# COMPUTEI'S FIRST BOOK OF

# GAMES GAMES

Twenty-four games for the VIC-2O, ready to type in and enjoy. Includes neverbefore-published games and chapters on how to develop your own games.

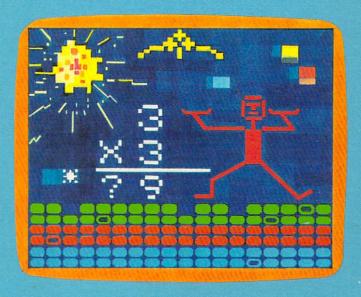

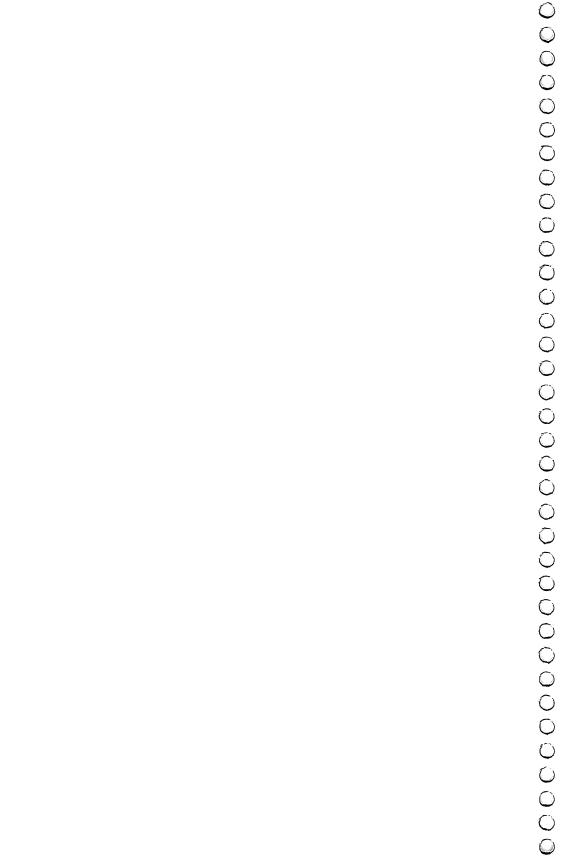

# COMPUTE!'S FIRST BOOK OF

# CAMES

**COMPUTEL** Publications, Inc. about A Subsidiary Of American Broadcasting Companies, Inc.

Greensboro, North Carolina

VIC-20 is a trademark of Commodore Business Machines, Inc.

The following article was originally published in COMPUTE! Magazine, copyright 1981, Small System Services, Inc.: "Maze Generator" (December). The following articles were originally published in COMPUTE! Magazine, copyright 1982, Small System Services, Inc.: "Outpost" (June), "Programming Your First Game" (October), "Superchase" (October), "MathMan" (October), "Hidden Maze" (December). The following articles were originally published in COMPUTE! Magazine, copyright 1983, Small System Services, Inc.: "Thunderbird" (January), "Juggler" (January), "Copy Cat" (February), "Writing an Arcade Game" (February), "Closeout" (March), "Air Defense" (April), "Deflector" (May), "Jumping Jack" (May), "Hawkmen of Dindrin" (June). The following articles were originally published in COMPUTE! Magazine, copyright 1983, COMPUTE! Publications, Inc.: "Time Bomb" (July), "Writing a Simulation Game" (July). The following articles were originally published in COMPUTE!'s Gazette, copyright 1983, COMPUTE! Publications, Inc.: "Word Hunt" (July), "Sky Diver" (July).

Copyright 1983, COMPUTE! Publications, Inc. All rights reserved

Reproduction or translation of any part of this work beyond that permitted by Sections 107 and 108 of the United States Copyright Act without the permission of the copyright owner is unlawful.

Printed in the United States of America

ISBN 0-942386-13-2

10 9 8 7 6 5 4 3 2 1

COMPUTE! Publications, Inc., Post Office Box 5406, Greensboro, NC 27403, (919) 275-9809, is a subsidiary of Ame data Broadcasting Companies, Inc., and is not associated with any manufacturer of personal computers. VIC-20 is a trademark of Commodore Electronics Limited.

# Table of Contents

| Foreword                                                                       |            |  |
|--------------------------------------------------------------------------------|------------|--|
| Part 1: Playing Games With Your VIC VIC Features: Color, Graphics, Sound, etc. | 1          |  |
| Dan Carmichael                                                                 | 3          |  |
| Richard Mansfield Writing A Simulation Game                                    | 9          |  |
| Richard Mansfield                                                              | 14         |  |
| Writing An Arcade Game Richard Mansfield                                       | 19         |  |
| Part 2: Maze Games                                                             | 23         |  |
| J Doug Smoak                                                                   | 25         |  |
| Hidden Maze  J Gary Boden (Translated for the VIC by Charles Brannon)          | 29         |  |
| Superchase                                                                     | 20         |  |
| J Anthony Godshall                                                             | 33         |  |
| Clark and Kathryn H. Kidd                                                      | 38         |  |
| Part 3: Action Games                                                           | 43         |  |
| L.L. Beh                                                                       | <b>4</b> 5 |  |
| Marble Hunt J Ronny Ong                                                        | 51         |  |
| Balloons                                                                       |            |  |
| Aaron Bobick                                                                   | 55         |  |
| J Marc Sugiyama, Todd Koumrian, Chris Metcalf Chameleon                        | 59         |  |
| J Clark and Kathryn H. Kidd                                                    | <b>7</b> 5 |  |
| T.L. Wahl                                                                      | 80         |  |
| Part 4: Brain Testers                                                          | 87         |  |
| Andy Hayes                                                                     | 89         |  |
| Special Requirements: J = joystick M = memory expansion                        | iii        |  |

| Copy Cat  Mark and Dan Powell                        |  |
|------------------------------------------------------|--|
| Outpost Tim Parker                                   |  |
| C.G. McGaffin                                        |  |
| M Eric Jansing and Bob Meyers, Jr                    |  |
| Lost Fox Warren Pugh 120                             |  |
| Pharaoh's Treasure  Clark and Kathryn H. Kidd        |  |
| <b>Part 5: Scrolling</b>                             |  |
| Grand Prix Foo  J Mark Vittek                        |  |
| <b>Part 6: Dexterity</b>                             |  |
| Thunderbird  Dave Sanders 145                        |  |
| Juggler J Doug Ferguson                              |  |
| Deflector Frank J. Tyniw                             |  |
| Jumping Jack Paul Burger                             |  |
| Skydiver J Alan Crossley                             |  |
| The Hawkmen of Dindrin  J Esteban V. Aguilar, Jr     |  |
| Appendix A: Creating Your Own Maze  Charles Bond     |  |
| Appendix B: Writing Your Own Games  Dan Carmichael   |  |
| Appendix C: A Beginner's Guide To Typing In Programs |  |
| Listing Conventions                                  |  |

M=memory expansion

D

iv

Special Requirements: J = joystick

# Foreword

When the first huge computers were built, games were not what the owners had in mind. Millions of dollars were invested in every machine. Computer time was valuable, and not to be wasted.

As computers shrank in size and increased in power, however, it was inevitable that weary programmers would begin exploring and programming, devising the forerunners of *Pac-Man* and *Donkey Kong*. Today, a vast number of the world's computers are built for one purpose only — to play games with whoever puts in a quarter.

Your VIC-20 is not a dedicated game machine — it is much more versatile than that. But the VIC's designers knew that one of the most common uses of the machine would be play. Like the arcade machines, the VIC can give you experiences and entertainment that you could never find anywhere

except in the worlds the computer can create.

This book serves a double purpose. First, it provides you with a variety of games which you merely type into the computer, save on tape or diskette, and then play again and again as often as you like. Second, because the program is printed, you can see exactly how the game's creator brought off the effects you like. It will be fairly easy for you to learn techniques that you can use in your own programs.

In fact, to make this book as useful as possible, many of the games are accompanied by explanations of how the program works. Chapters at the beginning and end of the book will also help you learn how to write your own games.

Much of the value of this book comes from its variety. Besides being fun, "MathMan," for instance, is educational; "Jumping Jack" can improve eye-hand coordination.

There are games that are simple and slow enough for small children. There are also games as fast and challenging

as anything in the arcades.

No matter what level of programming skill you have reached, there will be programs from which you can learn techniques, ranging from fairly simple BASIC games to a sophisticated all-machine-language game like "Richthofen's Revenge." Even if you are a subscriber to *COMPUTE!* Magazine, there are things here you haven't seen before. One-third of the games in this book have never been published before and some of the others have been since refined and improved.

Some of the games here were originally programmed on other computers, and were "translated" for the VIC. Computer translation often requires as much creativity as the original program, since the refinements and features of computers can be very different.

# Playing Games With Your Vic

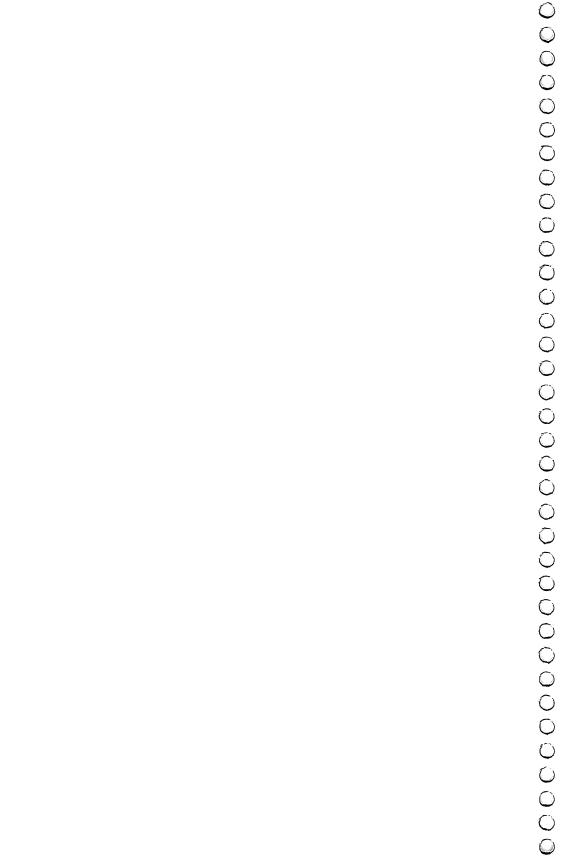

## VIC Features: Color, Graphics, Sound, etc.

Dan Carmichael

Your VIC-20 has just completed another hard day's work. It has revamped your household budget, calculated the savings gained from your new attic insulation and checked the kids' homework. It's ready for a break and you are, too; so let the games begin!

Your VIC is especially well suited to games because of a number of exciting features:

The VIC can display up to 128 different screen and border color combinations. Characters can be printed in eight different colors. You can turn normal letters and numbers into spaceships or goblins, people or animals, just by changing the character set.

There are three separately controlled tone-generating speakers which, together, can reach a total of five octaves. A "white noise" generator can create special sound effects. A volume control system lets you vary the volume of the sounds produced by four "speakers."

A realtime clock is built into the VIC, and you can use it for timing games. And the joystick port will accept the standard Atari or VIC-20 joystick or paddles.

Also, there are some advanced features to make games on the VIC even more colorful and exciting:

Eight additional auxiliary character colors.

Multicolor graphics modes.

High-resolution graphics which lets you independently control each dot of color on the TV screen.

Complete machine language access for super-fast programs and routines in the VIC's native language.

All of this combines to make the VIC as entertaining as an arcade.

#### 128 Colors

Here are some short programs that will demonstrate the features of the VIC-20. Before typing in each program, type NEW and press RETURN. After entering the program, type RUN and press RETURN.

The VIC is capable of producing 128 screen and border color combinations. This short program will display all 128 combinations:

10 FORA=0TO255:POKE36879,A:FORT=1TO100:N EXTT:NEXTA:POKE36879,27:END

As a demonstration of the eight possible character colors, type in these simple PRINT statements:

- 1Ø PRINT"{CLR}{2 DOWN}{6 RIGHT}{BLK}T
   {RED}H{CYN}E {PUR}V{GRN}I{BLK}C{BLU} {YEL}2{BLK}Ø"
- 20 PRINT"{DOWN}{9 RIGHT}{RVS}{BLK}HAS {OFF}"
- 30 PRINT"{DOWN}{4 RIGHT}{BLK}C{YEL}O
  {BLU}L{PUR}O{CYN}R{RED}S {GRN}G{BLK}A
  {RED}L{BLU}O{PUR}R{YEL}E{BLK}!"

#### **Programmable Characters**

Programmable characters are one of the big pluses of the VIC-20. Instead of being restricted to the characters on the VIC's keyboard, you may, if you wish, program your own special characters into the VIC. "Balloons," one of the games found in this book, uses programmable characters to draw the balloons. The following short program also shows how this feature works.

10 POKE51,0:POKE52,28:POKE55,0:POKE56,28
:POKE36869,255:PRINT"{CLR}{2 DOWN}"

20 FORA=7168TO7223:READB:POKEA,B:NEXT

30 PRINT"{CLR}{6 DOWN}{7 RIGHT}AB@@@CD"

40 GETA\$:IFA\$=""THEN40

100 DATA0,0,0,0,0,0,0,0,24,28,127,192,89
,67,192,127,0,0,240,8,238,193,1,254

110 DATA7,8,18,16,20,19,8,7,224,16,72,8,

40,200,16,224,8,8,20,20,54,119,20,20,20,20,20,20 ,20,20,20 120 DATA54,54,119,28,20

#### Sound

Sound isn't just decoration. It's also the game programmer's best tool to let you know that something has happened. A fanfare to let you know you've just won an extra turn or a click every time two objects collide — these sounds help you know what's going on in the game without having to take your eyes off the main activity.

Sounds also create moods and help build the excitement. The throbbing sound that gets faster and faster in the arcade game *Asteroids* is a good example of this, and musical themes in other games set a pace or help give you the feeling of rhythm and speed in your playing. Just try turning down the volume on a game that uses sound, and see how much harder it is to play — and how much less fun.

This short BASIC program written by John Heilborn (from *COMPUTE!'s Second Book of VIC*) will let you hear the sounds your VIC can make.

```
10 POKE 36875, 240
20 FOR K = 0 TO 10
30 FOR I = 0 TO 1
40 FOR R = 0 TO 15 STEP 5
50 POKE 36878, R
60 POKE 36878, Ø: NEXT
70 FOR M = 0 TO 30: NEXT
90 NEXT
100 FOR D = 0 TO 300: NEXT
110 FOR W = 0 TO 1000: NEXT
120 GOTO 20
```

#### **Keeping Time**

The VIC-20 also has a realtime clock, which can be used to do anything from simply telling the time to counting down a timed round in a game. The following short program will turn your VIC-20 into a timepiece. When asked to enter the current time, enter it in this format:

#### **Graphics**

High-resolution graphics allows you to program games that have arcade-style pictures with smooth movement of characters across the screen.

If you'll type the letter A, then take a close look at your TV screen, you'll notice that the character is constructed of many tiny dots. These dots are called pixels. Each standard VIC character is composed of eight rows and eight columns of pixels, for a total of 64 in each letter "block." Some pixels are turned on, to show the letter; others are off, so that the background color is displayed. In effect, then, when you type the letter A you are moving a block of 64 pixels to the screen, some turned off and some turned on, in the pattern shown in this diagram:

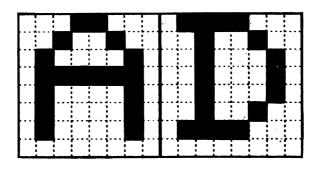

The letters A and D as drawn by the VIC.

When you use high-resolution graphics, you aren't limited to controlling the pixels through character patterns. Instead, you control each pixel on the screen individually. This lets you create anything from beautiful, detailed pictures to animated figures that move smoothly around the screen.

#### **Machine Language**

Another very nice feature of the VIC-20 is the ability to program in VIC's native language — *machine language*. Most commercial games you buy for the VIC are written in machine language, because it's much faster than BASIC, and because it uses less memory than the same program would use even if it *could* be written in BASIC.

As a demonstration of just how much faster machine language can be, enter these two short programs. First, type in the following BASIC program, and then RUN. It will fill the screen with periods (.), then tell you how long it actually took to do it.

- 1 B=7680:C=38400:IF4\*(PEEK(36866)AND128) +64\*(PEEK(36869)AND112)=4096THENB=4096 :C=37888
- 10 PRINT"{CLR}":D=505:TI\$="000000":FORA=
  0TOD:POKEB+A,81:POKEC+A,6:NEXT:PRINTT
  I/60:END

As you can see, this BASIC program took about four seconds to fill the screen.

The next BASIC program will POKE a short machine language program into memory, then RUN it. This program will also fill the screen with periods, then print the time, in seconds, the task took. (Be careful when entering the DATA statements: an error can cause the program to do very odd things.)

- 5 FORA=828TO859: READB: POKEA, B: NEXT
- 10 POKE251,0:POKE252,30:POKE253,0:POKE254,150
- 2Ø IF4\*(PEEK(36866)AND128)+64\*(PEEK(3686 9)AND112)=4Ø96THENPOKE252,16:POKE254, 148
- 30 PRINT"{CLR}{DOWN}PRESS ANY KEY, ":PRIN T"{DOWN}BUT DON'T BLINK!!!"

### Playing Games With Your ViC

```
32 GETA$:IFA$=""THEN32
35 TI$="000000":SYS828:PRINTTI/60
100 DATA160,0,169,81,145,251,200,208,251
,230,252,145,251,200,208,251,169,6,1
45,253,200
110 DATA208,251,230,254,145,253,200,208,
251,96,234
```

You will notice that this machine language program runs quite a bit faster than the BASIC program.

The games are fun for their own sake. But one of the best things about typing in programs yourself is that you can see exactly how another programmer created the effects you want to use in your *own* games. You may soon find that the best computer game of all is programming games for other people to play!

# Writing Your First Game

Richard Mansfield

Richard Mansfield, Senior Editor of COMPUTE! Publications, explains the details of a simple game. A beginning programmer can learn a great deal by studying this short program.

If you are tempted to write your own games, go ahead. It's a good way to learn to program. Games are basically the same as any other kind of programming.

Computer games fall into two broad categories: imitations of old standards (checkers, Othello) and games which could not be played without a computer. This second category is more difficult to program for several reasons. For one thing, you've got to think up a whole new, and entertaining, concept and then adjust the action until it is just hard enough to be challenging but not so difficult that people want to give up.

This category (basically "arcade" games) is especially hard to program precisely because a good computer-only game exploits all of the computer's special attributes: speed, color, sound. To do this well, to make things look and respond just the way you imagine them, requires a good bit of programming experience. Usually, too, several things are happening at once in an arcade game. This often means that such a program must be written in machine language, which is far faster than BASIC.

#### **High Card Slice**

Old standards, on the other hand, can often be the best way to get started programming games. You already know the game concept, and cards or dice or game boards are fairly easily constructed and manipulated on your computer screen. To illustrate, let's take a look at a simple simulation of one of the oldest card games, High Card. The rules are simple: you place a bet, and then you draw a card from the deck. The

computer, your opponent, draws a card too, and the highest card wins the money.

One simplification here is that there is no attempt to represent the cards on the screen. The entire game relies simply on words ("Ace of Spades," for example) when cards are drawn.

Like most computer programs, the program can be visualized as having four distinct zones: initialization, main loop, subroutines, data tables. We can go through the steps in programming this game by looking at each zone separately.

#### **Initialization**

From lines 10 through 80 we are "teaching" the computer some basics about this game. Initialization is the activity which must take place before any of the action can begin. Computers are so fast that they will zip up through these lines and start things off in the main loop at line 100 in a flash. However, as programmers, we are aware that several preliminary events took place inside before anything else.

In line 20, the computer discovers that there is a variable called "dollars" which is to equal 500. It sets aside a section (like a small box) in its memory which it labels "dollars." When the game is running, it will add or subtract from this "box" (lines 230-240) to keep a running total of how much money you have left to bet. From time to time (line 110), it will check the box and report to the player how much he has. The box labelled "dollars" is called a *variable* because during the game the amount in it will vary.

Lines 30 through 60 are simple enough — they ask the player to give his or her name. The computer "memorizes" it in another "box" called "name\$" and can now speak more personally to the player in lines 140 and 230. Also, the computer prints the rules of the game in line 60.

Line 70 "reads" four names (the face cards) from the data tables in lines 510 on. It also makes a "mental note" that it already READ four items. So, when it's asked to READ again (line 80), it will start with the next unread item of data which will be "clubs." By now, the computer has "memorized" a variety of important facts: the player's name, the amount of his or her betting purse, the names of the face cards, and the suits of a standard deck. In less than a second, the computer

has grasped and filed away the necessary facts to go on to the main loop where all the action takes place.

#### The Main Loop

After checking that the player has money to bet, the computer asks for the bet, checks again that the bet is possible, and then runs through one cycle of the game starting in line 160. At this point, a programmer might find it worthwhile to visualize the steps involved in the game.

Draw a card for the player.

Draw for the computer.

Decide who won.

Adjust the player's purse.

Since both draws are essentially identical actions (the only difference will be that we say "Bob draws a ..." instead of "The computer draws"), we don't need to program the draw twice. This is where subroutines come in handy.

#### The Subroutine

Twice in the main loop, we GOSUB 300. First the player, then the computer, draws. Line 310 randomly picks two numbers, the card and the suit. If line 320 finds that this selection matches the one drawn just before by the player, it goes back for another draw. Line 330 makes the *name* of the card be the number if it wasn't a number higher than 10 (a face card).

Then line 340 announces the draw using three variables. The first variable (player\$) is set up in either line 160 or 190 as appropriate. Then the card\$ and suit\$ variables are selected from the lists that were "memorized" back in the initialization phase (lines 70-80). The subroutine then RETURNs to the main loop.

Lines 210-240 decide and announce the winner of this round. First, if the variable "card" (the computer's card) is greater than ( > ) "yourcard," the computer is declared the winner in line 240, the purse is adjusted, and the main loop is restarted (GOTO 100). If the cards are equal, nothing happens to the purse and the next round begins. Notice that we don't need to say "IF YOURCARD > CARD" at the start of line 230 to test if the player has won. It's the only possible thing if the computer has gotten this far.

Once you've solved a particular problem, you'll find you can use the solution in many future games. This subroutine

# Playing Games With Your VIC

which draws cards, for instance, would work just as well for Poker, or Blackjack, or dozens of other games. Subroutines are handy not only because they can be used repeatedly within a program, but because they can be saved and used repeatedly in future programs. So think up a simple, traditional game and teach it to your computer. There is probably no more pleasurable way to learn programming than to write a game.

#### **Program 1-1. High Card Slice**

- 10 REM\*NECESSARY INITIAL INFORMATION\*
- 20 DOLLARS=500
- 30 PRINT " WITH WHOM DO I HAVE THE PLEAS URE"
- 40 PRINT " OF PLAYING HIGH CARD SLICE?"
- 50 INPUT NAME\$
- 60 PRINT " HIGH CARD WINS IN THIS GAME!"
- 7Ø DIM SUIT\$(4),CARD\$(14):FOR I=11 TO 14
  :READ CARD\$(I):NEXT I
- 80 FOR I=1 TO 4: READ SUIT\$(I):NEXT I
- 90 REM 100 REM\*MAIN PROGRAM LOOP\*
- 110 PRINT: PRINT" YOU HAVE \$" DOLLARS
- 120 IF DOLLARS <= 0 THEN PRINT" THE GAME I S OVER. YOU ARE OUT OF CASH. ": END
- 130 PRINT"WHAT IS YOUR BET";: INPUT BET
- 140 IF DOLLARS BET THEN PRINT" YOU ONLY HAVE \$"DOLLARS" TO BET, "NAME \$: GOTO 1 30
- 150 YOURCARD=0:YURSUIT=0
- 160 PLAYER\$=NAME\$
- 17Ø GOSUB3ØØ
- 180 YOURCARD=CARD:YURSUIT=SUIT
- 190 PLAYER\$=" THE COMPUTER"
- 200 GOSUB300
- 210 IF CARD>YOURCARD THEN GOTO 240
- 220 IF CARD=YOURCARD THEN PRINT " A TIE! ":GOTO 100
- 230 PRINT NAME\$ " WINS": DOLLARS = DOLLA RS + BET:GOTO 100
- 240 PRINT " THE COMPUTER WINS": DOLLARS= DOLLARS-BET:GOTO 100

290 REM 300 REM\*SUBROUTINE TO DRAW THE CARDS\* 310 CARD=INT(RND(5)\*13)+2:SUIT=INT(RND(5 )\*4)+1D)

490 REM

# Writing A Simulation Game

Richard Mansfield

A simulation is an imitation of life. It can be the most difficult type of game to create. Thought, rather than fast action, is important. Try the short simulation offered here, then see if you can write one of your own.

There are three basic types of computer games: arcade, adventure, and simulation games. Let's briefly look at the characteristics of arcade and adventure games and then write a simulation.

#### **Realtime Action**

Arcade games feature what's called *realtime* action. Unlike chess or bridge, things happen fast. You can't sit back and plan your next move; you must react immediately to the space invaders. In other words, events take place at the same

speed as they would in reality: realtime.

Arcade games also have a strong appeal to the eye and ear. There is much animation, color, and sound. In fact, your ability to respond quickly and effectively depends in part on all the clues you get from the graphics and sound effects. Strategy, while often an aspect of arcade play, is clearly secondary. These games are a new kind of athletics: the fun of man versus machine. Like auto racing, arcade games are essentially isometric exercises — you don't run around; you just stay in one place flexing and unflexing your muscles, tensing and relaxing.

#### Story and Strategy

Strategy, however, is more important in "adventure" games. The emphasis is on planning ahead and solving riddles. It can be like living inside an adventure novel. There is drama, characterization, and plot. You might start out, for example, in

a forest with a shovel and a trusty, if enigmatic, companion parrot. As you try to figure out what to do next, the parrot keeps saying "piny dells, piny dells." After wandering aimlessly through the trees, it suddenly comes to you that the bird is saying "pine needles" and you dig through them and find a treasure map.

Your "character" will travel, meet friends and enemies, and have the opportunity to pick up or ignore potentially useful items such as food, magic wands, and medicine. It's customary that you cannot haul tons of provisions. You'd have to decide whether or not to leave the shovel in the forest. Yet you might be sorry that you'd dropped it if you're involved in a cave-in later in the game.

In any case, adventure games are fundamentally verbal. The computer displays the words:

YOU ARE IN A BOAT ON A LAKE. NIGHT IS FALLING.

to which you can respond in any number of ways. You might type:

DIVE OFF BOAT.

and the computer would reply that you now see an underwater cave or whatever. You move through the scenes the way a character moves through a novel. There is generally no penalty if you take time to plan your next move. It's not *realtime*.

#### **Imitations of Life**

The third category, simulation, is the least common kind of computer game. This is because to really imitate something, to *simulate* it effectively, you need lots of computer memory to hold lots of variables. However, memory has recently become far less expensive so we can expect to see increasingly effective simulation games. *Star Trek* and *Hammurabi*, both simulations, have long been popular home computer games. Although they are similar to adventure games, simulations are random. That is, there is no secret to discover, no puzzle to solve, no plot. Like real life, things happen with unpredictable, complex results.

Here's a program which simulates investing. The key to simulating is to arrange realistic *interactions* between variables. Look at line 600. If there is "international unrest," the price of gold (PGLD) goes up and the price of Bundtfund stock (PB) goes down. This relationship between gold, stock, and an in-

# Playing Games With Your VIC

ternational crisis is true to life. Alternatively, stock goes up and gold goes down on line 700 during a "market rally."

The game allows you to make investment decisions, and then a "month" passes during which the value of your investments will go up or down. In line 510, three variables are given random values. Stock can gain or lose up to 10 points (variable X), and gold can change by \$20 an ounce (Y). Variable Z will be used to simulate flipping a coin. Also notice lines 520 and 525. In 520, we determine whether or not there will be unrest. The variable CH is just a counter. Each "month," CH is raised by one. Two conditions are required for unrest to happen: in a given month, CH must be greater than 4 and it must be less than whatever X turns out to be. If both these conditions are met, CH is reset to zero and we've got international unrest. This has the effect of creating unrest roughly every four to six months. Likewise, another rhythm is set up in line 525 to cause market rallies. In both cases, however, you cannot be certain exactly when to invest in gold or in stocks

The decision to raise or lower stock prices is made in line 530 and based on the coin toss variable, Z. Again, stocks move in opposition to gold. Prices will rise about 50 percent of the time, but you can never know what will happen in a given month.

#### **Suggested Complications**

This is the core, a rough sketch, of an investment simulation game. There is much you can do to make it a more effective simulation and thereby a more enjoyable game. The more variables in a simulation, the better. For example, add leverage and additional "incidents" which affect prices, improve the randomizing, and include other types of investments. You could even use a separate counter which, every five years, causes the X and Y variables to swing more widely to reflect recession/recovery cycles.

As you can see, a simulation should be lifelike. It has interdependent cycles and a degree of unpredictability. Its realism derives from including a sufficient number of variables. And those variables must interact in plausible ways and with just the right amount of randomness. A simulation is a little world you create. You can define cause and effect and then fine-tune the whole thing until it seems well-balanced. Ad-

venture and arcade games are certainly enjoyable, but this investment simulation can be built up to the point where it's just as much fun as any other kind of game.

#### **Mixing Styles**

Of course, these three categories — arcade, adventure, and simulation — are somewhat arbitrary. Some of the best games contain elements of each. There are adventure games with graphics — you see the forest, the shovel, the pine needles. After you say DIVE, your character jumps into a lake and the screen transforms into an underwater scene. Likewise, arcade games can include the different "settings" so characteristic of adventure games. Popular arcade games such as *Tron* and *Donkey Kong* change the playfield as you earn more points.

There are several ways to add to the appeal of our investment simulation, beyond just making it a more complex, more accurate simulation. You could add the visuals and sound of arcade games. Try creating a ticker tape across the top of the screen to show price changes and news events. Maybe add a bell sound to indicate the end of further transactions. And from adventure games you could borrow two elements: riddles and the necessity of planning ahead. One easy way to incorporate these two elements would be to make paying taxes a part of the game. After all, the closer it is to real life, the better the simulation.

#### **Program 1-2: Investment Simulation**

- 5 PRINT"{CLR}"
- 10 CASH=100000:PGLD=400
- 15 POKE 36869,242:REM SHIFT TO LOWER CAS
- 2Ø PB=8Ø

- 31 PRINT: PRINT"BUNDTFUND IS \$"PB" PER S HARE.YOU HAVE "B"{4 SPACES}SHARES. -- \$"PB\*B
- 33 PRINT" GOLD IS{4 SPACES}\$"PGLD" PER O UNCE.{2 SPACES}YOU HAVE "GLD" OUNCES. -- \$"GLD\*PGLD
- 34 T=PB\*B+GLD\*PGLD
- 35 PRINT: PRINT" TOTAL INVESTMENTS -- \$"T
- 36 PRINT: PRINT" YOU HAVE \$"CASH" TO SPEN D."

# Playing Games With Your VIC

| 4Ø P | RINT:PRINT"GRAND TOTAL":PRINT"(INVES                              |
|------|-------------------------------------------------------------------|
| Т    | MENTS + CASH) {4 SPACES} \$ "T+CASH                               |
|      | FCK=1THEN500                                                      |
| 5Ø P | RINT: PRINT"1.BUY{2 SPACES}2.SELL                                 |
| · ·  | 2 SPACES 3. DONE"                                                 |
|      | NPUTA: IFA=3THENCK=1:GOTO31                                       |
| 100  |                                                                   |
| 100  | {2 SPACES}OR{4 SPACES}2.STOCK"                                    |
| 110  | INPUTF                                                            |
| 120  |                                                                   |
| 12~  | UNCES)?"                                                          |
| 130  | INPUTN                                                            |
| 140  |                                                                   |
| 15Ø  |                                                                   |
|      | B=B+N:GOTO400                                                     |
| 155  | CASH=CASH+PRICE: B=B-N:GOTO400                                    |
| 160  |                                                                   |
|      | E:GLD=GLD+N:GOTO400                                               |
| 17Ø  | CASH=CASH+PRICE:GLD=GLD-N                                         |
| 400  | GOTO5Ø                                                            |
| 5ØØ  | PRINT"PRESS ANY KEY TO CONT";                                     |
| 5Ø3  | GET C\$:IF C\$=""THEN 503                                         |
| 5Ø5  | CK=Ø:PRINT:PRINT"{CLR}ONE MONTH LATE                              |
|      | R":FORT=1TO700:NEXTT:PRINT                                        |
| 51Ø  | X=INT((RND(1)*100)/10):Y=INT((RND(1)                              |
|      | *200)/10):Z=RND(1)                                                |
| 52Ø  | CH=CH+1:IFCH>4ANDCH <xthench=0:goto60< td=""></xthench=0:goto60<> |
|      | Ø・                                                                |
| 525  | IFCH=2GOTO7ØØ                                                     |
| 53Ø  | IF Z>.5THENPB=PB+X:PGLD=PGLD-Y:GOTO3                              |
|      | 1                                                                 |
| 54Ø  | PB=PB-X:PGLD=PGLD+Y:GOTO31                                        |
| 6ØØ  | PRINT"INTERNATIONAL UNREST":PGLD=                                 |
|      | PGLD+2*Y:PB=PB-2*X:GOTO31                                         |
| 7ØØ  | PRINT MARKET RALLY {2 SPACES}":PG                                 |
|      | $LD=PGL\overline{D}-2*Y:P\overline{B}=PB+3*X:GOTO31$              |

# Writing An Arcade Game

Richard Mansfield

Using the memory-mapped video could help you create faster moving games. The sample program here will assist you in designing your own fast-moving game.

When you bring home your computer, usually the first thing everyone expects you to do is to write an arcade game. Who's "everyone"? It could be your children, your friends, even you — anybody who is tired of spending lots of money and wants you to program a game to play at home for free.

The best defense is to politely point out that:

- 1. Arcade games are among the hardest types of software to write.
- 2. Professionals, working in teams, can take a year to write one.

However, it is well worth trying to write action games. You might not be able to duplicate the speed or complexity of professional games, but you can create very entertaining games of your own. After you've spent a few weeks getting familiar with BASIC and have typed in a few games, you are ready to take up the challenge. This is one of the best ways to learn some important programming techniques and to explore the graphics and sound capabilities of your computer.

#### Ten Million IF/THENS

Your main problem is going to be speed. BASIC, though fast enough for most jobs, is pretty slow when it has to keep track of ten aliens, two mother ships, torpedoes, stars, and the player's position. All these things are in motion at once. You need to have a way to control players, to detect collisions, to score points, etc. We at *COMPUTE!* received a letter from reader John Anderson which touches on these problems:

# Playing Games With Your VIC

In order to make a fast, effective "arcade-style" game, I would like to know how to let my computer know where a large number of things are on the screen (like walls in a maze) without 10,000,000 IF/THEN statements. I would also like to know how to keep things, like the little figures racing around during a game, from plowing through walls and wiping them out or coming back onto the other side of the screen.

As Anderson points out, the first solution that comes to mind is to use an IF/THEN test for every possible event in the game. IF the ball hits the target, THEN raise the score. IF the ball misses the target, THEN let it move one more space. And on and on. This quickly slows the action down to a crawl.

#### **POKE Ping-Pong**

One of the simpler arcade games is a simulation of Ping-Pong. You need to keep track of only three things: two paddles and one ball. Let's start off by solving the hardest problem. How can we bounce a ball around the screen both quickly and accurately?

The key to the problem is the fact that many computers have an area set aside in RAM which is an *image* of what you see on screen. This is called *memory-mapped video* and most computers have it. It means that if you POKE into that area of RAM, a character will appear on the screen. The next RAM byte address is the next space on screen, and so on. You can use this built-in "map" to tell what is where by using the fast "PEEK" command, and you can move things quickly with POKEs.

The example program will work on all VICs.

**SCR** = The address where screen RAM memory starts.

LN = The length of one screen line.

**WALL** = A solid square that appears when this number is POKEd anywhere into SCR.

**BLANK** = A blank space character that returns the screen to normal if POKEd into SCR on top of a WALL or FIGURE.

**FIGURE** = A character that, when POKEd into SCR, looks like a ball.

The memory cells holding the screen image are located in different places. The VIC determines where it starts by using the formula in line 100. First, draw a border around your screen like a picture frame. Perhaps print reversed spaces all around. (See lines 250-310.) This border is very useful. It will let you know when your ball has hit the edge.

LOC is a variable in the program that's always changing whenever the ball changes. It keeps track of the current location of the ball. What you do is keep another variable (VECTR, in this example) which holds the direction and distance of the ball's current motion. When VECTR is added to LOC, we know where to move the ball next.

There are four possible directions to go in the simplest kind of animated games. Traveling up, VECTR =-LN since you subtract the number of spaces in one screen line to move the ball to the line above. Going down is +LN, right is +1, left is -1.

Notice line 180. That is how the computer tells if the ball has reached a border. The next position the figure is supposed to be POKEd into is checked to see if the WALL variable is sitting there. If not, the figure is moved (lines 200-220). If there is a wall, line 190 reverses the figure's direction.

If you type in the example program, you'll be on your way to making a Ping-Pong game that will be as fast as you could want. What's left is to play around with VECTR to get different angles of bounce off walls so the ball can go anywhere. Then add two movable pieces of wall (paddles) and scorekeeping.

#### **Program 1-3: Ping-Pong**

- 100 SCR=4\*(PEEK(36866)AND128)+64\*(PEEK(36866)AND120):COL=37888+4\*(PEEK(36866)AND128)
- 110 WALL=160:REM WALL CHARACTER, SOLID S QUARE.TRY OTHER CHARACTERS.
- 12Ø LN=22

- 130 GOSUB 260: REM DRAW BORDER
- 140 LOC=SCR+LN\*10+LN/2:CLOC=COL+LN\*10+LN /2:REM SCREEN AND COLOR LOCATION AT FIRST
- 150 VECTR=LN:REM ALSO TRY -1,+1,LN-1,LN+1,ETC.
- 160 BLANK=32

# Playing Cames With Your VIC

310 RETURN

| 17Ø | FIGURE=81:REM "BALL"CHARACTER.           |
|-----|------------------------------------------|
| 18Ø | IF PEEK(LOC+VECTR) <> WALL THEN 200      |
| 19Ø | VECTR=-VECTR: REM REVERSE DIRECTION      |
| 2ØØ | POKE LOC, BLANK: REM ERASE OLD BALL      |
| 21Ø | LOC=LOC+VECTR:CLOC=CLOC+VECTR:REM CA     |
|     | LCULATE NEW POSITION                     |
| 22Ø | POKE LOC, FIGURE: POKECLOC, 6: REM PLACE |
|     | BALL                                     |
| 23Ø | GOTO 18Ø                                 |
| 24Ø | END                                      |
| 25Ø | REM BORDER SUBROUTINE                    |
| 26Ø | PRINT"{CLR}";: REM CLEAR SCREEN.         |
| 27Ø | FOR I=0 TO LN-1:POKE SCR+I, WALL:POKE    |
|     | COL+I,2:NEXTI:REM TOP                    |
| 28Ø | FOR I=0 TO LN-1:POKE SCR+LN*22+I,WAL     |
|     | L:POKECOL+LN*22+I,2:NEXTI:REM BOTTOM     |
| 29Ø | FOR I=0 TO 22:POKESCR+I*LN,WALL:POKE     |
|     | COL+I*LN,2:NEXT I:REM LEFT               |
| 3ØØ | FOR I=0 TO 22:POKE SCR+LN-1+I*LN, WAL    |
|     | L:POKECOL+LN-1+I*LN,2:NEXTI:REM RIGH     |
|     | T                                        |

# Maze Games

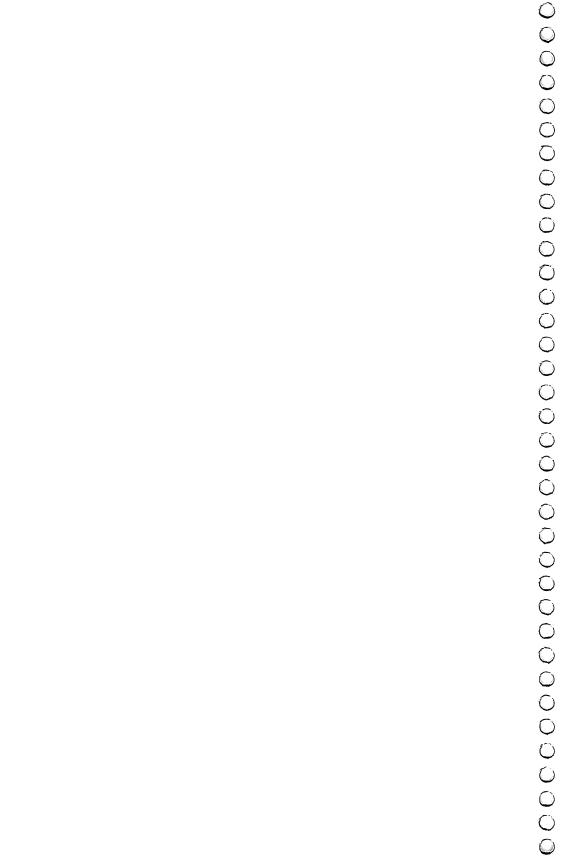

# Time Bomb

Doug Smoak

"Time Bomb" for the unexpanded VIC creates a maze which is three screens long. The game uses machine language to create the maze and allows scrolling up and down.

You play "Time Bomb" against the clock. You start at the bottom of a maze which is about three times the size of the VIC's screen. At the top of the maze is a time bomb ticking away. The closer it gets to blowing up, the higher pitched the ticking becomes. If you reach the bomb, you must steer the pointer into it to defuse it. If you are successful, you have a go at the same maze, but with the bomb in a different place and with a shorter fuse. This continues until you run out of time. If you fail to defuse it, you get a new maze and a new bomb with a longer fuse.

Time Bomb is quite challenging to a player's memory of spatial relationships. People who are at first intimidated by seeing only a portion of the maze quickly become accustomed to thinking ahead and remembering the dead ends and clear paths through the maze. An ability to recall the good and bad moves is crucial to getting into the later rounds.

My aim was to create something more challenging than a single screen maze. I then hit on the idea that makes this game so entertaining: to make the maze larger than the screen and bring it on and off the display by scrolling it out of a much larger block of memory.

#### How the Idea Came

It sounded great, but how would I do it? The secret lies in a short machine language routine that is called to update the display whenever the player goes up or down in the maze. It does this so quickly that I used the BASIC joystick routine from COMPUTE!'s First Book of VIC just to keep things at a reasonable pace.

There are actually three separate machine language routines that are represented by the DATA statements. One fills

the maze area with the proper character, another fills the screen's color RAM with the proper color, and the third one scrolls the maze. I could have used BASIC POKEs to do all these things, but the time consumed would be too great. It would be impossible to use POKEs to scroll the maze with enough speed to be any fun at all.

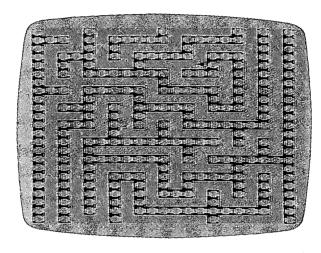

Maze fans will find "Time Bomb" quite a challenge.

When typing in the program, be sure to SAVE it before you RUN it, since a typo in the DATA statements could cause you to lose the whole program. Be very careful as you enter the DATA statements. If you have a bug in the program, it is most likely in the DATA statements, so look there first.

When you do RUN it, there will be a slight pause while the machine language parts are POKEd into the cassette buffer. Then the screen should clear, and the words "Making Maze" should appear. Because of the size of the maze, the VIC needs almost a minute to draw it, so be patient. When the maze is complete, a musical announcement alerts you to begin playing. Don't give up if you are eliminated on the first round; it takes a while to get used to looking ahead in the maze and planning your route.

You can give yourself more time to reach the bomb by making these changes in the program:

```
6 \text{ K} = \text{K} + 1: \text{ON-(K/2} < > \text{INT(K/2))} \text{GOTO8:IFK} > 840\text{THEN37}
7 FORT =1TO2:POKEV.T*4:POKES +1,128 +K/7:NEXT:POKES +1.0
Program 2-1. Time Bomb
2 POKE56,24:POKE55,103:GOSUB29
3 D=37154:P1=D-3:P2=D-2:DF=30720:V=36878
  :S=V-4:M1=30:X=50:GOTO19
4 FORT=240TO208STEP-4:POKES,T:FORTT=0TO3
  Ø:POKEV,TT/2:NEXT:NEXTT:POKES,Ø:ME=793
5 POKEOM, 32: POKEOM+DF, 10: POKEME, M1: POKEM
  E+DF,6:IFFTHEN4Ø
6 K=K+1:ON-(K/2<>INT(K/2))GOTO8:IFK>600T
  HEN37
7 FORT=1TO2:POKEV, T*4:POKES+1,128+K/5:NE
  XT:POKES+1,Ø
8 POKED, 127: P=PEEK(P2) AND 128: J\emptyset = -(P=\emptyset)
9 POKED, 255: P=PEEK(P1):J1=-((PAND8)=0):J
  2=-((PAND16)=\emptyset):J3=-((PAND4)=\emptyset)
10 IFJØTHENC=1:M1=62:GOTO14
11 IFJ1THENC=22:M1=22:GOTO14
12 IFJ2THENC=-1:M1=60:GOTO14
13 IFJ3THENC=-22:M1=3Ø
14 OM=ME:ME=ME+C:C=Ø
15 IFPEEK(ME) <> 32ANDPEEK(ME) <> 42THENME=0
16 IFPEEK(ME)=42THENF=1:GOTO5
17 ON-(ME>7921)GOTO18:SYS887:ME=ME+22:GO
   TO5
18 ON-(ME<7944)GOTO5:SYS905:ME=ME-22:GOT
   05
19 DIMA(3):A(\emptyset)= 2:A(1)=-44:A(2)=-2:A(3)
   =44:WL=209:HL=32:SC=6228:A9=6943
20 SYS861:PRINT"{CLR} {DOWN}MAKING MAZE"
21 FORT=SC+21TO7679STEP22:POKET,32:NEXT:
   FORT=SCTOSC+21:POKET, 32:NEXT
22 J = INT(RND(1)*4):X3=J
```

24 IFPEEK(B)=WLTHENPOKEB, J:POKEA9+A(J)/2

25 J=(J+1)\*-(J<3):IFJ<>X3THEN23

23 B=A9+A(J)

, HL: A9=B: GOTO22

- 26 J=PEEK(A9):POKEA9,HL:IFJ<4THENA9=A9-A
  (J):GOTO22
  27 TB=SC+INT(RND(Ø)\*2Ø)+22Ø:ON-(PEEK(TB)
  <>32)GOTO27:POKETB,42
  28 SYS83Ø:POKE828,2Ø4:POKE829,28:SYS923:
  GOTO4
  29 FORI=83ØTO974:READA:POKEI,A:NEXT:RETU
  RN
  3Ø DATA169,238,141,15,144,169,Ø,133,251,
  169,15Ø,133,252,16Ø,Ø,169,1Ø,145,251,
- 200,208
  31 DATA251,230,252,165,252,201,152,208,2
  41,96,169,84,133,251,169,24,133,252,1
  60,0,169
  32 DATA209,145,251,200,208,251,230,252,1
- 65,252,201,30,208
  33 DATA241,96,173,60,3,56,233,22,176,3,2
  06,61,3,141,60,3,56,176,19,234,173,60
  ,3,24,105
- 34 DATA22,144,3,238,61,3,141,60,3,24,144 ,1,234,169,0,133,0,169,30,133,1,173,6 0,3,133
- 35 DATA254,173,61,3,133,255,169,0,133,25 3,160,0,177,254,164,253,145,0,132,253 ,230,253 36 DATA234,208,2,230,1,230,254,208,2,230
- ,255,169,32,197,1,208,227,96 37 POKEV,15:FORT=255TO127STEP-2:POKES,T:
- POKEV-9,255:FORG=1TO10:NEXT
  38 POKEV-9,242:FORG=1TO10:NEXT:POKEV-9,2
- 40:NEXT:POKEV-1,220:FORG=15TOØSTEP-.0
  5
- 39 POKEV, G: POKEV+1, G\*10: NEXT: POKEV-1, 0: P OKEV+1, 238: GOSUB42: RUN
- 40 POKETB, 32: POKEV-1, 253: FORG=30TO0STEP-.15: POKEV, G/2: NEXT: X=X+50: IFX>449THEN X=450
- 41 POKEV-1, Ø:F=Ø:K=X:R=R+1:GOSUB42:GOTO2
  7
- 42 PRINT" {HOME} ROUND "R" {LEFT} ":PRINT" {DOWN} PRESS F7 ":A\$="":GETA\$:ON-(PEEK (197) <>63) GOTO 42: RETURN

# Hidden Maze

Gary Boden
Translated for the VIC by Charles Brannon.

The maze is there — you just can't see it! This maze game adds a new twist to maze puzzles.

Mazes present a challenge different from arcade-type "shootout" games, but the appeal of a maze can quickly fade once it has been solved. I have enhanced its challenge by hiding the complete maze from the player and showing only a realistically limited view from any position inside it. Although the view is from above rather than ground level, the player still gets a claustrophobic feeling similar to that of actually being inside the maze and groping along the corridors.

### **Playing Hidden Maze**

The objective is simply to find a way out of the maze in the least amount of time. Realism is added by showing at most only seven cells in any of the four possible directions of movement. This simulates holding up a lantern and peering down various avenues of escape — at a certain point the light either illuminates a wall or disappears into the gloom.

Moves are made by pushing the joystick in a particular direction. If no wall obstructs, the smiling face advances one cell and a new limited view is displayed. Time ticks on relentlessly whether the player is moving or thinking. Hitting the fire button reveals a quick glimpse of the whole maze, but the player is "paralyzed" for a few seconds as a penalty.

### **Program Description**

The maze is constructed (lines 480-580) in the manner described in Appendix A, but by filling color memory with the value for the screen color (line 520), the maze is made invisible. As the player proceeds through the maze, the color memory for the characters around the player is POKEd with values which make walls visible (lines 170-200). The player always starts in the center and tries to reach "home" in the upper-left corner.

Four player characters are defined (lines 360-470), one each for the smiling face looking left, right, up, and down. In this way, the player is always facing the direction of the last move. The joystick is read (line 210) to determine the direction to move (line 215) and which player character to use (line 220). If the fire button is pressed, a quick view of the maze is given and the player is "frozen" for a few seconds (line 240).

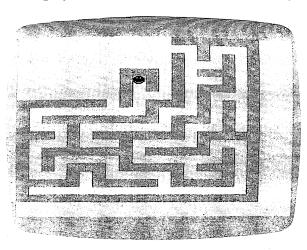

The more success you have, the more maze you will see in "Hidden Maze."

Line 250 checks if a wall has been hit, and line 270 checks whether the end of the maze has been reached. Line 280 flashes the screen when the player reaches home. Scoring is based on the time taken to travel the maze, using the VIC's built-in clock (lines 160, 300-310).

### Program 2-2. Hidden Maze

```
100 REM HIDDEN MAZE:
110 PRINT"{CLR}";:GOSUB 360:GOSUB480
120 PP=253
130 POKE SCR+PP,5:POKE CMEM+PP,2
140 DIM DIR(3)
150 DIR(0)=22:DIR(1)=23:DIR(2)=21:DIR(3)
=1
160 T=TI
170 FOR I=0 TO 3
```

```
180 POKE CMEM+PP+DIR(I),5
190 POKE CMEM+PP-DIR(I),5
200 NEXT I
210 POKE37154,127:X=(NOTPEEK(37151))AND6
    \emptyset - ((PEEK(37152)AND128) = \emptyset): POKE37154.
    255
211 IFX=ØTHEN21Ø
215 TP=PP-22*((XAND8)>Ø)+22*((XAND4)>Ø)-
     ((XAND1)>\emptyset)+((XAND16)>\emptyset)
220 CHR=-(3*((XAND16)>\emptyset)+4*((XAND1)>\emptyset)+5
    *((XAND4)>\emptyset)+6*((XAND8)>\emptyset))
23Ø IFCHR<3ORCHR>6THENCHR=5
240 IF(XAND32)THENPOKECC, 8: FORW=1TO2000:
    NEXT: POKECC, 27: FORW=1TO2000: NEXT
250 IF PEEK(SC+TP)<>32 THEN 270
260 POKE SCR+PP, 32: POKE SCR+TP, CHR: POKE
    CMEM+TP, 2: PP=TP
27Ø IF PP<>23 THEN 17Ø
280 FORI=1T0100:POKE CCTRL, 255*RND(0):NE
    XT: POKECCTRL. 27
290 PRINT"{CLR}{RVS}{PUR}YOU DID IT!":PO
    KE36869,240
300 \text{ SEC=INT}((TI-T)/60)
310 PRINT"{GRN}IN"; SEC; "SECONDS
320 PRINT: PRINT" {CYN} PRESS { RED } { RVS } SPAC
    E{2 OFF}{CYN} TO":PRINT"PLAY AGAIN.
    {BLU}"
34Ø GETA$: IFA$=""THEN34Ø
35Ø RUN
360 REM LOAD CHARACTER SET
365 CHSET=7168:POKE51,240:POKE52,CH/256-
    1:POKE55,240:POKE56,CH/256-1
370 FORI=0TO7:POKECH+256+I,0:NEXT
380 READA: IFA = -1 THENRETURN
390 FORJ=0TO7:READB:POKECHSET+A*8+J,B:NE
    XTJ
400 GOTO380
410 DATA3,56,124,174,174,254,186,68,56
420 DATA4,56,124,234,234,254,186,68,56
430 DATA5, 56, 84, 214, 254, 254, 186, 68, 56
440 DATA6,56,124,254,214,214,186,68,56
441 DATA7, 255, 255, 255, 255, 255, 255, 255
```

58Ø RETURN

47Ø DATA-1 48Ø POKE36869,255 485 PRINT"{CLR}{22 DOWN}{RVS}GENERATING MAZE {HOME } {OFF } "; 490 SC=7680:CMEM=38400:CCTRL=36879 500 DIMA(3):A(0)=2:A(1)=-44:A(2)=-2:A(3) =4451Ø A=SC+23:WL=7:HL=32 GGGGG": NEXT: POKEA, 5 53Ø J=INT(RND(1)\*4):X=J:POKESC+5Ø5,J+128 : POKECM+5Ø5, 8\*RND(Ø) 540 B=A+A(J) 550 IFPEEK(B)=WLTHENPOKEB, J+1:POKEA+A(J) /2, HL: A=B: GOTO53Ø 560 J=-(J+1)\*(J<3):IFJ<>XTHEN54057Ø J=PEEK(A):POKEA, HL:IFJ<5THENA=A-A(J-1):GOTO53Ø 575 PRINT" {HOME } { 22 DOWN } { 17 SPACES } {HOME}"::POKESC+505,32

# Superchase

Anthony Godshall

Fast action and strategy make this maze game fun for all ages.

"Superchase" is an arcade-style game where you try to find all the treasures before the monster of dungeons gets you! Sounds easy, doesn't it? Well, it isn't quite that simple. The faster you go, the faster he goes. What's the point in going fast? If you go fast, you get more points.

Here's how the game works. You get to choose your skill level. Hit a key between 1 and 9. After you choose your skill level, the maze is drawn, the treasures are put in, and you appear in the upper left-hand corner. Take off!

The monster will follow in your exact footsteps, so you can duck into a side passageway and let him go past if you know where you have been. If you are trapped, try to make him accelerate. When he is accelerating, you can run past him. Do this by moving your joystick back and forth as fast as you can.

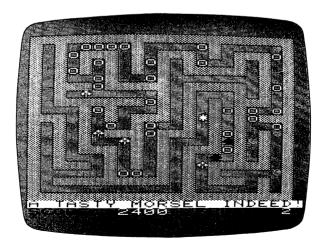

Getting away is difficult in "Superchase."

If you clear the maze of all the treasures, you will receive a bonus, depending on your skill level and score, and will start a new screen with a higher skill level. Don't be disappointed if you don't get a good score the first time. I find that most people learn quickly.

### **Program 2-3. Superchase**

```
4Ø GOSUB14ØØØ
42 POKEL, Ø: POKE2, Ø
45 GOSUB12000:CLR:SK=PEEK(0):P=PEEK(1)*2
   56+PEEK(2)
100 GOTO10000
1000 MS=""
1110 POKEDD, 127:P1=PEEK(D1)ANDAD:P2=PEEK
     (D2)
112Ø IFP1=58THENM$="+{LEFT}{UP}":PRINTM$
     ::Y=Y-1:C$="{DOWN}":CX=0:CY=1:GOTO1
     160
113Ø IFP2=119THENM$="+{LEFT}{RIGHT}":PRI
     NTM$;:X=X+1:C$="{LEFT}":CX=-1:CY=0:
     GOTO116Ø
114Ø IFP1=46THENM$="+{2 LEFT}":PRINTM$;:
     X=X-1:C$="{RIGHT}":CX=1:CY=\emptyset:GOTOll
1150 IFP1=54THENM$="+{LEFT}{DOWN}":PRINT
     MS::Y=Y+1:C$="{UP}":CY=-1:CX=0:GOTO
     1160
1155 GOTO1300
1160 IFFNCH(S)=WLTHENPRINTCS;:X=X+CX:Y=Y
     +CY:GOTO1300
1170 \text{ FS=FS+RIGHT}(MS,1)
1180 IFFNCH(S)=DITHENP=P+100*(EL-S):PC=P
1190 IFFNCH(S)=SPTHENP=P+50*(EL-S):PC=PC
1200 IFFNCH(S)=CLTHENP=P+30*(EL-S):PC=PC
1210 IFFNCH(S)=HETHENP=P+20*(EL-S):PC=PC
```

1220 IFFNCH(S)=CITHENP=P+10\*(EL-S):PC=PC

+1

```
125Ø J$=STR$(P*SK):FORJ=1TOLEN(J$):POKES
     C+J+489, ASC(MID$(J$,J,1)):NEXT
1300 PRINT"O{LEFT}";
1310 IFPC>=61THENPRINTDN$"NO MORE TREASU
     RE.";:GOTO7000
1900 RETURN
2000 IFLEN(F$)>=30THENGOSUB3000
2005 FM=FM+1:IFFM/S<>INT(FM/S)THENRETURN
2006 FORH=lTOSKL:
2007 POKEFNPLOT(0),32
2010 J$=LEFT$(F$,1):F$=MID$(F$,2)
2030 POKEV, 15: POKES1, 254-LEN(F$): FORM=1T
     010:NEXT:POKE36875.0
2100 IFJ$="{UP}"THENYF=YF-1:GOTO2200
2110 IFJ$="{RIGHT}"THENXF=XF+1:GOTO2200
2120 IFJ$="{DOWN}"THENYF=YF+1:GOTO2200
2130 IFJ$="{LEFT}"THENXF=XF-1:GOTO2200
215Ø GOTO22ØØ
2200 POKEFNPL(0),42
22Ø5 NEXT
221Ø RETURN
3000 \text{ POKEFNPL}(0), 32
3007 S=S-1:IFS<1THENS=1
3008 J$=STR$(EL-S):FORJ=1TOLEN(J$):POKES
     C+J+5\emptyset2, ASC(MID$(J$,J,1)):NEXT
3010 FORC=1TO10:J$=MID$(F$,C,1):IFJ$="
     {UP} "THENYF=YF-1:GOTO3100
3020 IFJS="{DOWN}"THENYF=YF+1:GOTO3100
3030 IFJ$="{RIGHT}"THENXF=XF+1:GOTO3100
3040 IFJ$="{LEFT}"THENXF=XF-1:GOTO3100
3100 POKEFNPL(0),42
3150 IFC/SK=INT(C/SK)THENGOSUB1000
3310 FORM=CTOC+2:POKES2,M*3+130:FORN=1TO
     10:NEXT:NEXT:POKES2,0
3350 POKEFNPLOT(0),32
3400 NEXT
3500 F$=MID$(F$,EL):RETURN
4000 IFX=XFANDY=YFTHENPRINTDN$"A TASTY M
     ORSEL INDEED!";:GOSUB6000:GOTO11000
4500 RETURN
6000 POKE36877,220:FORL=15TO0STEP-1:POKE
     36878, L: FORM=1TO3ØØ: NEXT: NEXT: POKE3
     6877, Ø: POKE36878, 15
```

```
6010 RETURN
7000 FORK=1TO30
7005 POKE36876.220: FORL=1TO5: NEXT: POKE36
     876, Ø: FORL=1TO5: NEXT: POKE36876, 200:
     FORL=1TO5:NEXT
7010 POKE36876.0: FORL=1TO5: NEXT: NEXT
7100 J=INT(P/256):POKE1,J:POKE2,P-J*256
7200 SK=PEEK(\emptyset)+1:POKE\emptyset,SK:GOTO45
7999 GOTO7ØØØ
8000 FORM=1T0500:GOSUB1000:IFLEN(F$)<20T
     HENNEXT
8010 FORJ=8142TO8142+20:POKEJ,32:NEXT
8100 GOSUB1000:GOSUB2000:GOSUB4000:GOTO8
     1ØØ
10000 DNS="{HOME}{21 DOWN}{RVS}{WHT}"
10030 S=10:PC=0:SC=7680:RO=22
10050 DEFFNPL(XX)=(YF*RO+XF)+SC
10060 DEFFNCH(XX)=PEEK((Y*RO+X)+SC)
10077 SO=10:POKE36878,15
10100 DD=37154:D1=37151:D2=37152:AD=63
10110 WL=102:DI=90:SP=65:CL=88:HE=83:CI=
      87:EL=11
1Ø12Ø V=36878:S1=36875:S2=36876
10500 TI$="000000"
10600 PRINTDNS" [7 SPACES] GO !!!!!!
      {5 SPACES}"
10700 PRINTDNS" {OFF } {DOWN } {BLK } SCORE:
      {WHT}{7 SPACES}{BLK}SPEED:{WHT} 1
      {HOME}"
10800 PRINT"{HOME}{RIGHT}{DOWN}"::X=1:Y=
      1:XF=1:YF=1
10900 GOTO8000
11000 REM GAME OVER
11010 POKE37154,255
11105 PRINT:PRINT"{DOWN}TIME WAS ";MID$(
      TI$,3,2); " MINUTES, "; RIGHT$(TI$,2
      ); " SECONDS"
11110 PRINT"PLAY AGAIN ? [0]{LEFT}
1112Ø GETJ$:IFJ$=""THEN1112Ø
1113Ø PRINTJS:IFJS="N"THENEND
11140 IFJ$="Y"THENRUN
```

```
1115Ø PRINT:PRINT"{UP}";:GOTO1111Ø
12000 \text{ DIMA}(3):A(0)=2:A(1)=-44:A(2)=-2:A(1)
      3)=44:WL=102:HL=32:SC=7680:A=SC+23
      :J=RND(-TI)
12010 POKE36879,110
12100 PRINTCHR$(142)"{CLR}{YEL}{OFF}"::F
      ORI=1TO21:PRINT"[21 +]":NEXT:POK
      EA.4
12200 \text{ J=INT}(RND(1)*4):X=J
12205 B=A+A(J)
1221Ø IFPEEK(B)=WLTHENPOKEB, J:POKEA+A(J)
      /2, HL: A=B: GOTO12200
12240 J=(J+1)*-(J<3):IFJ<>XTHEN12205
1225Ø J=PEEK(A):POKEA,HL:IFJ<4THENA=A-A(
      J):GOTO12200
12300 PRINT" {HOME } {DOWN } {RIGHT } V"
12305 READJ, K, C: IFJ < 0THEN12500
1231Ø FORA=1TOJ
12320 B=INT(RND(1)*410):IF(B-21)/22=INT(
      (B-21)/22)THEN1232Ø
1233Ø IF PEEK(B+77Ø2)<>32THEN1232Ø
1234Ø POKEB+77Ø2, K: POKEB+38422, C
1235Ø NEXT:GOTO123Ø5
12400 DATA2,90,1,4,65,0,7,88,5,9,83,2,39
      ,87,3,-1,0,0
12450 PRINT"12450:P="P
12500 RETURN
14000 POKE36879,46
14010 PRINTCHR$(14)"{CLR}{WHT}{6 DOWN}
      {2 RIGHT}{4 SPACES} [ 10 0 ]
      {12 SPACES}{RVS}SUPERCHASE{OFF}"
14050 PRINT" {5 DOWN} SKILL LEVEL (1-9):
      {RVS} {OFF}{2 LEFT}";
14060 GETJ$:IFJ$=""THEN14060
14070 SK=VAL(J$):IFSK<10RSK>9THEN14060
14075 POKEØ,SK
14080 PRINTSK: POKEØ, SK: RETURN
```

# Lochinvar's Maze

Clark and Kathryn H. Kidd

This maze keeps changing. The object is to move across the screen as efficiently as possible. Points are deducted from your score when you run into a wall. Caution is more important than speed.

### The Legend of the Maze

For thousands of years, leprechauns have wandered the hills and valleys of the little country of Ireland. Irishmen look for leprechauns because leprechauns are rich and magical. If an Irishman catches a leprechaun, the leprechaun must grant his wishes and make him rich.

Each leprechaun has his own pot of gold, but the leprechauns want to keep their gold and not share it with the big people, the human population of Ireland. So leprechauns have become very tricky. Very few Irishmen have ever seen a leprechaun, and nobody has ever been able to keep a leprechaun's pot of gold.

Lochinvar is king of the leprechauns. He is king because he's the trickiest of all the Little People. He doesn't have a pot of gold, however. Lochinvar's treasure is in diamonds.

Lochinvar has hidden his diamond treasure at the end of a maze. The maze is built of tall hedges, like the hedge mazes in many gardens throughout the world. Lochinvar's maze is different, though: it moves. The maze changes shape as people try to go through it, making it hard to reach Lochinvar's diamonds.

Although Lochinvar is tricky, you are fast. If you are fast enough, you may be able to reach Lochinvar's diamonds before the maze confuses you and you become lost. Don't go too fast, however. The maze is built of thorns, and whenever you run into a hedge wall you'll get a skin full of prickles.

### How to Play

"Lochinvar's Maze" is a game of skill and speed. You must move through the maze and find the diamonds. If you run into a wall, a beep will sound, and points will be deducted from your score.

You'll begin the game on the left side of the maze. To move upward, press F1. To move down, press F3. Press the letter A to move across the board. Move as quickly as you can without touching the sides or walls of the maze. The game continues until you touch the diamond on the right side of the maze.

At the end of the game, you will receive a score ranked from 1 to 100. The score is based on the time it took you to reach the diamond treasure, minus the number of times you ran into the moving hedge. A score of 80 or above qualifies you as an expert diamond hunter. If you reach 90, you may want to move to Ireland to take on the other leprechauns.

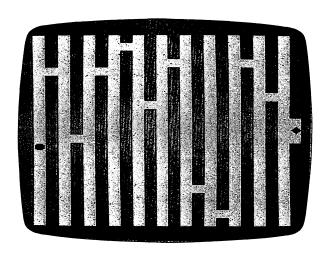

The maze will continue to change as you try to cross the screen.

### **Program 2-4: Lochinvar's Maze**

100 P1=4\*(PEEK(36866)AND128)+64\*(PEEK(368 69)AND120):P2=37888+4\*(PEEK(36866)AN D128)

```
125 POKE36879,27
13Ø PRINT"{CLR}{DOWN}WELCOME TO...
     {2 DOWN}":PRINT"{5 SPACES}LOCHINVAR'
     S{2 SPACES}":PRINT"{2 DOWN}
     {7 SPACES}M A Z E"
14Ø INPUT "{4 DOWN}INSTRUCTIONS (Y/N)";X$
15Ø IFX$="N"THEN5ØØ
16Ø IFX$="Y"THEN5ØØØ
17Ø GOTO14Ø
500 POKE 36879,28:PRINT"{CLR}"
5Ø5 PC=Ø
51Ø FORX=1TO21STEP2
520 \text{ Z=INT}(RND(1)*23)
53Ø FORY=ØTO22
54Ø IFY=ZANDX<>21THEN56Ø
550 POKEP1+X+(Y*22), 160: POKEP2+X+(Y*22), 4
560 NEXTY: NEXTX
57Ø POKEP1+242,81:POKEP2+242,Ø
58Ø POKEP1+241,32:POKEP2+241,1:POKEP1+263
     ,90:POKEP2+263,0:POKEP1+285,32:POKEP
     2+285,1
590 X=11:Y=0:MN=220:MD=50:GOSUB700:MN=230
     :MD=100:GOSUB700:GOTO1000
700 POKE36878,15:POKE36876,MN:FORQQ=1TOMD
     :NEXTQQ
71Ø POKE36878, Ø: POKE36876, Ø: RETURN
1000 \text{ AA}=INT(TI/60)
1005 LC=0
1010 Z=PEEK(197)
1020 IFZ=17THEN1100
1040 IFZ=39THEN1300
1050 IFZ=47THEN1400
1060 LC=LC+1
1070 GOTO4000
1100 X1=X:Y1=Y+1:GOTO2000
1300 X1=X-1:Y1=Y:GOTO2000
1400 X1=X+1:Y1=Y
2000 IFX1<00RX1>220RY1<00RY1>21THEN2080
2010 \text{ Z=PEEK(P1+(X1*22)+Y1)}
2020 IFZ=90THEN3000
2030 IFZ<>32THEN2080
2040 POKEP1+(X*22)+Y,32:POKEP2+(X*22)+Y,1
```

```
2050 X=X1:Y=Y1
2060 POKEP1+(X*22)+Y,81:POKEP2+(X*22)+Y,0
2070 GOTO1010
2080 MN=128:MD=70:GOSUB700:PC=PC+1:GOTO10
3000 \text{ ZZ=INT}(\text{TI}/60)
3001 \text{ POKEP1+}(X*22)+Y,32
3002 MN=220:MD=50:GOSUB700:MN=230:MD=100:
      GOSUB7ØØ
3005 GETX$: IFX$ <> ""THEN3005
3010 PRINT"{CLR}{DOWN}TOTAL SECONDS: "ZZ-A
3Ø15 PRINT"{DOWN}PENALTIES:"PC
3016 X=115-(ZZ-AA)-(PC*5)
3Ø17 IFX>1ØØTHENX=1ØØ
3Ø18 IFX<1THENX=1
3019 PRINT" { DOWN } RANKING (1-100): "X"
      {4 DOWN}"
     INPUT "{2 DOWN}ANOTHER MAZE (Y/N)":X
3Ø2Ø
3Ø3Ø IFX$="N"THENPOKE36879,27:PRINT"{CLR}
      ": END
3Ø4Ø IFX$="Y"THEN5ØØ
3Ø5Ø GOTO3Ø2Ø
4000 ONLCGOTO4010,4020,4030,4040,4050,406
      0,4070,4080
4010 L1=INT(RND(1)*10):GOTO1010
4020 L2=INT(RND(1)*23):GOTO1010
4030 L3=P1+1+(L1*2):GOTO1010
4040 L4=0:GOTO1010
4050 IFPEEK(L3+(L4*22))=32THEN1010
4Ø52 L4=L4+1:IFL4>22THEN1ØØ5
4054 LC=LC-1:GOTO1010
4Ø6Ø L6=L3+(L2*22):GOTO1Ø1Ø
4070 IFPEEK(L3+(L4*22)) <> 32THEN1005
4Ø75 POKE(L3+(L4*22)),16Ø:POKEP2+(L3-P1+(
      L4*22)),4:GOTO1Ø1Ø
4080 POKEL6,32:POKEP2+(L6-P1),1:GOTO1005
5000 PRINT"{CLR}{DOWN}{2 SPACES}THIS MAZE
       IS A TEST {DOWN}OF SKILL AND SPEED
      .{3 SPACES}{DOWN}YOU({BLK}Q{BLU}) M
      UST MOVE"
```

```
5010 PRINT"{DOWN}THROUGH THE MAZE AND
      {2 SPACES}{DOWN}FIND THE DIAMONDS(
      {BLK}Z{BLU}).{DOWN}"
5020 PRINT"THIS IS COMPLICATED BY { DOWN } TH
      E FACT THAT THE MAZE { DOWN } WILL SOME
      TIMES CHANGE "
5030 PRINT"DURING THE GAME."
5Ø4Ø GOSUB59ØØ
5050 PRINT"{CLR}{DOWN}IF YOU CRASH INTO A
      {3 SPACES}{DOWN}WALL, YOU WILL HEAR
       A {DOWN}'BEEP' AND WILL GET A"
5060 PRINT" DOWN PENALTY. (2 SPACES YOUR F
      INAL{2 SPACES}{DOWN}SCORE WILL BE B
      ASED ON { DOWN } THE TIME SPENT IN THE"
5070 PRINT"{DOWN}MAZE, ADJUSTED FOR
      {4 SPACES}{DOWN}PENALTIES."
5Ø8Ø GOSUB59ØØ
5090 PRINT"{CLR}{DOWN}THREE KEYS ARE USED
       TO { DOWN } MOVE THROUGH THE MAZE:
      {3 DOWN}"
5100 PRINT"F1 - MOVES YOU UP{5 SPACES}
      {DOWN}F3 - MOVES YOU DOWN{3 SPACES}
      {DOWN} A - MOVES YOU ACROSS"
5110 PRINT" [3 DOWN]G O O D[3 SPACES]L U C
       K !{SHIFT-SPACE}!"
512Ø GOSUB59ØØ
513Ø GOTO5ØØ
5900 PRINT"{3 DOWN}{3 SPACES}(PRESS ANY K
      EY)"
5910 GET X$:IF X$=""THEN5910
592Ø RETURN
```

# Action Games

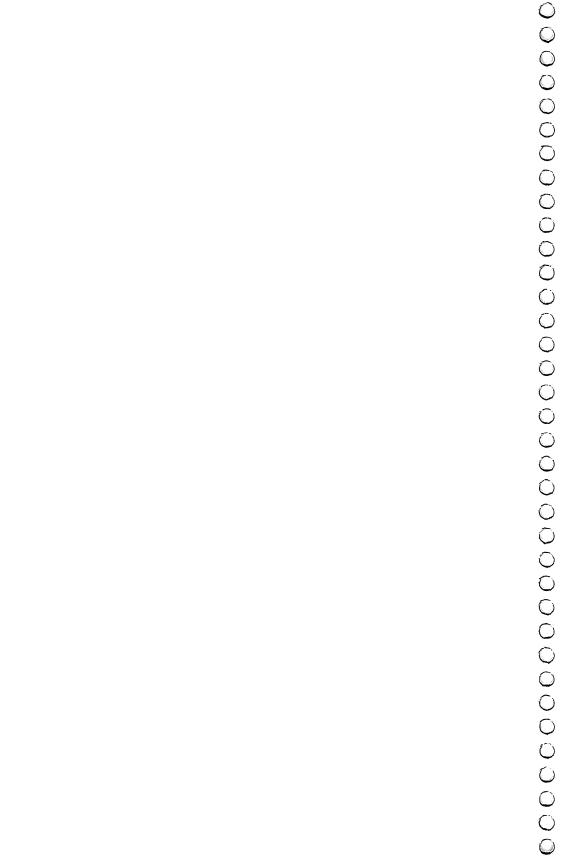

# Closeout

L.L. Beh Translated for the VIC by Charles Brannon.

"Closeout" uses the concept of artificial intelligence to create an interesting chase game.

"Closeout" uses almost all the memory that the unexpanded 5K VIC can offer. Don't enter any extra spaces or semicolons. It will run on any size VIC. "Floating" memory is handled in lines 180 and 190. Instead of using TX =7680, the start of screen memory on a 5K VIC, the formula in line 180 will return the proper address for any VIC.

### **Scrambling for Bargains**

There's a huge sale going on at a local department store. You arrive at the multistory building hungry for bargains. Boldly, you enter the store and look around — and see bargains galore. A real sale! You start gathering up sale items, but then become aware of a strange group of shoppers. Wherever you go, they follow you around.

The object of Closeout is to snatch up as many sale items as possible while evading the hostile bargain hunters. Using the I,J,K,M keys (I = up, M = down, J = left, K = right) move yourself (represented by the "pi" symbol) around the department store, avoiding the rapacious bargain hunters who mercilessly pursue you. Pick up the various sale items by moving your character over the colored dots. You can ascend and descend escalators to move from floor to floor. If a fellow shopper gets too aggressive, you can deliver a shove that will send him reeling back to the top floor. You start out with three shoves, and you get two more every time you acquire 120 sale items (at which point you move on to a whole new store). Press SPACE to deliver a shove, but be careful not to run out of them. You cannot use your shoves while you're on an escalator. You have no time limit to worry about.

### **Special Techniques**

In an attempt to get the most speed from a BASIC program while using the least amount of memory, there are several

tricks here that may be useful to VIC programmers. First, variables replace much-used constants. For example, the number 22 (number of characters per line) is used extensively in the screen POKE statements. Initially setting Q=22 at the start of the program lets you substitute Q for the constant 22. Aside from the convenience of this, using variables is much faster. Instead of converting the characters "22" to the floating point equivalent, the computer only has to look up the value of Q. It seems trivial, but judicious use of variables can significantly speed up your programs. Also note that the letter "O" is used instead of zero in some places for the same reason.

### **Artificial Intelligence?**

A game like this is the perfect opportunity to fiddle with artificial intelligence. When you write a routine that makes a character chase another, you've simulated a simple animal's "instincts," or predetermined behavior.

The crazed shoppers in Closeout must know how to home in on you. Their behavior must include the ability to get on and off the escalators. One thing you should watch out for when writing games like this is predictability. If your "intelligence" subroutine is too good, your creatures will accurately home in on the victim, but they will act in predictable ways. Sometimes it helps to stir a little randomness in with the RND function (we humans call such "careful" randomness creativity).

Since all three pursuers use the same "intelligence" algorithm, we've just created "mini-arrays" that hold important variables for each character: the X and Y position, the character used, the current direction, and the character "underneath" the pursuer. To move a character nondestructively, you have to save and restore the background characters. The routine can move any of the three chasers according to E, the "Enemy index." To create the illusion of simultaneous motion without slowing down the player too much, only one chaser can move for every move the player makes.

#### **Enhancements**

If you have more than the normal 5K RAM memory in your VIC, you might want to make some enhancements to the game. You could add custom characters, improved sound effects, and more pursuers.

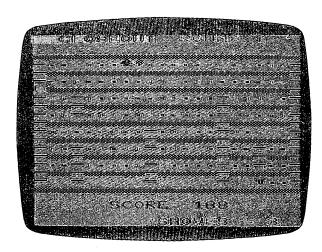

You'll be grabbing up bargains when you play "Closeout."

### Program 3-1. Closeout

- 100 REM VIC-20 CLOSEOUT
- 110 DIM EX%(2), EY%(2), EC%(2), EP%(2), PC%(2), DX%(2), DY%(2), SV%(21)
- 120 S1=36874:S3=S1+3:V=36878:POKES1,0:PO
- KEV, Ø:S2=S1+1
  130 R=Ø:PTS=Ø:SH=1:O=Ø:CD\$=CHR\$(19):FORI
- =1TO23:CD\$=CD\$+CHR\$(17):NEXT
- 140 PRINTCHR\$(147)CHR\$(18)CHR\$(156)"
  {2 SPACES}CLOSEOUT"
- 150 R=R+1:PRINTCHR\$(19)TAB(12)CHR\$(30)"R OUND"R
- 16Ø SH=SH+2:GOSUB9ØØ
- 170 SC=36879:Q=22:M=0 180 TX=4\*(PEEK(36866)AND128)+64\*(PEEK(36 869)AND120)
- 190 COLOUR=37888+4\*(PEEK(36866)AND128)
- 200 FORI=44T065:POKETX+I,104:POKECO+I,6: NEXT
- 210 FORI=88TO400STEP44
- 22Ø FORJ=ITOI+21
- 230 POKETX+J, 104: POKECO+J, 6
- 240 POKETX+J-Q,46:POKECO+J-Q,6\*RND(O)+2
  - 250 NEXT:NEXT

### **S** Action Games

```
26Ø FORI=66TO378STEPQ:POKETX+I,64:POKECO
    +I,O:POKETX+21+I,64:POKECO+21+I,O:NE
    XТ
27Ø FORI=1T01Ø
28Ø SX=INT(7*RND(0))*3+3:SY=5+INT(6*RND(
    0))*2
290 LN=2+INT(3*RND(0))*2:IF SY+LN>18 THE
    N 290
300 FORJ=SY*QTO(SY+LN)*QSTEPQ
310 POKETX+SX+J,64:POKECO+SX+J,O
32Ø NEXT:NEXT
330 EX\{(0)=1:EX\{(1)=2:EX\{(2)=3:FORI=OTO2\}\}
    :EY%(I)=3:NEXT
340 EC%(0)=65:EC%(1)=88:EC%(2)=81
350 DX_{(0)}=1:DX_{(1)}=1:DX_{(2)}=-1
36Ø FORI=OTO2:EP%(I)=46:PC%(I)=INT(6*RND
    (0)+2):NEXT
370 PX=2:PY=17:PC=94:DX=0:DY=0:PK=32
380 GETAS: IFAS<>""THENBS=AS
39Ø IFB$=" "THENGOSUB8ØØ
400 IFB$="I"THENDY=-1:DX=0
410 IFB$="M"THENDY=1:DX=0
420 IFB$="J"THENDX=-1:DY=0
43Ø IFB$="K"THENDX=1:DY=O
440 CP=TX+PX+Q*PY
450 IFPK<>640RPEEK(CP+Q*DY)=104THENDY=0
460 IFPEEK(CP+DX)=104THENDX=0:B$=""
470 POKE CP, PK: POKECO+CP-TX, CC
480 PX=PX+DX:PY=PY+DY
49Ø IFPX < ØTHENPX=O: B$="": DX=O
500 IFPX>21THENPX=21:B$="":DX=0
51Ø NP=TX+PX+Q*PY:CC=PEEK(CO+NP-TX)
52Ø PK=PEEK(NP):IFPK<>46ANDPK<>42THEN56Ø
53Ø PTS=PTS+1:IFPK=42THENPTS=PTS+49
540 GOSUB980:PK=32:FORI=15TO0STEP-5:POKE
    S3,255-I:POKEV,I:NEXT:POKES3,Ø
550 M=M+1:IFM=120THEN140
56Ø IFPK=EC%(0)ORPK=EC%(1)ORPK=EC%(2)THE
570 POKENP, PC: POKECO+PX+Q*PY, 2
580 E=-(E+1)*(E<2)
59Ø EX=EX%(E):EY=EY%(E):EC=EC%(E):XX=DX%
    (E):YY=DY%(E):EP=EP%(E):C=PC%(E)
```

```
600 POKETX+EX+Q*EY, EP: POKECO+EX+Q*EY, C
61Ø CP=TX+EX+O*EY
620 IF(PEEK(CP-Q)=64ORPEEK(CP+Q)=64)ANDR
    ND(1) > .1THENXX=0:YY=SGN(PY-EY)
63Ø IFPEEK(CP+YY*Q)=1Ø4OR(EY=PYANDEY/2<>
    INT(EY/2))THENYY=O:XX=SGN(PX-EX)
64Ø EX=EX+XX:EY=EY+YY
650 IFEX=OOREX=21THENXX=-XX
660 NP=TX+EX+Q*EY:EP=PEEK(NP):C=PEEK(CO+
    NP-TX)
67Ø IFEP=PCTHENPOKENP, 161:GOTO73Ø
675
    IFEP<>EC%(0)ANDEP<>EC%(1)ANDEP<>EC%(
    2)THEN7ØØ
68Ø FORI=OTO2: IFEP <> EC% (I) THENNEXT: STOP
690 EP=EP%(I):C=PC%(I)
700 POKENP, EC: POKECO+NP-TX, 3+E
710 EX8(E)=EX:EY8(E)=EY:EP8(E)=EP:PC8(E)
    =C:DX%(E)=XX:DY%(E)=YY
72Ø GOTO38Ø
730 FORI=128TO255STEP2:POKESC, I:POKES3, I
    :POKEV, (I-128)/8:NEXT
74Ø POKESC, 27: PRINTCHR$(19) CHR$(18) CHR$(
    156)"{2 SPACES}NABBED!
750 PRINTLEFT$(CD$,23);CHR$(31); "PRESS "
    CHR$(18);
76Ø PRINTCHR$(156)"SPACE"CHR$(146)CHR$(3
    1)" TO REPLAY";
77Ø FORI=1TO1Ø:GETA$:NEXT
78Ø GETA$: IFA$ <> " "THEN 78Ø
79Ø RUN
800 REM SHOVE!
    IFDX=ØTHENPOKESC, 31:POKES2, 200:POKEV
    .10:FORW=1T0100:NEXT:POKESC.27:POKES
    2,0:RETURN
820 IFSH=0THENPOKESC, 28: POKES2, 255: POKEV
    ,10:FORW=1TO100:NEXT:POKESC,27:POKES
    2.Ø:RETURN
83Ø CP=TX+Q*PY:LC=64:B$=""
840 FORI=PXTO-21*(DX>0)STEPDX
85Ø
    SV%(I)=PEEK(CP+I):POKECP+I,LC:LC=131
```

-LC: POKES1, LC: POKEV, (IAND15)

### Action Games

99Ø RETURN

```
860 IFSV%(I)=EC%(O)ORSV%(I)=EC%(1)ORSV%(
    I)=EC%(2)THENGOSUB92Ø
870 NEXTI: POKES1, Ø: POKEV, Ø
880 FORI=PXTO-21*(DX>0)STEPDX
890 POKECP+I, SV%(I):NEXT:SH=SH-1
900 PRINTCHR$(156); LEFT$(CD$,23); TAB(10)
    "SHOVES = "SH;
910 RETURN
920 FORJ=OTO2:IFSV%(I)<>EC%(J)THENNEXT:S
930 SV%(I) = EP%(J) : POKECO + CP + I - TX, PC%(J)
940 EX{(J)}=INT(20*RND(0)+1):EY{(J)}=3
950 DX_{(J)}=-1:IFRND(0)>.5THENDX_{(J)}=1
960 \text{ DY}(J) = 0:EP(J) = 46
97Ø PTS=PTS+5Ø:FORJ=ØTO15:POKES3,128+J:P
    OKEV, 15-J: NEXT: POKES3, Ø: POKEV, Ø
98Ø PRINTCHR$(159)LEFT$(CD$,21)"
    {6 SPACES}SCORE: "PTS;
```

## Marble Hunt

Ronny Ong

"Marble Hunt," for the unexpanded VIC, is a maze game without a maze.

"Marble Hunt" is a unique kind of maze game. It has no maze! Without guiding corridors, the player must exercise joystick control while keeping up with the fast pace of the game.

When the program is run for the first time, there is a short pause as a few custom characters are being defined. Then a title page is presented with mood-setting "music." Be ready, because although the program won't start you (the marble hunter) near the neighborhood bully, the bully will know your location before you know his.

Below the playfield is the status line showing the board number and score. At each corner are vitamins. The white dots littering the rest of the screen are the marbles. The object of the game is for the marble hunter (in yellow) to gather up all the marbles.

The neighborhood bully is in red. Regardless of his location, he is forever trying to pounce on the hunter and steal his marbles. This hyperactivity often causes the bully to miss the marble hunter even when he manages to close in.

### **Scoring Points**

Each marble (white dot) collected gives the hunter one point. If the bully catches him, the marble hunter loses 75 points or more depending on the skill level reached. The game is over when the hunter loses more points than he has accumulated.

Eating a vitamin gives the marble hunter two points plus the ability to scare off the bully — who turns white with fear. The vitamin's effects soon wear off, especially at higher skill levels. A warning appears on the status line and a sound tells you the bully's courage is returning. Catching the bully while he is frightened is worth ten points, and picking up all the marbles is worth five. The board number eventually rolls over, easing the game difficulty should you get so far.

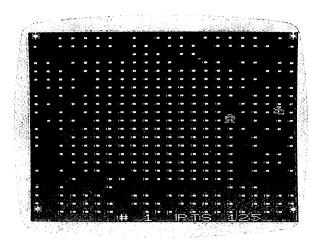

The bully tries to pounce on the marble hunter and steal his marbles.

The RUN/STOP key is disabled. At the end of a game, pressing N enables RUN/STOP, disables the custom character set, and exits the program. Pressing Y or the fire button on the joystick restarts the program.

### **Game of Strategy**

Marble Hunt is a game of strategy as well as hand/eye coordination. There is a full wraparound if you try to go past an edge of the playfield. Since the bully will usually be thrown to the opposite side, an edge row or column is the safest place to be. Right after the bully is transported away from the hunter is the best time to rack up points with the marbles near the edges. Plentiful points, along with careful use of vitamins, will help in the risky process of clearing the marbles in the center of the screen.

There are many other keys to good play that are left for you to figure out.

### Program 3-2. Marble Hunt

- l IFPEEK(36869)<>255THEN250/
- 4 PRINT"{CLR}{8 DOWN}{5 RIGHT}{YEL}MARBL E HUNT!":TI\$="000000"
- 6 Z=0:POKE36879,47:C=Z:I=RND(-TI):DEFFNR

```
N(G) = INT(RND(1)*G)+1:POKE36878,8:GOSUB
7 DEFFNJH(G)=((PEEK(37151)AND16)=\emptyset)-((PE
     EK(37152)AND128)=Ø):POKE37154,127:POKE
     36879.9
8 DEFFNJV(G)=((PEEK(37151)AND4)=\emptyset)-((PEE
     K(37151)AND8)=\emptyset
10 F=0:P=F:PRINT"{CLR}{GRN}*{WHT}.....
         9:PRINT".";
11 NEXT: PRINT" {GRN}* {WHT}......
         .....{GRN}*";
12 C=C+1+9*(C=9):PRINT"{HOME}{22 DOWN}
         {7 RIGHT}#"C;
15 A=FNRN(21):B=FNRN(21)
20 \text{ X=FNRN}(21):Y=FNRN(21):IFSQR((A-X)*(A-X)*(A-X)
        X)+(B-Y)*(B-Y))<9THEN20
25 T=7680+B*22+A:IFPEEK(T)=42THENP=FNRN(
        3\emptyset)+3Ø-C*3:Z=Z+2:POKE36875,15Ø
26 IFPEEK(T)=46THENF=F+1:POKE36875.228
27 IFF<>480THEN30
28 Z=Z+5+F:PRINT"{CLR}{8 DOWN} BOARD CLE
        ARED IN "LEFT$(TI$,2):POKE36875,Ø
29 PRINT"{RIGHT}HOURS, "MID$(TI$,3,2)" M
         INUTES.":GOSUB5ØØ:GOTO1Ø
30 POKET, 27: POKET+30720, 7: L=7680+Y*22+X:
        M=PEEK(L):MX=PEEK(L+30720)
4Ø POKEL, 29: POKEL+3Ø72Ø, 2+(P>Ø)
50 B=B+FNJV(0):A=A+FNJH(0):POKE36875,0
70 PRINT"[HOME] {22 DOWN} {12 RIGHT}PTS"Z+
        F"{LEFT} ":
8Ø POKET, 28: IFA>21THENA=Ø
85 IFA<ØTHENA=21
90 IFB>21THENB=0
95 IFB<ØTHENB=21
110 X=X+SGN(A-X)*ABS(P=\emptyset)+FNRN(3)-2:Y=Y+
           SGN(B-Y)*ABS(P=\emptyset)+FNRN(3)-2:IFX>21TH
           ENX=\emptyset
113 IFX<ØTHENX=21
115 IFY>21THENY=Ø
116 IFY<ØTHENY=21
120 POKEL, M: POKEL+30720, MX
```

### Action Games

123 IFP=ØTHEN13Ø 125 P=P-1:IFP<9THENPRINT"{HOME}{22 DOWN} ALERT!";:POKE36876,188-P 127 IFP=ØTHENPRINT"{HOME}{22 DOWN} {6 SPACES}";:POKE36876,Ø 130 POKET, 32: POKET+30720, 0: IFX <> AORY <> BT HEN25 135 POKE36877,220:FORI=1TO3:FORII=25TO30 :POKE36865, II:NEXT 136 FORII=3ØTO25STEP-1:POKE36865,II:NEXT :NEXT:POKE36877.Ø 140 IFPTHENZ=Z+10:GOTO20 145 Z=Z-6Ø-C\*15:IFZ+F>ØTHEN15 146 PRINT"{HOME}{22 DOWN}GAME OVER-PLAY AGAIN?";:POKE198,Ø 147 GETG\$: IF(PEEK(37151)AND32)=ØORG\$="Y" THENRUN 148 IFG\$<>"N"THEN147 150 FORI=ZTO1200:NEXT:POKE37154,255:POKE 36879,27 155 POKE56, PEEK (56)+2:POKE36869, 240:CLR: PRINT" {CLR} {BLU}";: POKE8Ø8, 112: END 160 DATA 56,56,18,124,144,18,158,240,56, 56,144,124,18,144,242,30 170 DATA 56,84,254,214,170,124,40,238 210 FORJ=I\*8TOI\*8+7:READK:POKEJ+CS,K:NEX T: RETURN 250 X=PEEK(56)-2:POKE52,X:POKE56,X:POKE5 1, PEEK(55): CLR: PRINT" {CLR} ONE MOMENT 255 CS=256\*PEEK(52)+PEEK(51) 26Ø FORI=CSTOCS+511:POKEI.PEEK(I+32768-C S):NEXT:FORI=27TO29:GOSUB210:NEXT 27Ø POKE36869,255:RUN 500 FORI=1T0125: POKE36876, INT(RND(1)\*128 )+128:FORII=ØTO9:NEXT:NEXT:POKE36876

.Ø:RETURN

### Balloons

#### Aaron Bobick

This game demonstrates how redefining characters can add to the graphic display of a game.

"Balloons" is a game for children and adults. The object of the game is to break each balloon before it hits the ground.

The balloons with the big smiles on their faces are worth 50 points each; the other two sizes are worth 35 and 25 points. Your pin launcher is located along the bottom of the screen. You can move your pin to the right or left by pressing the "A" and "D" keys. When you think you are in a position to pop a balloon, press F1. The game ends if a balloon hits the ground. But don't play it *too* safe. You get points only for balloons you pop in the bottom half of the screen.

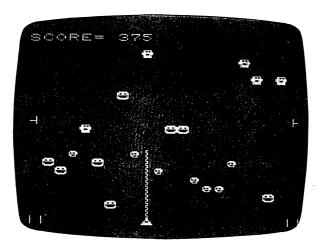

In "Balloons" you try to pop all the balloons before they hit the bottom of the screen.

### **Program 3-3. Balloons**

100 POKE 52,28:POKE 56,28:CLR
110 INPUT"{CLR}{DOWN}{9 RIGHT}2{HOME}SKI
 LL1,2,3{DOWN}{10 LEFT}1.EASY.";RR:PO
 KE36877,0

```
12Ø IFRR=1THENLL=499:PP=Ø
130 IFRR=2THENLL=999:PP=2
140 IFRR=3THENLL=1699:PP=3
150 PRINT"{CLR}{4 RIGHT}GET";LL+1; "POINT
    S"
160 PRINT"{2 DOWN}{7 RIGHT}TO WIN
170 PRINT" [5 SPACES] {2 DOWN } { RIGHT } { RVS }
    BALLOONS
190 FORX=7423TO7432:POKEX,0:NEXT
200 PRINT"{2 DOWN}{RIGHT}USE 'A' AND 'D'
     TO GO [DOWN] { RIGHT } RIGHT AND LEFT.
210 PRINT"{DOWN}{3 RIGHT}USE {RVS}F7
    {OFF} TO FIRE
220 DIMT(10):T(0)=50:T(2)=35:T(4)=25
23Ø DIMA(22),P(22),S(22):FORI=1TO21:A(I)
    =7702+I:P(I)=INT(RND(1)*3)*2
240 S(I)=T(P(I)):NEXT
25Ø C=13
26Ø CS=7168
27Ø REMORI=CSTOCS+511:POKEI,PEEK(I+32768
    -CS):NEXT
28Ø FORI=ØTO8*C-1:READJ:POKECS+I,J:NEXT
29Ø DATA126,255,219,255,129,195,255,126
300 DATA24,24,24,60,102,126,255,255
31Ø DATA126,106,255,255,231,126,126,126
320 DATA16,24,8,24,16,24,8,24
33Ø DATAØ,6Ø,126,86,126,1ØØ,6Ø,Ø
340 DATA24,16,24,8,24,16,24,8
35Ø DATA146,36,146,73,36,146,73,146
360 DATA136,132,80,10,164,2,20,65
37Ø DATAØ, 66, 8, Ø, Ø, 145, 4, 32
38Ø DATAØ,4,Ø,1,68,16,4,145
39Ø DATAØ,Ø,128,16,128,16,145,34,Ø,Ø,Ø,1
    28, 193, 243, 255, 255, 60, 126, 231, 254, 25
    2,255,254,60
400 PRINT" {RVS} {DOWN} {6 RIGHT} HIT SPACE"
41Ø IFPEEK(2Ø3)<>32THEN41Ø
420 POKE36869,255:PRINT"{CLR}{RVS}{WHT}
    \{10 \text{ DOWN}\} \{20 \text{ RIGHT}\}
    "EO3
43Ø POKE36879,11Ø
44Ø FORI=7392TO74Ø2:POKEI,129:NEXT:AC=128
```

```
450 E=8174:POKE8185,28:POKE8185-21,28
460 L=0:G=PEEK(203):IFG=17THENL=-1
47Ø IFG=18THENL=1
48Ø POKE36878,Ø
49Ø IFG=63THENGOTO6ØØ
500 IFXC>LLTHEN640
510 POKEE, 32:E=E+L:IFPEEK(E)=28THENE=E-L
52Ø IFPEEK(E)<>32THEN73Ø
530 POKEE,1
54Ø REM
550 FORCC=1TOPP
560 ZC=INT(RND(1)*20+1):POKEA(ZC),32:A(Z
    C)=A(ZC)+22:IFA(ZC)>8185THEN730
57Ø POKEA(ZC),P(ZC)
580 POKEE, 1:
590 NEXTCC:GOTO460
600 S=3:D=E-8164:POKEE,1:FORI=E-22TOA(D)
    STEP-22:S=S+2+(S=5)*2:POKEI,S:POKE36
    876, S*2Ø+128
610 POKE36876.0:POKE36878,15:NEXT:POKEA(
    D),32:FORI=A(D)TOESTEP22
620 POKEI, 32: NEXT: XC=XC+S(D)+S(D)*(A(D)<
    7900): PRINT" {HOME } {RVS } {WHT } SCORE="X
    C:A(D)=7702+D:GOTO550
630 NEXTCC
64Ø POKE36878,15:FORI=1TO2Ø:POKE36876,12
    8+I*6:FORJ=A(I)TO8163STEP22:POKEJ,P(
    I):GOSUB67Ø
650 POKEJ, 32:NEXT:GOSUB680:POKEJ, 11:NEXT
    :PRINT"{HOME}{RVS}YOU WIN!!!!!!!"
66Ø GOTO69Ø
67Ø FORX=1TO15:NEXT:RETURN
680 POKE36878,15:FORX=128TO255STEP5:POKE
    36876, X: NEXT: POKE36878, Ø: RETURN
690 FORX=1TO500:NEXT:POKEE,1
700 FORX=1T07:POKEE,1:POKE36878,15:FORO=
    1TO100:NEXTO:POKE36876,200
710 POKEE, 32: FORR=1T0100: NEXTR: POKEE, 32:
    POKE36878, Ø: NEXTX
72Ø GOTO82Ø
73Ø POKE36878,15:REM LSE
740 POKE36874,15:FORKT=1TO4:FORQ=255TO15
```

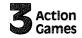

|     | STEP-3: POKE36876, Q: NEXT: POKE36876, Ø:      |
|-----|------------------------------------------------|
|     | NEXT                                           |
| 75Ø | POKEE-22,6:POKEE-1,6:POKEE+1,6:POKE3           |
|     | 6878,5                                         |
| 76Ø | POKE36877,129                                  |
|     | FORX=1TO300:NEXT                               |
|     | POKE36878,9:POKEE-2,7:POKEE+2,7:POKE           |
|     | E-23,7:POKEE-21,7:FORX=1TO300:NEXT:P           |
|     | OKEE, 230                                      |
| 79Ø | POKE36878,12                                   |
|     | POKEE-24,8:POKEE-45,9:POKEE-44,9:FOR           |
|     | X=1TO200:NEXT:POKE36878,14                     |
| 810 | POKEE-43,9:POKEE-20,10:POKE36878,15:           |
|     | FORX=1T01999:NEXT:POKE36878,0                  |
| 82Ø |                                                |
|     | {7 DOWN}{4 RIGHT}PLAY AGAIN                    |
|     | {2 SPACES} [B] {3 LEFT}";                      |
| 83Ø | INPUTA\$: IF LEFT\$ (A\$, 1) = "Y"THEN CLR: GO |
| 030 | TO 110                                         |
| 840 |                                                |
|     | PRINT"{BLU}{HOME}{11 DOWN}{2 RIGHT}T           |
| שכס |                                                |
|     | HANKS FOR PLAYING": END                        |

### — ERRATA SHEET — COMPUTE!'s First Book of VIC Games

### Richthofen's Revenge

Corrections: page 60

For disk users — switch steps 6 and 7 of instruction 3a. For cassette users — replace steps on pages 60-61 with the following: Follow steps 1-7 of instruction 3b as printed in the book.

Then follow the instructions listed here:

- 8. LOAD & RUN LANDSCAPE DATA 9. LOAD & RUN CHARACTERS
- 10. Type: POKE55,0:POKE56,17:NEW
- 11. LOAD DATA CLOADER 12. Remove your program tape.
- 13. Insert & rewind your DATA TAPE
- 14. RUN DATA CLOADER
- 15. Type NEW. Enter 100 POKE657,128:SYS 5541
- 16. Type POKE55,0:POKE56,32:POKE43,1:POKE44,16: POKE 45,0:POKE46,30:SAVE"REVENGE!"
- 17. Reset the computer.

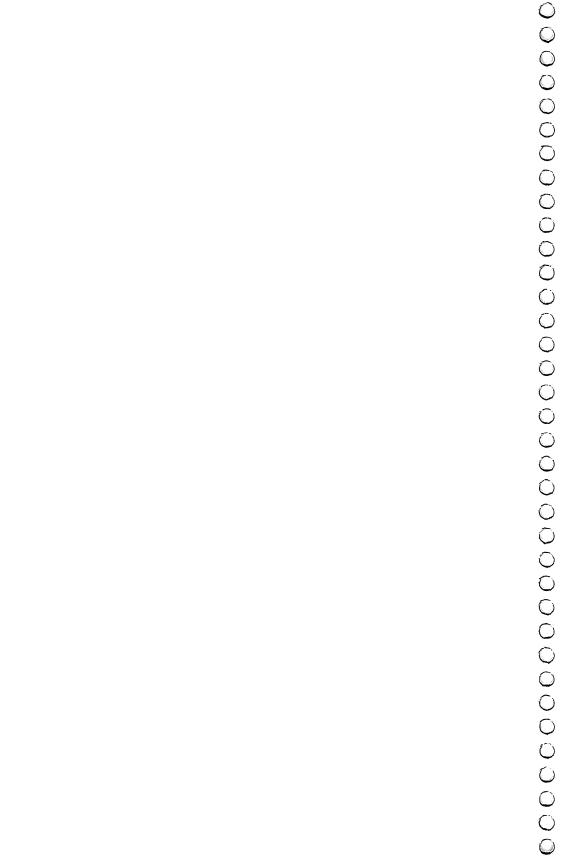

# Richthofen's Revenge

Marc Sugiyama Todd Koumrian Chris Metcalf

"Richthofen's Revenge" is an all machine language game which will fit into the unexpanded VIC-20 and can be typed into the computer through BASIC. It's best to read through all the directions just before typing in this program.

At last, an all machine language game that you can type into your VIC-20 home computer. The program requires a joystick, but no memory expanders. You do need either a cassette or disk drive. If you are using a cassette drive, have two blank cassettes handy. Disk drive owners, you will need at least 82 blocks free on your game disk.

### The Programs

"Richthofen's Revenge" is divided into several loader programs. These are "MEMDATA \$1100" through "MEMDATA \$1900," "DATA LOADER/CLOADER," "LANDSCAPE DATA," and "CHARACTERS." The MEMDATA programs create data files on disk or tape depending on line 40 of each program.

If you are using a cassette, change line 40 in each of the MEMDATA programs from OPEN1,8,2," @0:name,S,W" to OPEN1,1,1,"name". Use the remark in line 40 of MEMDATA \$1100 as a guide to changing the other MEMDATA programs. Be sure to use the proper name in each program.

If you study the MEMDATA programs, you may notice that there are 17 numbers in each line of DATA. The first 16 are the data which represent Richthofen's Revenge. The last number is a checksum, in this case the sum of the previous 16 numbers. By including this feature, the computer can determine which DATA lines contain mistyped numbers.

DATA LOADER/CLOADER reads the data disk or cassette and stores the information in RAM. Use DATA LOADER if

### Action Games

you have a disk drive, and DATA CLOADER if you have a cassette.

CHARACTERS contains the data necessary to create the user-defined character set. The remarks in the DATA will tell you what the characters are being used for in this program. LANDSCAPE DATA stores the data which represents the landscape. Both of these programs store their data directly into RAM. No checksum is provided for these programs, so take care that all of the numbers are typed correctly.

### **Typing the Programs**

Now that you know what all of the programs are for, it is time to enter them into the computer. The proper sequence for creating a playable copy of Richthofen's Revenge is as follows:

- 1. Remove all RAM expansion before beginning.
- 2. Enter and SAVE all of the loader programs in the following order (this is very important if you are using a cassette):

Program 3-4. MEMDATA \$1100

Program 3-5. MEMDATA \$1300

Program 3-6. MEMDATA \$1500 Program 3-7. MEMDATA \$1700

Program 3-8. MEMDATA \$1900

Program 3-9. LANDSCAPE DATA

Program 3-10. CHARACTERS

Program 3-11. DATA LOADER (Disk Users Only) Program 3-12. DATA CLOADER (Cassette Users Only)

3a. If you are using a disk:

- 1. LOAD and RUN all MEMDATAs.
- 2. Reset the computer.
- 3. LOAD and RÛN LANDSCAPE DATA.
- 4. LOAD and RUN CHARACTERS.
- 5. Enter POKE55,0:POKE56,17:NEW.
- 6. Enter NEW. Enter 100 POKE657,128: SYS5541.
- 7. LOAD and RUN DATA LOADER.
- 8. Enter POKE55,0: POKE56,32: POKE43,1: POKE44,16: POKE45,0: POKE46,30: SAVE"0:REVENGE!",8.
- 9. Reset the computer.
- 3b. If you are using a cassette:
  - 1. Have your second blank cassette handy.
  - 2. LOAD MEMDATA \$1100, but do not rewind the tape.

- 3. Insert your blank tape (which is now the DATA TAPE).
- 4. RUN MEMDATA \$1100.
- 5. Remove the DATA TAPE and reinsert the program tape.
- 6. LOAD and RUN the other MEMDATA programs, following steps 2 to 5.
- 7. Reset the computer.
- 8. Follow steps 3 to 6 from 3a.
- 9. LOAD DATA CLOADER. Remove program tape.
- 10. Insert DATA TAPE and rewind. RÛN DATA CLOADER.
- 11. Enter POKE55,0: POKE56,32: POKE43,1: POKE44,17: POKE45,0: POKE46,30: SAVE"REVENGE!".
- 12. Reset the computer.
- 4. To play Richthofen's Revenge, LOAD and RUN "REVENGE!".

### Playing Richthofen's Revenge

If all goes well, when you LOAD and RUN Richthofen's Revenge, you should hear the first few measures of "Over There" followed by the message PRESS FIRE! Whenever you see this message, the computer is waiting for you to press the fire button of your joystick. Nothing will happen until you press the fire button. Once you press it, you will see a little

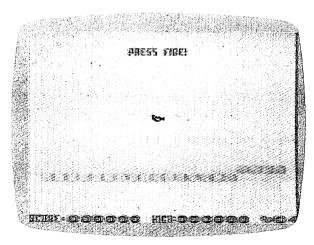

"Revenge," a machine language game for the VIC.

### **3** Action Games

black airplane in the center of the screen. This is you. Around you are white and red airplanes, and blue balloons. These are the enemy. Your mission is to shoot them down while avoiding collision with them.

But wait, where are you? The time is circa World War I. You are somewhere in Europe flying a sophisticated airplane with "hovering" abilities (you do not have constant horizontal motion). As you fly to the left you will see a small mountain, and then you will stop moving. Beyond the mountain is the ocean. If you were to fly out over the ocean, you would get lost and perish. Flying to the right also leads to a dead end — it is enemy territory, where you simply wouldn't survive.

As you play, you will notice that the enemy does not shoot at you. The reason is simple; the airplanes flying out to the ocean are saving their ammunition for their attack on an island nation somewhere out to the left. As they return home to their land, they have no ammunition left to fire at you. Balloons, for surveillance, have no weapons and are at your mercy.

You gain 75 points for every enemy airplane you destroy, and 50 points for every balloon. The enemy comes in waves. See the table on page 74 for the number of enemy aircraft in each level. For every wave you eliminate, you gain another airplane (the number of airplanes you have in reserve is shown in the lower right-hand corner of the screen). There is an upper limit of 64 enemy craft.

When a wave is eliminated, the computer plays a short victory song, and it goes on to the next level. Finally, when all of your airplanes are destroyed, the computer will play taps and then return to the power-up screen. The computer maintains the high score until it is turned off or the program resets

resets. So far, our high score is 11,450.

### Program 3-4. MEMDATA \$1100

- 5 REM MEMDATA \$1100
- 10 LN=100
- 20 FORI=0TO511STEP16:C=0:FORJ=ITOI+15:RE
  ADD:C=C+D:NEXT:READC1
- 30 IFC1<>CTHENPRINT"ERROR IN LINE: LN:GO TO35

31 PRINT" {UP}"LN 35 LN=LN+10:NEXT PRINT"{DOWN}CREATING DATA FILE" OPEN1,8,2,"@0:DATA \$1100,S,W":REM FOR 4Ø CASS OPEN1,1,1,"DATA \$1100" 41 RESTORE: FORI=ØTO511STEP16: FORJ=ITOI+1 5:READD:PRINT#1,CHR\$(D);:NEXT READD: NEXT: CLOSE1: END 100 DATA 16,207,16,175,48,195,16,0,16,20 7,16,175,48,195,16,0,1346 110 DATA 16,207,16,175,16,195,16,0,16,20 7,16,175,16,195,16,0,1282 120 DATA 16,207,16,175,48,195,48,0,0,36, 215,12,219,12,215,12,1426 130 DATA 209,12,207,12,209,24,215,48,231 ,24,228,48,225,48,219,36,1995 DATA 215,0,48,195,48,209,32,195,16,2 09,48,219,32,195,16,209,1886 150 DATA 48,219,32,195,16,209,48,219,32, 195,16,209,48,219,32,209,1946 160 DATA 16,219,48,225,32,219,16,209,48, 195,48,195,48,209,48,0,1775 170 DATA 0,169,30,133,2,169,0,192,0,240, 11,24,105,22,144,3,1244 180 DATA 230,2,24,136,208,246,133,1,164, 0,96,72,56,165,140,101,1774 190 DATA 143,101,144,133,139,138,72,162, 4,181,139,149,140,202,16,249,2112 200 DATA 165,139,41,15,133,139,104,170,1 Ø4,96,169,Ø,141,19,145,141,1721 210 DATA 34,145,173,32,145,41,128,133,0, 173,17,145,41,60,5,0,1272 220 DATA 160,128,140,19,145,160,255,140, 34,145,96,165,1,133,57,165,1943 230 DATA 2,24,105,120,133,58,96,162,0,18 9,0,30,201,8,208,7,1343 240 DATA 169,0,157,0,30,240,11,201,6,240 ,4,201,7,208,3,254,1731 250 DATA 0,30,189,0,31,201,8,208,7,169,0 ,157,0,31,240,11,1282 260 DATA 201,6,240,4,201,7,208,3,254,0,3

1,232,208,203,96,188,2082

## **Games**

270 DATA 128,26,169,117,192,3,208,2,169, 80,248,162,2,24,117,61,1708 28Ø DATA 149,61,169,0,202,16,247,216,160 ,3,162,0,181,61,32,134,1793 290 DATA 18,232,224,3,208,246,96,160,12, 162,0,181,64,32,134,18,1790 300 DATA 232,224,3,208,246,96,165,14,160 ,20,32,134,18,96,160,0,1808 310 DATA 169,15,141,14,144,88,169,0,133, 162,177,1,240,30,170,200,1853 320 DATA 177,1,200,141,11,144,228,162,20 8,252,132,57,32,170,17,164,2096 33Ø DATA 57,41,32,208,225,32,170,17,41,3 2,240,249,169,0,141,11,1665 340 DATA 144,141,14,144,120,96,72,74,74, 74,74,24,105,48,153,228,1585 350 DATA 31,200,104,41,15,24,105,48,153, 228,31,200,96,32,110,19,1437 360 DATA 169,100,133,251,32,253,18,165,251, 201,127,208,247,96,169,30,2450 37Ø DATA 133,2,169,Ø,133,1,224,240,240,6 ,32,46,19,76,195,18,1534 380 DATA 32,78,19,165,1,24,105,22,133,1, 144,234,224,240,240,45,1707 390 DATA 162,1,164,251,185,0,27,133,0,16 9,31,133,2,169,206,133,1766 400 DATA 1,32,46,19,228,0,208,6,169,1,16 Ø,1,145,1,165,1,1183 410 DATA 56,233,22,133,1,232,224,11,208, 231, 198, 251, 96, 162, 1, 165, 2224

## Program 3-5. MEMDATA \$1300

5 REM MEMDATA \$1300 10 LN=100 20 FORI=0TO511STEP16:C=0:FORJ=ITOI+15:RE

ADD: C=C+D: NEXT: READC1 3Ø IFC1<>CTHENPRINT"ERROR IN LINE: "LN:GO **TO35** 

31 PRINT"{UP}"LN

35 LN=LN+10:NEXT 39 PRINT" { DOWN } CREATING DATA FILE"

OPEN1,8,2,"@Ø:DATA \$1300,S,W" RESTORE: FORI=ØTO511STEP16: FORJ=ITOI+1 5: READD: PRINT#1, CHR\$(D); :NEXT 42 READD: NEXT: CLOSE1: END 100 DATA 251,24,105,21,168,185,0,27,133, 0,169,31,133,2,169,206,1624 DATA 133,1,32,78,19,228,0,208,6,169, 11Ø 1,160,20,145,1,165,1366 DATA 1,56,233,22,133,1,232,224,11,20 8,231,230,251,96,160,19,2108 DATA 32,203,17,177,1,72,177,57,200,1 45,57,104,145,1,136,136,1660 DATA 192,0,208,239,200,169,0,145,1,1 69,4,145,57,96,160,2,1787 DATA 32,203,17,177,1,72,177,57,136,1 45,57,104,145,1,200,200,1724 DATA 192,21,208,239,136,169,0,145,1, 169,4,145,57,96,160,0,1742 DATA 152,153,0,30,153,0,31,200,208,2 47,169,4,153,0,150,153,1803 DATA Ø,151,200,208,247,160,22,169,6, 153,228,151,136,16,250,96,2193 DATA 162,0,32,139,17,165,139,240,5,1 89,128,26,208,10,160,30,1650 DATA 72,104,136,208,251,76,105,20,18 9,0,26,133,253,189,64,26,1852 DATA 133,254,189,128,26,201,3,208,20 ,32,139,17,164,139,192,8,1853 220 DATA 176,22,32,139,17,164,139,192,8, 176,11,144,4,201,1,208,1634 23Ø DATA 5,23Ø,253,76,216,19,198,253,32, 139,17,165,139,201,8,176,2127 DATA 28,32,139,17,165,139,201,8,176, 11,165,254,201,1,240,13,1790 DATA 198,254,76,253,19,165,254,201,2 0,176,2,230,254,189,0,26,2317 DATA 56,229,251,240,38,201,21,176,34 ,133,0,188,64,26,32,113,1802 270 DATA 17,189,192,26,208,10,177,1,201, 1,240,15,169,0,240,2,1688 DATA 169,1,145,1,32,203,17,169,4,145 ,57,165,253,56,229,251,1897

## Action Games

290 DATA 240,40,201,21,176,36,133,0,164, 254, 32, 113, 17, 177, 1, 201, 1806 300 DATA 1,240,2,169,0,157,192,26,189,12 8, 26, 72, 24, 105, 20, 145, 1496 310 DATA 1,32,203,17,104,145,57,76,95,20 ,169,0,157,192,26,165,1459 320 DATA 253,157,0,26,165,254,157,64,26, 232,224,64,240,3,76,146,2087 330 DATA 19,96,165,251,24,101,20,133,0,1 62,0,189,128,26,240,42,1596 340 DATA 189,64,26,197,252,208,35,189,0, 26,197,0,208,28,138,72,1829 350 DATA 32,15,18,104,170,164,252,32,113 ,17,169,6,164,20,145,1,1422 360 DATA 32,203,17,169,0,145,57,157,128, 26,232,224,64,208,204,96,1962 370 DATA 162,63,169,0,157,128,26,202,16, 250,165,15,201,41,208,4,1807 380 DATA 169,40,133,15,168,185,124,21,13 3,17,162,0,32,4,21,169,1393 390 DATA 1,157,128,26,232,228,17,208,243 ,185,84,21,24,101,17,133,1805 400 DATA 17,32,4,21,169,2,157,128,26,232 ,228,17,208,243,185,44,1713 410 DATA 21,24,101,17,133,17,32,4,21,169

#### Program 3-6. MEMDATA \$1500

- 5 REM MEMDATA \$1500
- 10 LN=100
- 20 FORI=0TO511STEP16:C=0:FORJ=ITOI+15:RE ADD:C=C+D:NEXT:READC1
- 30 IFC1<>CTHENPRINT"ERROR IN LINE: "LN:GO TO35
- 31 PRINT"{UP}"LN
- 35 LN=LN+1Ø:NEXT
- 39 PRINT"{DOWN}CREATING DATA FILE"

,3,157,128,26,232,228,1313

- 40 OPEN1,8,2,"@0:DATA \$1500,S,W"
- 41 RESTORE:FORI=ØTO511STEP16:FORJ=ITOI+1 5:READD:PRINT#1,CHR\$(D);:NEXT
- 42 READD:NEXT:CLOSE1:END

DATA 17,208,243,96,32,139,17,165,139 ,10,10,10,10,133,0,32,1261 110 DATA 139,17,165,139,5,0,165,0,157,0, 26,32,139,17,165,139,1305 120 DATA 240,249,41,7,157,64,26,169,0,15 7,192,26,96,4,8,10,1446 130 DATA 12,12,12,8,12,12,12,8,12,12,8,1 2,12,8,16,16,184 140 DATA 20,18,14,20,20,16,14,20,20,14,2 0,20,16,20,16,16,284 150 DATA 24,22,30,17,17,3,4,6,10,6,2,8,8 ,10,6,16,189 160 DATA 10,6,14,12,18,18,12,8,10,8,14,1 2,14,16,14,16,202 170 DATA 8,24,18,22,20,20,22,18,20,26,17 ,30,17,3,4,4,273 DATA 2,6,10,8,8,6,10,4,10,14,10,12,6 ,10,12,16,144 DATA 10,8,16,12,14,16,20,16,24,14,18 ,14,20,20,22,26,270 200 DATA 20,16,17,17,30,120,169,141,141, 15,144,169,255,141,5,144,1544 210 DATA 32,157,18,169,0,160,5,153,61,0, 136,16,250,160,9,32,1358 220 DATA 113,17,32,203,17,160,6,162,24,1 38,232,145,1,169,6,145,1570 DATA 57,200,192,16,208,243,169,1,133 ,15,32,108,25,169,0,133,1701 DATA 1,169,17,133,2,32,78,18,169,4,1 33,14,169,0,133,61,1133 250 DATA 133,62,133,63,32,176,20,32,157, 18,32,108,25,169,7,141,1308 260 DATA 14,144,160,10,32,113,17,32,203, 17,169,2,160,10,145,1,1229 270 DATA 169,0,145,57,169,240,133,10,160 ,33,185,242,24,153,228,31,1979 DATA 136,16,247,32,40,18,32,55,18,32 ,70,18,169,0,133,19,1035 DATA 133,13,169,10,133,252,160,2,32, 113,17,32,203,17,162,34,1482 300 DATA 160,8,138,232,145,1,169,6,145,5 7,200,192,13,208,243,32,1949

## **3** Action Games

310 DATA 170,17,41,32,208,249,160,2,32,1 13,17,32,203,17,160,8,1461 320 DATA 169,0,145,1,169,4,145,57,200.19 2,13,208,243,169,0,133,1848 330 DATA 16,165,13,41,64,240,12,169,191, 37,13,133,13,32,215,17,1371 340 DATA 76,137,22,169,64,5,13,133,13,32 .8.25.32.33.25.162.949 350 DATA 255,165,252,133,9,32,170,17,74, 74,74,176,8,164,252,192,2047 360 DATA 1,240,2,198,9,74,176,8,164,252, 192,20,240,2,230,9,1817 370 DATA 74,176,6,164,251,240,2,162,15,7 4,8,74,74,176,8,164,1668 380 DATA 251,192,233,240,2,162,240,164,2 52,196,9,208,4,224,255,240,2872 390 DATA 65,32,113,17,160,10,165,19,145, 1,32,203,17,160,10,169,1318 400 DATA 4,145,57,164,9,132,252,224,255, 240,5,134,10,32,174,18,1855 410 DATA 164,252,32,113,17,160,10,177,1,

## Program 3-7. MEMDATA \$1700

- 5 REM MEMDATA \$1700
- 10 LN=100
- 20 FORI=0TO511STEP16:C=0:FORJ=ITOI+15:RE ADD:C=C+D:NEXT:READC1

201, 20, 176, 43, 133, 19, 169, 1687

- 3Ø IFC1<>CTHENPRINT"ERROR IN LINE: LN:GO TO35
- 31 PRINT"{UP}"LN
- 35 LN=LN+10:NEXT
- 39 PRINT" [DOWN] CREATING DATA FILE"
- 40 OPEN1,8,2,"@0:DATA \$1700,S,W"
- 41 RESTORE: FORI=ØTO511STEP16: FORJ=ITOI+1
  5: READD: PRINT#1, CHR\$(D); : NEXT
- 42 READD: NEXT: CLOSE1: END
- 100 DATA 4,166,10,224,15,240,2,169,2,145,1,32,203,17,169,0,1399
- 110 DATA 145,57,32,144,19,32,33,25,164,2 52,32,113,17,160,10,177,1412

120 DATA 1,201,20,176,3,76,9,24,104,32,1 Ø8,25,169,160,141,13,1262 DATA 144,169,15,141,14,144,160,7,165 ,252,24,121,127,25,153,68,1729 DATA 3,169,10,24,121,119,25,153,60,3 ,136,16,235,164,252,32,1522 150 DATA 113,17,169,6,160,10,145,1,32,20 3,17,169,0,145,57,162,1406 160 DATA 15,134,16,169,42,141,15,144,32, 215,17,162,7,188,68,3,1368 170 DATA 32,113,17,188,60,3,169,0,145,1, 189,60,3,240,45,201,1466 180 DATA 21,240,41,24,125,119,25,157,60, 3,189,68,3,240,29,201,1545 190 DATA 21,240,25,24,125,127,25,157,68, 3,168,32,113,17,188,60,1393 DATA 3,169,63,145,1,32,203,17,169,0, 145,57,202,16,190,32,1444 DATA 135,25,169,141,141,15,144,32,13 5, 25, 32, 135, 25, 166, 16, 142, 1478 220 DATA 14,144,202,16,156,248,165,14,56 ,233,1,133,14,216,48,6,1666 DATA 32,70,18,76,247,21,169,66,133,1 ,169,17,133,2,32,108,1294 DATA 25,32,78,18,248,162,0,181,61,56 ,245,64,48,7,208,9,1442 DATA 232,224,3,208,242,216,76,189,21 ,162,2,181,61,149,64,202,2232 DATA 16,249,216,32,55,18,76,189,21,4 0,144,3,76,109,22,164,1430 DATA 16,240,3,76,113,22,169,160,141, 13,144,160,1,132,16,164,1570 DATA 252,32,113,17,32,203,17,165,10, 201,240,240,43,160,9,132,1866 290 DATA 20,177,1,153,60,3,240,16,201,1, 240,12,32,114,20,169,1459 DATA 46,5,13,133,13,76,130,24,169,10 ,145,1,169,0,145,57,1136 DATA 136,16,220,198,20,76,130,24,160 31Ø ,11,132,20,177,1,153,60,1534 DATA 3,240,16,201,1,240,12,32,114,20 ,169,46,5,13,133,13,1258

## **S**Action Games

33Ø DATA 76,13Ø,24,169,1Ø,145,1,169,Ø,14 5,57,200,192,22,208,218,1766 340 DATA 230,20,160,15,173,4,144,208,251 ,136,208,248,164,252,32,113,2358 350 DATA 17,32,203,17,165,10,201,240,240 ,22,160,9,196,20,240,36,1808 360 DATA 185,60,3,145,1,169,4,145,57,136 ,196,20,208,242,240,20,1831 37Ø DATA 16Ø,11,196,2Ø,24Ø,14,185,6Ø,3,1 45,1,169,4,145,57,200,1610 380 DATA 196,20,208,242,169,0,141,13,144 ,162,63,189,128,26,208,31,1940 390 DATA 202,16,248,248,169,1,24,101,14, 133,14,216,230,15,169,41,1841 400 DATA 133,1,169,17,133,2,32,108,25,32 ,78,18,76,244,21,76,1165

## Program 3-8, MEMDATA \$1900

48,0,14,15,48,48,584

- 5 REM MEMDATA \$1900
- 10 LN=100
- 20 FORI=0T0159STEP16:C=0:FORJ=IT0I+15:RE ADD:C=C+D:NEXT:READC1

410 DATA 113,22,11,12,13,48,48,48,48,48,

- 30 IFC1<>CTHENPRINT"ERROR IN LINE: "LN:GO TO35
- 31 PRINT"{UP}"LN
- 35 LN=LN+1Ø:NEXT
- 39 PRINT"{DOWN}CREATING DATA FILE"
- 4Ø OPEN1,8,2,"@Ø:DATA \$1900,S,W"
- 41 RESTORE: FORI=ØTO159STEP16: FORJ=ITOI+1 5: READD: PRINT#1, CHR\$(D); : NEXT
- 42 READD: NEXT: CLOSE1: END
- 100 DATA 48,48,48,48,0,2,48,48,160,0,132,0,32,113,17,169,913
- 110 DATA Ø,160,0,145,1,160,21,145,1,164, Ø,200,192,22,208,234,1653
- 12Ø DATA 96,165,13,41,32,208,36,165,13,4 1,128,240,15,169,127,37,1526
- 130 DATA 13,133,13,169,150,141,11,144,14 1,12,144,96,169,128,5,13,1482

## **Program 3-9. LANDSCAPE DATA**

100 POKE55,0:POKE56,27:CLR:D=6912:READA
101 IFA>9THENA=9
120 A=A+1:READB:FORI=1TOB:POKED,A:D=D+1:
 NEXT:READA:IFA>-1THEN101
130 DATA1,1,2,9,3,2,4,1,5,1,6,1,7,1,8,1,
 9,1,10,4,9,1,8,1,7,1,6,1
140 DATA5,11,4,1,3,7,4,9,5,1,6,1,7,4,8,2
 ,9,5,10,6,9,2,8,2,7,8
150 DATA6,3,5,6,6,4,5,6,6,3,7,1,8,3,7,4,6,5,5,5,4,19,5,6,6,20
160 DATA7,1,8,1,9,1,10,6,9,1,8,10,7,6,6,

2,5,4,4,2,3,3,2,5,1,8,2,20,1,16,-1

## **Program 3-10. CHARACTERS**

- 10 REM CHARACTERS2
- 15 FORI=7168TO7679:POKEI,Ø:NEXT
  - 20 AD=7168

- 25 READA: IFA = -1THEN35
- 30 POKEAD, A:AD=AD+1:GOTO25
- 35 AD=7168+48\*8
- 40 READA: IFA=-1THEN50
- 45 POKEAD, A: AD=AD+1:GOTO40 50 AD=7168+24\*8
- 55 READA:IFA=-1THENFORI=ØTO7:READA:POKE7 672+I,255-A:NEXT:END
- 60 POKEAD, A: AD=AD+1:GOTO55

DATAØ,Ø,Ø,Ø,Ø,Ø,Ø:REM SPACE 70 DATA0, 254, 254, 254, 254, 254, 254, 254; REM BLOCK 75 DATAØ,192,168,189,199,101,56,0:REM 'U S' RIGHT 80 DATAØ,Ø,Ø,Ø,Ø,Ø,Ø:REM UNUSED 85 DATAØ, 3, 21, 189, 227, 166, 28, Ø: REM 'US'L EFT 90 DATAO,O,O,O,O,O,O:REM UNUSED 95 DATAØ,Ø,24,6Ø,6Ø,24,Ø,Ø:REM EXP 100 DATA0,24,0,66,66,0,24,0 105 DATA60,0,129,129,129,129,0,60 110 DATAØ,Ø,Ø,Ø,Ø,Ø,Ø 115 DATAØ,Ø,Ø,Ø,Ø,Ø,Ø,Ø : REM SHOT 120 DATA0,238,170,136,232,40,170,238:REM "SCORE:" 125 DATAØ, 238, 17Ø, 17Ø, 17Ø, 172, 17Ø, 234 130 DATA0,224,128,132,192,132,128,224 135 DATAØ, 171, 170, 170, 234, 170, 170, 171: RE M "HIGH:" 140 DATA0,168,170,40,56,170,168,168 145 DATAØ,Ø,Ø,Ø,Ø,Ø,Ø,Ø 150 DATAØ,Ø,Ø,Ø,Ø,Ø,Ø,Ø 155 DATAØ,Ø,Ø,Ø,Ø,Ø,Ø,Ø 160 DATAØ,Ø,Ø,Ø,Ø,Ø,Ø 165 DATAØ,Ø,Ø,Ø,Ø,Ø,Ø,Ø 17Ø DATA192,16Ø,19Ø,131,186,126,2Ø,Ø 175 DATA3,5,125,193,93,126,40,0 18Ø DATA6Ø,66,129,129,66,6Ø,36,24 185 DATA-1 190 DATA0,60,126,102,102,102,126,60:REM START OF NUMBERS 195 DATAØ, 28, 60, 124, 28, 28, 28, 28 200 DATA0,60,126,110,14,60,112,126 205 DATA0,60,126,70,28,70,126,60 21Ø DATAØ, 14, 3Ø, 54, 126, 126, 6, 6 215 DATAØ, 126, 126, 96, 124, 126, 14, 124 220 DATA0, 28, 62, 96, 124, 98, 126, 60 225 DATAØ, 126, 126, 6, 12, 24, 48, 48 23Ø DATAØ,6Ø,126,1Ø2,6Ø,1Ø2,126,6Ø 235 DATAØ,6Ø,126,1Ø2,62,28,56,112

24Ø DATA-1

245 DATA235,170,170,170,202,170,170,171 :REM RICHTHOFEN'S REVENGE 250 DATA171,169,41,41,57,41,169,169 255 DATA171,42,42,42,58,42,42,43 26Ø DATA187,162,162,162,179,162,162,163 265 DATA169,41,42,56,56,56,40,168 27Ø DATA112,8Ø,64,64,112,16,8Ø,112 275 DATA238, 168, 168, 168, 204, 168, 168, 174 280 DATA174,168,168,168,172,168,168,78 285 DATA174,170,168,232,234,234,170,174 29Ø DATA236,14Ø,14Ø,14Ø,2Ø4,128,14Ø,236 295 DATAØ, 238, 17Ø, 17Ø, 17Ø, 236, 138, 138: RE M PRESS FIRE 300 DATA0,238,136,136,206,130,130,238 305 DATA0, 224, 128, 128, 224, 32, 32, 224 310 DATA0,235,138,138,202,139,138,138 315 DATAØ, 186, 162, 162, 178, 32, 162, 186 320 DATA-1 325 DATA40,84,66,146,64,170,84,0:REM EXP LOSION

## Program 3-11. DATA LOADER (Disk Users Only)

- 20 A=4352:FORI=1TO4:READA\$:OPEN1,8,2,"0: DATA \$"+A\$+"00,S,R":FORJ=0TO511
- 3Ø GET#1,B\$:POKEA,ASC(B\$+CHR\$(Ø)):A=A+1: NEXT:CLOSE1:NEXT
- 4Ø DATAll, 13, 15, 17

- 50 OPEN1,8,2,"0:DATA \$1900,S,R":FORJ=0TO 159:GET#1,B\$:POKEA,ASC(B\$+CHR\$(0))
- 60 A=A+1:NEXT:CLOSE1

#### Program 3-12. DATA CLOADER (Cassette Users Only)

- 20 A=4352:FORI=1TO4:READA\$:OPEN1,1,0,"DA
  TA \$"+A\$+"00":FORJ=0TO511
- 3Ø GET#1,B\$:POKEA,ASC(B\$+CHR\$(Ø)):A=A+1: NEXT:CLOSE1:NEXT
- 4Ø DATA11,13,15,17
- 50 OPEN1,1,0,"DATA \$1900":FORJ=0TO159:GE T#1,B\$:POKEA,ASC(B\$+CHR\$(0))
- 60 A=A+1:NEXT:CLOSE1

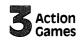

#### Number of Enemy Aircraft at Each Skill Level of "Richthofen's Revenge"

**Enemy Aircraft** 

| Level     | Right | Left | Balloon | Total | Accum.<br>Score |
|-----------|-------|------|---------|-------|-----------------|
| 1         | 4     | 4    | 4       | 12    | 650             |
| 2         | 4     | 4    | 8       | 16    | 1650            |
| 3         | 4     | 6    | 10      | 20    | 2900            |
| 4         | 2     | 10   | 12      | 24    | <b>44</b> 00    |
| 5         | 6     | 6    | 12      | 24    | 5900            |
| 6         | 10    | 2    | 12      | 24    | <b>74</b> 00    |
| 7         | 8     | 8    | 8       | 24    | 9000            |
| 8         | 8     | 8    | 12      | 28    | 10800           |
| 9         | 6     | 10   | 12      | 28    | 12600           |
| 10        | 10    | 6    | 12      | 28    | <b>144</b> 00   |
| 11        | 4     | 16   | 8       | 28    | 16300           |
| 12        | 10    | 10   | 12      | 32    | 18400           |
| 13        | 14    | 6    | 12      | 32    | 20500           |
| 14        | 10    | 14   | 8       | 32    | 22700           |
| 15        | 12    | 12   | 12      | 36    | 25100           |
| 16        | 6     | 18   | 12      | 36    | 27500           |
| <b>17</b> | 10    | 18   | 8       | 36    | 30000           |
| 18        | 12    | 12   | 16      | 40    | 32600           |
| 19        | 16    | 8    | 16      | 40    | 35200           |
| 20        | 10    | 10   | 20      | 40    | 27700           |

## Chameleon

Clark and Kathryn H. Kidd

You need to capture flies, but where are you? Press the joystick button to find out. But don't become visible too often or you'll lose all your energy and will have to wait for another day to be seen again.

#### Life in the Desert

You are a desert chameleon. Your life consists of one thing: survival. The desert is cruel, and there isn't much food for chameleons. They eat flies all day long to stay alive.

Desert life is hard for other animals. Birds need to eat, too. They eat chameleons. To survive, you must eat all the flies you can. At the same time, you must avoid the birds that would get you. You must also stay away from thorny cactuses, whose needles are dangerous to chameleons.

As a chameleon, you have an advantage over the other animals in the desert. You can see the flies buzzing over the desert sands, but you are invisible to birds, since a chameleon's colors blend in with the desert.

## **How to Play**

As the day begins, the desert stretches before you. Cactuses grow here and there as far as the eye can see. Birds occasionally appear in the sky, looking for chameleons.

As a chameleon, you are invisible. To find out where you are, press the fire button on the joystick. You will remain visible as long as the fire button is pressed, but you cannot move while you are visible.

Becoming visible takes quite a bit of energy. You have the strength to become visible only a set number of times each day, so don't do it too often. If you exceed the number of times you can become visible in a day, you have to play invisibly until a new day begins and a new screen appears.

Use the joystick to move around the desert. You must eat all the flies you see, avoiding the thorny cactuses and the predatory birds. You receive points for each fly you catch, and lose points for each cactus you hit. If you encounter a bird,

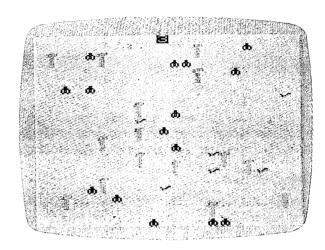

You will have to avoid the birds and cactuses, which becomes difficult when you are invisible.

you disappear, and points are deducted from your score.

A game consists of three chameleons. If one chameleon is captured by a bird or if the chameleon eats all the flies in the desert, a new day begins and another screen will appear. Successive screens contain more birds and more flies, and the number of times the chameleon can become visible is reduced.

There are thousands of possible desert scenes in "Chameleon," so there is no limit to the score you can achieve. There will be flies for chameleons to eat as long as there are chameleons to eat them.

#### **Program 3-13: Chameleon**

```
50 POKE36879,29
60 PRINT"{CLR}{DOWN}{4 SPACES}* CHAMELEO N{2 SPACES}*"
70 GOSUB6000
80 T=PEEK(56)-2:POKE52,T:POKE56,T
100 M=7680:O=30720
120 READX:IFX<0THEN160
130 X=(X*8)+7168:FORY=0TO7
140 READZ:POKEX+Y,Z:NEXTY
150 GOTO120
```

```
16Ø FORX=ØTO79
17Ø POKE(7248+X),255-PEEK(33152+X):NEXTX
200 GETX$: IFX$=""THEN200
210 PRINT"{CLR}{3 DOWN}{2 RIGHT}ENTER PL
    AY OPTION: ":PRINT" [3 DOWN] [2 SPACES]
    {RVS}1{OFF} KEYBOARD{2 DOWN}"
220 PRINTSPC(5)"W{DOWN}"
230 PRINT"{3 SPACES}A + S{2 SPACES}V=VIS
    IBLE { DOWN } "
240 PRINTSPC(5)"Z"
250 PRINT"{2 DOWN}{2 SPACES}{RVS}2{OFF}
    JOYSTICK/FIRE"
26Ø GETX$:IFX$=""THEN26Ø
27Ø O%=VAL(X$):IFO%<10RO%>2THEN26Ø
300 GOSUB4000
305 C=3:L=0:S=0
310 L=L+1:GOSUB1000
400 ONO%GOTO410,430
410 IFPEEK(197)<>27THEN500
420 GOTO440
430 IF(PEEK(37137)AND32)THEN500
440 V=V-1:IFV<1THENX=3:Y=240:Z=10:GOSUB8
    ØØ:GOTO5ØØ
450 POKEM+O+A, 4: FORZ=1TO20: NEXTZ: GOTO400
500 \text{ POKEM+O+A,1:J=INT}(A/22):K=A-(J*22)
51Ø ONO%GOTO52Ø,57Ø
520 X=PEEK(197):IFX=33THENJ=J+1
53Ø IFX=17THENK=K-1
540 IFX=9THENJ=J-1
550 IFX=41THENK=K+1
560 GOTO620
57Ø POKE37154,127:X=PEEK(37152):POKE3715
    4,255:Y=PEEK(37137)
58Ø IF(XAND128)=ØTHENK=K+1
590 IF(YAND16)=0THENK=K-1
600 IF(YAND4)=0THENJ=J-1
610 IF(YAND8)=0THENJ=J+1
615 IFJ<ØTHENJ=Ø
617 IFJ>22THENJ=22
62Ø IFK<ØTHENK=Ø
625 IFK>21THENK=21
630 B=(J*22)+K:IFA=BTHEN700
```

```
640 X=PEEK(M+B):ONXGOTO3100,3200,3300,31
    ØØ,31ØØ
65Ø IFX<>32THEN7ØØ
66Ø POKEM+A, 32: POKEM+O+A, 1: POKEM+B, 4: POK
    EM+O+B, 1:A=B
700 H=H+1:IFI>HTHEN400
71Ø X=INT(RND(1)*5Ø6):Y=PEEK(M+X):IFY<>3
    2THEN4ØØ
72Ø POKEM+X,3:POKEM+O+X,6:H=Ø:GOTO4ØØ
800 POKE36878,15:POKE36873+X,Y:FORW=1TOZ
    : NEXTW
810 POKE36878, 0: POKE36873+X, 0: RETURN
900 POKE36869,240:POKE198,0:PRINT"{CLR}
    {DOWN}{6 SPACES}{RVS}GAME OVER!{OFF}
91Ø IFS<ØTHENS=Ø
920 PRINT"{2 DOWN}SCORE =";S
93Ø PRINT"{2 DOWN}REPLAY OPTION:":PRINT"
    {2 DOWN} {RVS}1{OFF} REPLAY/SAME LEV
    EL":PRINT"{DOWN} {RVS}2{OFF} REPLAY/
    NEW LEVEL"
940 PRINT" [DOWN] [RVS]3[OFF] END GAME
    {2 DOWN}":PRINT"ENTER OPTION"
950 GETX$:IFX$=""THEN950
960 X=VAL(X$):IFX<10RX>3THEN960
97Ø ONXGOTO3Ø5,3ØØ
980 POKE52, T+2: POKE56, T+2: END
1000 POKE36869,255:PRINT"{CLR}"
1010 \text{ POKEM} + 10, C + 10: POKEM + O + 10, 0
1020 \text{ F}=(L*5)+(D*5):IFF>100THENF=100
1030 FORZ=1TOF:GOSUB2000:POKEM+X,2:POKEM
     +O+X, Ø: NEXTZ
1040 FORZ=1TO15
1Ø45 GOSUB2ØØØ: IF(X-22) < ØORPEEK(M+X-22) <
     >32THEN1Ø45
1Ø47 POKEM+X,5:POKEM+X-22,1:POKEM+O+X,5:
     POKEM+O+X-22,5:NEXTZ
1050 GOSUB2000:A=X:POKEM+X,4:POKEM+O+X,1
1060 I=D*3
1070 FORZ=1TOI:GOSUB2000:POKEM+X,3:POKEM
     +0+X.6:NEXTZ
1080 H=0:V=150-(L*10)-(D*10):IFV<10THENV
```

=10

```
1090 I = 20 - (L*2) - (D*2) : IFI < 3THENI = 3
1100 RETURN
2000 X=INT(RND(1)*506)
2010 Y=PEEK(M+X)
2030 IFY<>32THEN2000
2040 RETURN
3100 POKEM+O+A, 4:X=1:Y=200:Z=300:GOSUB80
     Ø:POKEM+O+A,1:S=S-5:GOTO700
3200 X=4:Y=220:Z=10:GOSUB800:S=S+1:F=F-1
     :IFF=ØTHEN31Ø
321Ø POKEM+A, 32: POKEM+O+A, 1: POKEM+B, 4: PO
     KEM+O+B, 1: A=B: GOTO 700
3300 POKEM+O+A, 4:X=1:Y=150:Z=600:GOSUB80
     Ø:C=C-1:IFC=ØTHEN9ØØ
331Ø POKEM+O+A,1:POKEM+1Ø,C+1Ø:GOTO31Ø
4000 PRINT" {CLR} {3 DOWN} {2 RIGHT}ENTER S
     KILL LEVEL: ": PRINT" {3 DOWN}
     {2 SPACES}{RVS}1{OFF} BEGINNER
     {3 DOWN}":PRINT"{4 SPACES}TO
     {3 DOWN}"
4010 PRINT"{2 SPACES}{RVS}9{OFF} ADVANCE
     D"
4020 GETX$: IFX$=""THEN4020
4030 D=VAL(X$):IFD<10RD>9THEN4020
4040 RETURN
6000 PRINT" {3 DOWN } EAT ALL THE FLIES BUT
      AVOID THE BIRDS AND {3 SPACES} THE C
     ACTUS."
6010 PRINT"{DOWN}+1 FOR EACH FLY
     {5 SPACES}{RIGHT} -5 FOR EACH CACTU
     S{5 SPACES}3 CHAMELEONS PER GAME";
6020 PRINT" [DOWN] THE FIRE / V KEY MAKES
     {2 SPACES}THE CHAMELEON VISIBLE.";
6030 PRINT"{3 DOWN}{3 SPACES}(PRESS ANY
     KEY) ": RETURN
10000 DATA32,0,0,0,0,0,0,0,0
10010 DATA1,0,26,90,94,120,24,24,24
10020 DATA2,0,24,24,60,90,90,90,36
10030 DATA3,0,3,68,40,32,0,0,0
10040 DATA4,24,26,60,88,26,60,88,0
10050 DATA5, 24, 24, 24, 24, 24, 24, 24, 0, -1
```

# Air Defense

T.L. Wahl

"Air Defense" is a challenging game for the Unexpanded VIC. For those with an 8K expander, a version has been upgraded to include a city skyline.

Your mission is to defend your city. A war has started, and the leaders of the nation have given you the responsibility of preventing the destruction of your city.

The enemy is dropping bombs. You can never tell just where the bombs will fall. You must line up the cross hairs of your gunsight and fire when the cross hairs and the bomb are aligned. You get only one shot.

If you decide to accept this mission, you must remember to press the S on your control panel (the keyboard) to move up, press X to move down, <cursor down> to move left, and <cursor right> to move right. Your firing button is the space bar.

You get only one shot at each bomb, and timing is critical. After 20 bombs have appeared, the attack (and game) is over, at which time you will be told how well you have done defending your city.

## **Increasing Difficulty**

One of the unique features of this game is the increasing difficulty factor: as the player improves his skill, the cross hairs are gradually moved toward the top of the screen, and quicker reflexes and improved technique are required to destroy the falling bombs. As a reward for increasing skill, the player earns higher point value for successive hits. In addition, the player receives a higher score the sooner the falling bomb is destroyed.

## Typing in the 8K Expander Version

For those with an 8K expander, there is included a much enhanced version of "Air Defense" written by Richard Ruef. The 8K version includes the skyline of the city you are defending. It is important to follow these instructions before running the

program. First type in the unexpanded version (Program 3-14) with the additions and changes listed in Program 3-15. Once you have the program typed in, SAVE it. Do *not* try to RUN it first or you will lose your program. Once the program is SAVEd to disk or tape, type these lines in immediate mode.

POKE 648.30:SYS58648 < RETURN>

POKE 642,32:SYS58232 < RETURN>

Now you should reLOAD your program and RUN. You will have to use these two lines each time you wish to LOAD and RUN the 8K version of Air Defense.

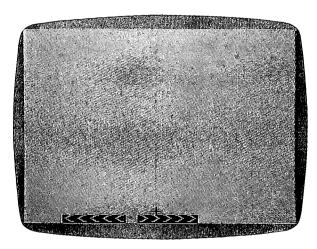

"Air Defense" for the unexpanded VIC. The 8K expander version includes a skyline.

## Program 3-14: Air Defense for the Unexpanded VIC

- 100 X=RND(0)
- 110 A=8152:B=38872:P=0:M=0:T=0:Q=0
- 120 PRINT"{CLR}{7 DOWN}{5 SPACES}AIR DEF ENSE"
- 130 PRINT"{2 DOWN}{5 SPACES}DO YOU NEED"
- 140 PRINT" [DOWN] [4 SPACES] INSTRUCTIONS?"
- 150 PRINT"{DOWN}{3 SPACES}TYPE 'Y' OR 'N
- 160 FOR H=1T01000:GETD\$

## **S**Action Games

```
17Ø IF D$="N" THEN 38Ø
180 IF D$="Y" THEN 220
190 NEXT
200 PRINT" {CLR} {DOWN} YOU DID NOT PRESS '
    Y' OR 'N'."
210 FOR K=1TO5000:NEXT:GOTO120
220 PRINT"{CLR}{2 SPACES}YOU MUST STOP T
    HE"
230 PRINT"{2 SPACES} FALLING BOMB BY"
240 PRINT"{3 SPACES}EXPLODING IT IN"
250 PRINT"{5 SPACES}MID-AIR."
260 PRINT" [DOWN] MOVE THE CROSSHAIR"
27Ø PRINT"{DOWN}*{RVS}LEFT{OFF}:CURSOR U
    /D KEY"
28Ø PRINT"{DOWN}*{RVS}RIGHT{OFF}:CURSOR
    L/R KEY"
290 PRINT"{DOWN}*{RVS}UP{OFF}:WITH THE '
    S' KEY"
300 PRINT" {DOWN} * {RVS} DOWN {OFF}: WITH THE
     'X' KEY"
310 PRINT"WHEN THE BOMB AND THE"
320 PRINT"CROSSHAIR ARE LINED UP, FIRE B
    Y PRESSING THE SPACE";
330 PRINT" BAR."
340 PRINT"{DOWN}PRESS ANY KEY TO START"
350 GET D$:IF D$="" THEN 350
360 PRINT"{CLR}{10 DOWN}{6 SPACES}GOOD L
    UCKI"
37Ø FOR I=1TO25ØØ :NEXT
38Ø IFT=2Ø THEN 86Ø
390 PRINT"{CLR}":D=INT(RND(1)*10)
400 T=T+1
410 E=D+7685
42Ø F=D+384Ø5
43Ø PRINTP*Q*1Ø
440 FOR I=1 TO 200:NEXTI
450 POKE A, 91: POKE B, 0
46Ø GET A$
47Ø IFA$="S"THENA=A-22:B=B-22
480 IF A$="X"THEN B=B+22:A=A+22
490 IF A$="{RIGHT}"THEN A=A+1:B=B+1
500 IF A$="{DOWN}"THEN A=A-1:B=B-1
```

```
510 IF A<7680 THEN A=A+22:B=B+22
520 IF A>8163 THEN A=A-22:B=B-22
530 POKE E, 42: POKE F, 0
540 FOR I=1 TO 50:NEXT
550 IF E>8163 THEN GOTO 760
560 IF A=ETHEN 580
57Ø E=E+22:F=F+22:PRINT"{CLR}":GOTO45Ø
58Ø GET B$
59Ø IFB$=" "THEN 62Ø
600 GOTO 570
610 REM BOMB IS DESTROYED
620 X=100:FORI=1TO10:POKEE,X
63Ø POKE F,Ø
64Ø POKEE+21,X
65Ø POKEF+21,Ø
66Ø POKEE+24,X
67Ø POKEF+24,Ø
68Ø X=X+1
690 NEXT
700 NO=210:S1=-3:DU=60:GOSUB 960
71Ø P=P+1
720 Q=Q+22-INT((A-7680)/22)
73Ø A=A-22:B=B-22
74Ø GOTO38Ø
75Ø REM BOMB GETS YOU!
76Ø POKE E,32:FOR I=1T05
77Ø POKEE-I,188
780 POKEF-I,0
79Ø POKEE+I,19Ø
800 POKEF+I,0
810 FOR S=1 TO 50:NEXT
820 NEXT
83Ø M=M+1
840 NO=135:S1=-2:DU=100:GOSUB 960
85Ø GOTO38Ø
860 PRINT"{CLR}{DOWN}{6 SPACES}GAME OVER
870 PRINT"{3 DOWN}DESTROYED"P
880 PRINT"{2 DOWN}MISSED"M
890 PRINT"{2 DOWN}TOTAL POINTS"P*Q*10
900 FOR I=1 TO 30:GET D$:NEXT I
910 PRINT"{4 DOWN}PRESS {RVS}P{OFF} TO P
    LAY AGAIN"
```

## S Action Games

2Ø GOTO1ØØ

920 GET D\$:IF D\$="" THEN 920 930 IF D\$="P" THEN 110 940 END 950 REM EXPLOSIONS 960 POKE 36877,NO 970 FOR I=15 TO 1 STEP S1 980 POKE 36878,I 990 FOR DELAY=1TODU:NEXTDELAY:NEXTI 1000 POKE 36877,0:POKE 36878,0 1010 RETURN

## Program 3-15: Air Defense for a VIC with an 8K Expander

Additions and modifications to Program 3-14. Be sure to read the directions for using this version before you try to RUN the game.

# 40 L=30720:POKE650,128 50 FORW=8032TO8142STEP22:POKEW,162:POKEW +L,0:NEXT 55 FORW=8055TO8143STEP22:POKEW,162:POKEW +L,0:NEXT 56 FORW=8122TO8144STEP22:POKEW,160:POKEW +L,0:NEXT 57 FORW=8164TO8178:POKEW,232:POKEW+L,5:N EXT 58 FORW=8080TO8146STEP22:POKEW,220:POKEW +L,0:NEXT

- 59 FORW=8038TO8148STEP22:POKEW,220:POKEW +L,0:NEXT
- 60 FORW=8083TO8150STEP22:POKEW,220:POKEW +L,0:NEXT
- 61 FORW=8Ø31TO8163STEP22:POKEW,136:POKEW +L,2:NEXT
- 62 FORW=8Ø3ØTO8114STEP21:POKEW, 78:POKEW+ L,2:NEXT
- 63 FORW=8Ø52TO8118STEP22:POKEW,66:POKEW+ L,2:NEXT
- 64 FORW=8073TO8117STEP22:POKEW,66:POKEW+ L,2:NEXT
- 65 FORW=8Ø94TO8116STEP22:POKEW,66:POKEW+

```
L,2:NEXT
66 FORW=8115TO8115STEP22:POKEW, 66:POKEW+
   L.2:NEXT
67 FORW=8136TO8114STEP22:POKEW,66:POKEW+
   L,2:NEXT
68 FORW=8135TO8141:POKEW,152:POKEW+L,2:N
69 FORW=8179TO8185:POKEW,102:POKEW+L,5:N
   EXT
70 POKE8160,98:POKE8160+L,0
71 FORW=8Ø68TO8156STEP22:POKEW, 162:POKEW
   +L, Ø:NEXT:POKE8046,223:POKE8046+L, Ø
72 POKE8045,233:POKE8045+L,0:FORW=8067TO
   8155STEP22:POKEW, 220:POKEW+L, 0:NEXT
73 POKE8Ø23,1Ø3:POKE8Ø23+L,Ø
75 POKE8145,111:POKE8145+L,Ø:POKE8147,24
   2:POKE8147+L,Ø:POKE8148,242:POKE8148+
76 POKE815Ø,114:POKE815Ø+L,Ø:FORW=81Ø7TO
   8151STEP22:POKEW, 162:POKEW+L, Ø:NEXT
77 FORW=81Ø8T08152STEP22:POKEW,162:POKEW
   +L, Ø: NEXT: POKE8086, 160: POKE8086+L, Ø
78 FORW=81Ø9TO8153STEP22:POKEW,162:POKEW
   +L,Ø:NEXT:POKE8154,121:POKE8154+L,Ø
79 POKE8Ø85,233:POKE8Ø85+L,Ø:POKE8Ø87,22
   3:POKE8Ø87+L,Ø
8Ø POKE7984,81:POKE7984+L,7
81 POKE7988,100:POKE7988+L,6:POKE7989,11
   1:POKE7989+L,6
82 POKE799Ø,121:POKE799Ø+L,6:POKE7991,11
   1:POKE7991+L,6:POKE7992,100:POKE7992+
83 POKE7944,98:POKE7944+L,6:POKE7945,121
   :POKE7945+L,6:POKE7946,111:POKE7946+L
84 POKE7947,100:POKE7947+L,6:RETURN
425 GOSUB4Ø
440 FOR I=1 TO 200:NEXT
445 G=A:H=B:Z=PEEK(A):J=PEEK(B)
530 POKEE, 81: POKEF, 0: IFE-22>=7680THENPOK
    EE-22,32
```

560 IFA=EANDPEEK(197)=32THEN620

## **S**Action Games

```
565 IFA=GTHENE=E+22:F=F+22:GOTO460
566 POKEG, Z: POKEH, J
570 E=E+22:F=F+22:PRINT"{HOME}":GOTO445
600 REM DELETE THIS LINE
76Ø POKEE, 81: POKEE+L, 2: FORI=1TO7
765 POKE36879,127
77Ø POKEE-I,12Ø
78Ø POKEF-I,2
79Ø POKEE+I,12Ø
800 POKEF+I.2
8Ø1 POKEE-(22*I),1Ø2:POKEE-(22*I)+L.2
810 FORS=1TO10:NEXTS,I
811 Y=2:K=15:GOSUB821:Y=7:GOSUB821:Y=1:K
    =47:GOSUB821:Y=7:K=15:GOSUB821
812 Y=1:K=47:GOSUB821:Y=0:K=15:GOSUB821
813 FORI=1TO7: POKEE-(22*I), 32: NEXT
814 FORI=1T01000:NEXT:GOT0830
820 REM DELETE THIS LINE
821 FORI=1TO3:POKE(E-132)+I,160:POKE(E-1
    32) + I + L \cdot Y
822 POKE(E-132)-I,160:POKE(E-132)-I+L,Y:
    NEXT
824 FORI=1TO3:POKE(E-154)+I,160:POKE(E-1
    54)+I+L,Y
825 POKE(E-154)-I,160:POKE(E-154)-I+L,Y:
    NEXT
826 POKE36879, K: RETURN
1010 POKE36879,27: RETURN
```

Part 4

# **Brain Testers**

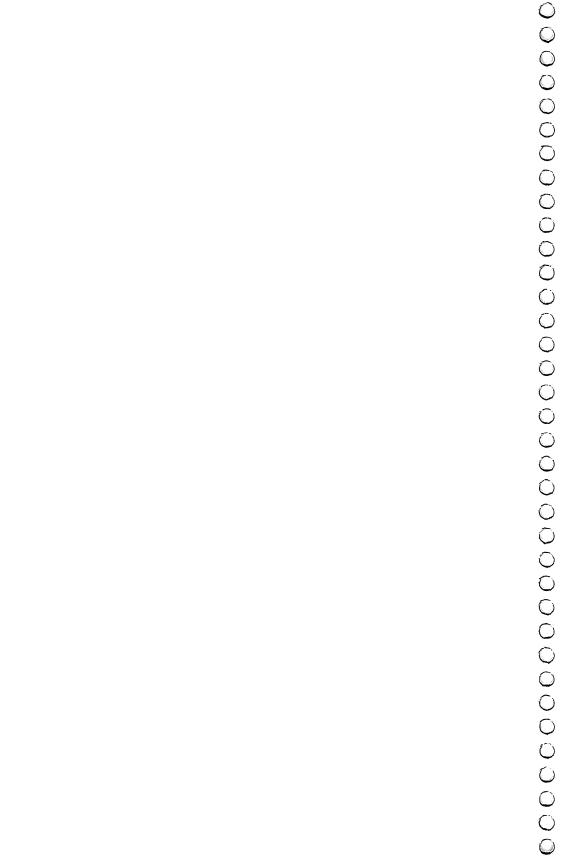

# MathMan

## Andy Hayes

Try this game to prove that math practice can be entertaining. "MathMan" uses animation to help teach children their multiplication facts.

Here's a program which proves that computer-aided math practice need not be boring. In the guise of a game, "MathMan" teaches multiplication facts by presenting random problems. The player (or student) types in the answer and presses RETURN. If he is correct, his friends gathered below cheer, but if the player fails to guess correctly, one of his friends will run away in shame. If all six friends flee, the game is over.

A good player can advance to the next level by successfully completing ten problems. The problems get successively more difficult, so this single program will provide a challenge for almost any elementary school child.

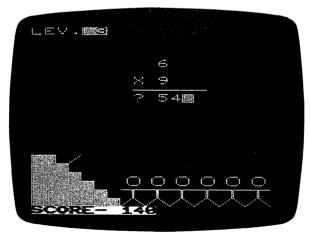

Multiplication practice is actually fun with "MathMan."

## Program 4-1. MathMan

- Ø A=6 1 LV=1
- 2 POKE198,Ø 10 PRINT"{CLR}{WHT}"
- 2Ø POKE36879,11Ø
- 3Ø CS\$="{HOME}{21 DOWN}"
- 200 PRINTLEFT\$(CS\$,16)"{RVS}{2 SPACES}
- {OFF} N" 220 PRINTLEFT\$(CS\$,17)"{RVS}{3 SPACES}
- 23Ø PRINTLEFT\$(CS\$,18)"{RVS}{4 SPACES} {OFF}"
- 24Ø PRINTLEFT\$(CS\$,19)"{RVS}{5 SPACES} OFF | " 250 PRINTLEFT\$(CS\$,20)"{RVS}{6 SPACES}
- {OFF}" 260 PRINTLEFT\$(CS\$,21)"{RVS}{7 SPACES}
- {OFF}" 27Ø IFA=6THENPRINT"{HOME}{17 DOWN} {7 RIGHT}UIUIUIUIUI" IFA=6THENPRINT"{7 RIGHT}JKJKJKJKJKJK
- 272 IFA=6THENPRINT"{7 RIGHT}POPOPOPOPOPO
- 274 IFA=5THENPRINT"{HOME}{17 DOWN} {7 RIGHT}{2 SPACES}UIUIUIUIUI" 275 IFA=5THENPRINT"{7 RIGHT}{2 SPACES}JK
- JKJKJKJK" 276 IFA=5THENPRINT"{7 RIGHT}{2 SPACES}PO POPOPOPO"
- 277 IFA=5THENPRINT"{7 RIGHT}{2 SPACES}NM "MNMNMNM" 278 IFA=4THENPRINT"{HOME}{17 DOWN}
- {7 RIGHT}{4 SPACES}UIUIUIUI" 279 IFA=4THENPRINT"{7 RIGHT}{4 SPACES}JK
- JKJKJK" 280 IFA=4THENPRINT"{7 RIGHT}{4 SPACES}PO POPOPO"

IFA=4THENPRINT"{7 RIGHT}{4 SPACES}NM " MMMMMM 282 IFA=3THENPRINT"{HOME}{17 DOWN} {7 RIGHT}{6 SPACES}UIUIUI" IFA=3THENPRINT"{7 RIGHT}{6 SPACES}JK 283 JKJK" 284 IFA=3THENPRINT"{7 RIGHT}{6 SPACES}PO 285 IFA=3THENPRINT"{7 RIGHT}{6 SPACES}NM "MNMM 286 IFA=2THENPRINT"{HOME}{17 DOWN} [7 RIGHT] [8 SPACES] UIUI" IFA=2THENPRINT"[7 RIGHT][8 SPACES]JK JK" 288 IFA=2THENPRINT"{7 RIGHT}{8 SPACES}PO PO" 289 IFA=2THENPRINT"{7 RIGHT}{8 SPACES}NM "MM 290 IFA=1THENPRINT"{HOME}{17 DOWN} {7 RIGHT}{10 SPACES}UI" 291 IFA=1THENPRINT"{7 RIGHT}{10 SPACES}J K" 292 TFA=1THENPRINT"{7 RIGHT}{10 SPACES}P 0" 293 IFA=1THENPRINT"{7 RIGHT}{10 SPACES}N М" 294 IFA=ØTHENPRINT"{HOME}{17 DOWN} {7 RIGHT}{12 SPACES}" 295 IFA=ØTHENPRINT"{7 RIGHT}{12 SPACES}" 296 IFA=ØTHENPRINT"{7 RIGHT}{12 SPACES}" 297 IFA=ØTHENPRINT"{7 RIGHT}{12 SPACES}" :GOTO3ØØØ 299 PRINT"{HOME}LEV.{RVS}"LV 322 IFO=1ØTHENLV=LV+1:GOTO2ØØØ 35Ø LETS=LV\*2 355 0=0+1 360 B = INT(RND(1)\*S)+1370 C = INT(RND(1)\*9)+1375 PRINTLEFT\$(CS\$,23)"{RVS}{PUR}SCORE-" SC"{WHT}" 380 PRINTLEFT\$(CS\$,5)"{9 RIGHT}"B"{LEFT}

{2 SPACES}"

## Brain Testers

390 IFB<10THENPRINTLEFT\$(CS\$,7)" {8 RIGHT}X"C"{LEFT}{2 SPACES}":GOTO4 ØØ 393 IFB<100THENPRINTLEFT\$(CS\$.7)" {8 RIGHT}X "C"{LEFT}{2 SPACES}":GOTO 400 396 IFB<1000THENPRINTLEFT\$(CS\$,7)" {8 RIGHT}X{2 SPACES}"C"{LEFT} {2 SPACES}":GOTO400 400 PRINTLEFT\$(CS\$,8)"{8 RIGHT} 410 PRINT" [HOME] [8 DOWN] [7 RIGHT] {9 SPACES}" 415 INPUT"{HOME}{8 DOWN}{8 RIGHT}";AS 43Ø IFAS=B\*CTHEN7ØØ 440 IFAS<>B\*CTHEN1000 700 SC=SC+5\*LV 711 PRINTLEFT\$(CS\$,16)"{7 RIGHT}{RVS}THA NK YOU!!!{OFF}" 715 X=X+172Ø POKE36878,15 730 E=INT(RND(1)\*30)+210 74Ø POKE36875,E 742 FORT=1T0100:NEXT:POKE36878,0 744 IFX=10THENX=0:GOTO760 75Ø GOTO715 760 FORT=1T0500:NEXT 77Ø PRINTLEFT\$(CS\$,23)"{12 RIGHT} {8 SPACES}" 772 PRINTLEFT\$(CS\$,10)"{20 SPACES}" 775 PRINTLEFT\$(CS\$,16)"{7 RIGHT} {14 SPACES}" 776 IFO=1ØTHEN79Ø 78Ø F=Ø:GOTO355 790 LV=LV+1:GOTO2000 1000 Q=7992 1005 POKEQ, 32:Q=Q-21:POKEQ, 78 1010 IFQ=7866THEN1030 1020 GOTO1005 1030 POKEQ, 160: POKEQ+1, 160: POKEQ-1, 160: P OKEQ+22,160:POKEQ-22,160 1040 POKE36877,220 1041 Z=1592

```
1042 Z=Z-1
1044 POKE36875,0:POKE36878,Z
1046 FORM=1TO100:NEXT
1048 IFZ=0THENZ=15:GOTO1060
1050 GOTO1042
1060 POKE36877,0:POKE36878,0:POKEQ+22,32
     :POKEQ-22,64:POKEQ,32:POKEQ-1,32:PO
     KEQ+1,32
1070 Q=7992
1075 POKEQ, 32:Q=Q-21:POKEQ, 78
1080 IFQ=7866THEN1200
1085 GOTO1075
1199 END
1200 Y=Y+1
1205 PRINT" {HOME } {8 DOWN } {9 RIGHT } {RVS } "
     B*C"{LEFT}{RVS}
1210 FORT=1TO150:NEXT
1220 PRINT"{HOME}{8 DOWN}{9 RIGHT}{6 SPACES}"
1230 FORT=1T0150:NEXT
1235 IFY=8THENY=0:GOTO1300
124Ø GOTO12ØØ
1300 PRINTLEFT$(CS$,5)"{17 SPACES}"
1310 PRINTLEFT$(CS$,7)"{21 SPACES}"
1340 PRINTLEFT$(CS$,8)"{20 SPACES}"
1345 PRINTLEFT$(CS$,9)"{20 SPACES}"
1400 A=A-1
1430 IFO=10THEN2000
1500 POKEW, 32:GOTO10
2000 FORT=1TO2000:NEXT
2001 PRINT"{CLR}{HOME}{6 DOWN} YOU MADE
     IT THROUGH"
2005 PRINT"{5 SPACES}LEVEL"LV-1
2010 PRINT"{2 DOWN}{2 SPACES}YOU NOW ADV
     ANCE TO"
2015 PRINT" {5 SPACES } LEVEL "LV: 0=1: FORT=1
     TO4000:NEXT:GOTO10
3000 FORT=1TO2000:NEXT
3010 PRINT"{CLR}{HOME}{4 DOWN}SORRY BUT
     YOU LOST ALL";
3020 PRINT"{2 DOWN}{7 SPACES}YOUR MEN"
3030 PRINT"{4 DOWN}{4 SPACES}{RVS}YOUR S
     CORE WAS{OFF}"
3040 PRINT"{2 DOWN}{7 SPACES}"SC
```

# Copy Cat

## Mark and Dan Powell

How good is your memory? This memory game is easy at first and becomes progressively more difficult.

"Copy Cat" is an entertaining, musical, and colorful "match me" game. The object of this game is to duplicate the random pattern presented by the computer. Each time you correctly copy the pattern, you acquire a point.

In line 5 there is a RÊM in front of the POKEs. These POKEs disable the STOP key. Do not take off the REM until you've finished typing in the program (or don't put it in at

all).

Note also that line 2020 reads IF PEEK (653) > 3THEN END. What this does is test for the VIC's CTRL key. To test for the SHIFT key, IF PEEK(653) =1THEN END, and to test for the Commodore key, it should read IF PEEK(653) =2THEN END. For combinations of these keys, just add them together (the value for CTRL is 4).

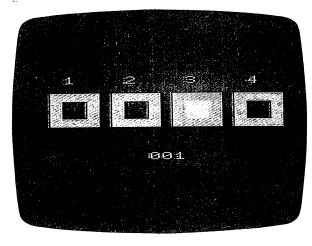

It takes only one mistake to end the game with "Copy Cat."

## Program 4-2. Copy Cat

- ART"
  35 GETA\$:IFA\$<>" "THEN35
  40 POKE36879,8:C=38400:SC=256\*PEEK(648):I
- 40 POKE368/9,8:C=38400:SC=256\*PEEK(648): FSC=4096THENC=37888 41 DIML\*(100)
- 50 PRINT"[CLR][6 DOWN][WHT][3 SPACES]]

  [4 SPACES][4 SPACES][4 SPACES][4

  [3 SPACES][DOWN][2 SPACES][RVS]

  [4 SPACES][0FF] [RVS][4 SPACES][0FF]

  [RVS][4 SPACES][0FF] [RVS][4 SPACES]

  [0FF]"
- 55 FORT=1TO2
  60 PRINT"{WHT}{2 SPACES}{RVS} {OFF}
  {2 SPACES}{RVS} {OFF} {RVS} {OFF}
  {2 SPACES}{RVS} {OFF} {RVS} {OFF}
  {2 SPACES}{RVS} {OFF} {RVS} {OFF}
  {2 SPACES}{2 RVS} {OFF} "
- 85 FORLA=ØTO3 87 LC(LA)=INT(RND(1)\*4)+2:IFLC(LA)=3THENL
- C(LA)=6
  90 FORLB=1TO4:CN=LC(LA):IFLC(LA)=LC(LB)AN
  DLB<>LATHEN87
  - 95 NEXT: POKEC+201+5\*LA, CN: POKEC+202+5\*LA, CN: POKEC+223+5\*LA, CN: POKEC+224+5\*LA, CN: NEXT
- 99 FORT=1TO3ØØ:NEXT

```
100 LF=LF+1:IFLF=100THEN2000
110 L%(LF)=INT(RND(1)*4)
120 FORLL=1TOLF:S=L%(LL):Q=160:GOSUB1000
130 FORT=1TO300:NEXT:0=32:GOSUB1000:POKE3
     6878.0: FORT=1TO200: NEXT: NEXT
135 FORLG=1TOLF:TA=TI
140 GETA$:A=VAL(A$)-1:IFTI-TA>200THENS=L%
     (LG):GOTO16Ø
150 S=A:IFA=-lora>3THEN140
152 LFS=STRS(LF)
160 Q=160:GOSUB1000:FORT=1TO200:NEXT:O=32
     :GOSUB1000:POKE36878.0
162 IFA=L%(LG)THENFORT=1TO5Ø:NEXT:NEXT
165 IFLG=LF+1THENPRINT"{HOME}{15 DOWN}
     {WHT}"TAB(14-LEN(LF$))RIGHT$(LF$,LEN
     (LF$)-1):GOTO99
170 PRINT" [HOME] {2 DOWN} "TAB(9)" [YEL] MISS
     ":POKE36878,15:POKE36875,128:R=R+1:F
     ORT=1TO4ØØ:GETA$:NEXT
175 IFR=3THENFORT=1T0100:NEXT:GOT02000
180 FORT=1TO600:NEXT:PRINT"{HOME}{2 DOWN}
     {13 SPACES}":POKE36878,0:FORT=1T0500
     : NEXT
19Ø GOTO12Ø
1000 POKESC+201+5*S.O:POKESC+202+5*S.Q:PO
      KESC+223+5*S,Q:POKESC+224+5*S,Q
1010 POKE36878,15:POKE36875,7*S+217:RETUR
2000 PRINT" {HOME } {16 DOWN } {WHT } {5 SPACES }
      *GAME OVER*":PRINT"{DOWN}{4 SPACES}
      TO PLAY AGAIN": POKE36878, Ø
2005 PRINT" [5 SPACES] PRESS SPACE": PRINT"
      {2 DOWN} PRESS 'CTRL' TO STOP"
2010 GETA$:IFA$=" "THENRUN40
2020 IFPEEK(653)>3THENEND
2030 GOTO2010
```

# Outpost

#### Tim Parker

This strategy game will run on the VIC with any memory configuration.

The object of "Outpost" is to survive. You are placed in an immovable outpost, armed with torpedoes, main and secondary energy armaments, and a targeting computer. Your opponents come in three sizes, labelled SML (small), MDM (medium) and HVY (heavy). Their objective is to overrun you, or destroy you by knocking out your armaments, computer, or energy supply.

When RUN, the screen gives you quite a lot of information. Your status is displayed to the right center, where values for ENGY (energy), COMP (computer), MAIN (main armament), SECN (secondary armaments), TORP (torpedoes), and VP (victory points) are displayed. Energy is rated from 0 to 99. If the energy drops to zero, you lose the game. Computer efficiency and both main and secondary armaments are rated as a percentage of capability. Ninety-nine is maximum.

If the computer falls to zero, you have lost all defensive capabilities, and lose the game. If either or both armaments fall to zero, they cannot be fired until recharged by a supply ship. Five torpedoes are supplied at the beginning of the game. A maximum of nine can be stored in the outpost at any time. Victory points is your score. For each light enemy ship destroyed, one victory point is awarded; similarly, two for medium, and three for heavy ships.

The top of the screen shows the enemy. Up to four are active at a time. Each enemy ship is referenced by a number on the "radar screen" at center left. The index above gives the DIST (distance), PROB (hit probability), and ENGY (energy) of the enemy. The hit probability is a function of both enemy distance and your computer efficiency. If enemy energy falls to zero the enemy is destroyed, and victory points are awarded.

## **Playing Outpost**

When playing, the computer will give you a "Weapon" prompt. This requires an input of T(orpedo), M(ain), or

## Brain Testers

S(econdary) for the different weapons. C can be entered to recharge your batteries, increasing the energy of the outpost to a maximum of 99. If a weapon is being fired, the prompt "TARGET NO" appears, requiring a value of one to four, depending on the enemy number.

After your turn, the computer will move some of the enemy ships, and some will fire at you. They have a hit probability that is a function of their energy. Damage to energy,

computer, or armaments may result.

Occasionally, a supply ship wanders onto the screen. This is shown by a white "S." If it reaches you successfully, it recharges energy, main and secondary armaments to full power, and adds up to five torpedoes. Since a maximum of nine can be held at one time, any extras are lost. Note that the supply ship does not recharge your computer. The supply ships can be destroyed if an enemy lands on top of them.

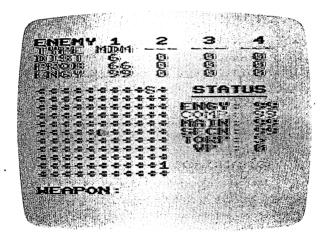

"Outpost"

As might be expected, a hit on an enemy ship will decrease its energy. The amount of damage done is proportional to the type of enemy ship; the heavy ships are harder to destroy than mediums and lights. The type of weapon fired also affects damage. On an efficiency scale, torpedoes, main and secondary armaments are approximately 9:6:4 in damage ratios. A few trial games quickly give a feel for this.

High scores are not always easy to get. If a score of twenty is achieved, you are very good. Forty is excellent. Sixty is almost impossible, unless you're extremely lucky.

# Strategy

The light ships are the most easily destroyed, but they do the least damage to you. If a heavy ship appears, try to get it fast. If an enemy gets within two moves of you, hit it hard. If it lands on you, you are destroyed. Also, protect your supply ships. They are needed and they are easily destroyed by the enemy.

As the computer efficiency rating drops, the hit probability also drops. With low computer values, you'll find that you have to wait for the enemy to get close before making shots. Torpedoes shouldn't be wasted, especially on low probability shots. If you get a few enemy ships on the screen at once, pick them off one at a time if possible to try to avoid concentrated fire. If you have four heavy ships bearing down on you, it's wisest to panic. If no enemy ships are on the screen, charge your batteries.

#### The Program

The program is divided into several blocks:

lines

10-210 Control section 1000-1990 Screen display 2000-2030 Refuel routine 3000-3400 Enemy movement 4000-4210 Enemy fire

**5000-5400** Enemy ship and supply ship appearances **6000-6580** Weapons and firing routine

9500-9630 Destroyed routine

When RUN, the program loops through each section, beginning with your fire routine, enemy fire and movement, new ships, and the screen routine. This is controlled by line 200.

The odds of a ship appearing are given in lines 5005 and 5010. The four ships are listed as subscripts of ET(x), with a value of one for light, two for medium, and three for heavy ships. ET(5) is the supply ship, and has a value of five if one is on the screen, and zero otherwise. EH(x) is the ship's hit probability, given by line 40, and ED(x) is the distance, given in line 30. To change the difficulty level of the game, change

the values of the number following "FNA(x)" in lines 5005 and 5010. If a ship is scheduled to appear, line 5110 chooses the type. Light ships are the most probable.

The "radar screen" is generated by section 1500-1720 using an individual coordinate system. EX(x) and EY(x) define each enemy ship location. This is a slow method for generating the display, but it saves the most memory.

#### Program 4-3. Outpost

```
10 PRINT"{CLR}":POKE36879,76
2\emptyset DEFFNA(X)=INT(RND(1)*X+1)
3\emptyset DEFFNB(Z)=INT(SQR((EX(G)-6)\frac{1}{2}+(EY
   (G)-6)^{2}
40 \text{ DEFFNC}(Z) = INT(1/(ED(G))*100+(C/2))
50 C=99:G=1:GOSUB5110:GOSUB2000
200 GOSUB5000:GOSUB1000:GOSUB6000:GOSUB3
    ØØØ: GOSUB4ØØØ
21Ø GOTO2ØØ
1000 PRINT" {HOME } {DOWN } {BLK } ENEMY 1
     {3 SPACES}2{3 SPACES}3{3 SPACES}4"
1020 PRINT"{WHT}TYPE ";
1030 FORG=1TO4
1040 IFET(G)=0THENPRINT"---
1050 IFET(G)=1THENPRINT"LGT
1060 IFET(G)=2THENPRINT"MDM
1070 IFET(G)=3THENPRINT"HVY ";
1080 NEXT
1100 PRINT:PRINT"DIST":PRINT"PROB
     {16 SPACES}":PRINT"ENGY{16 SPACES}"
112Ø FORG=1TO4
1122 X=1+G*4
1124 PRINT" {4 UP}"
1126 PRINTSPC(X)ED(G)
1128 PRINTSPC(X)EH(G)
1130 PRINTSPC(X)EE(G)
1140 NEXTG
1300 PRINT: PRINTSPC(12); " {BLU}STATUS"
13Ø5 PRINTSPC(12)" DDDD
     DD"
1310 PRINTSPC(11)" {CYN}ENGY:{3 SPACES}
     {3 LEFT}";E
```

```
1320 PRINTSPC(11)"{YEL} COMP:{3 SPACES}
     {3 LEFT}";C
1330 PRINTSPC(11)"{CYN} MAIN:{3 SPACES}
     {3 LEFT}";M
1340 PRINTSPC(11)" SECN: {3 SPACES}
     {3 LEFT}";S
1350 PRINTSPC(11)" TORP:";T
1360 PRINTSPC(11)"{2 SPACES}VP :"; VP
1400 PRINT:PRINTSPC(11); " {RED}C=CHARGE"
     :PRINT:PRINT
1500 PRINT" {HOME} {6 DOWN}"
151Ø A=Ø
1520 FORY=1T011
153Ø FORX=1T011
1540 FORG=1TO5
1550 IFY <> EY (G) THEN 1620
156Ø IFX<>EX(G)THEN162Ø
157Ø A=1:IFG=1THENPRINT"{BLK}1";
1580 IFG=2THENPRINT"{BLK}2";
1590 IFG=3THENPRINT"{BLK}3";
1600 IFG=4THENPRINT"{BLK}4";
1610 IFG=5THENPRINT"{WHT}S";
1620 NEXTG
1630 IFX=6ANDY=6THENPRINT"{GRN}Q";:A
1640 IFA=1THENA=0:GOTO1660
1650 PRINT"{GRN}+";
1660 NEXTX
167Ø PRINT
1680 NEXTY
1690 PRINT" {HOME } {6 DOWN } "
1700 FORA=1TO11
1710 PRINTSPC(11)" "
172Ø NEXT
1990 PRINT: RETURN
2000 \text{ ET}(5) = 0 : \text{EX}(5) = 0 : \text{EY}(5) = 0
2010 E=99:M=99:S=99
2020 T=T+5:IFT>9THENT=9
2030 RETURN
3000 FORG=1TO5:IFET(G)>0THEN3100
3010 NEXTG: RETURN
3100 IFG<5ANDFNA(9)>5THEN3010
```

```
3200 IF EX(G)>6THENEX(G)=EX(G)-1
3210 IF EX(G) < 6THENEX(G) = EX(G) + 1
3220 IFEY(G)<6THENEY(G)=EY(G)+1
3230 IFEY(G)>6THENEY(G)=EY(G)-1
3240 IFET(5)=5ANDEY(5)=6ANDEX(5)=6THENGO
     SUB2ØØØ
3250 IFEY(G)=6ANDEX(G)=6THEN9500
3265 IFG<5ANDEX(G)=EX(5)ANDEY(G)=EY(5)TH
     ENET(5)=\emptyset: EX(5)=\emptyset: EY(5)=\emptyset
3300 \text{ ED(G)}=\text{FNB}(1)
3330 EH(G)=FNC(\emptyset):IFEH(G)>99THENEH(G)=99
3400 GOTO3010
4000 PRINT" {UP}ENEMY FIRING & MOVING"
4010 FORG=1TO4: IFET(G) <> 0THEN4100
4020 NEXTG: RETURN
4100 IFFNA(99)>(EE(G)+FNA(30))OREE(G)<10
     THEN4Ø2Ø
4110 E=E-FNA(5)*ET(G)
415\emptyset \text{ EE(G)}=\text{EE(G)}-\text{FNA}(1\emptyset)
4160 IFFNA(10)=1THENC=C-FNA(25):IFC<1THE
     N95ØØ
4170 IFFNA(10)=1THENM=M-FNA(25):IFM<0THE
4180 IFFNA(10)=1THENS=S-FNA(25):IFS<0THE
     NS=\emptyset
4200 IFE<0THEN9500
4210 GOTO4020
5000 G=FNA(5)
5005 IFG=5ANDET(5)=0ANDFNA(4)>1THENET(5)
     =5:GOTO516Ø
5010 IFG=50RET(G)<>00RFNA(9)>4THEN5400
5110 A=4-INT(LOG(FNA(50)+2))
5120 \text{ ET(G)} = A : EE(G) = 99
5160 \text{ EX(G)} = \text{FNA(11)}
517Ø EY(G)=FNA(11)
5180 A=FNA(4):IFA=1THENEY(G)=1
5190 IFA=2THENEY(G)=11
5200 IFA=3THENEX(G)=11
5210 IFA=4THENEX(G)=1
5300 ED(G)=FNB(1)
5320 EH(G)=FNC(\emptyset):IFEH(G)>99THENEH(G)=99
5400 RETURN
```

```
6000 PRINT" {BLK } WEAPON: {14 SPACES } "
6010 GETA$: IFA$=""THEN6010
6020 IFAS="M"ANDM>OTHENA=6:M=M-FNA(5):IF
     M<ØTHENM=Ø
     IFA$="C"THENE=E+FNA(20):IFE>99THENE
     =99
6030 IFA$="C"THENRETURN
6035 IFA$="S"ANDS>0THENA=4:S=S-FNA(5):IF
     S<ØTHENS=Ø
6040 IFA$="T"ANDT>0THENA=9:T=T-1
6060 IFA<3THENPRINT"{UP}BAD INPUT! WEAPO
     N:":GOTO6010
6100 PRINT" {UP} TARGET NO: {10 SPACES}"
612Ø GET B$:IFB$=""THEN612Ø
6125 B=VAL(B$)
6130 IFET(B)=OTHENPRINT"{UP}BAD DATA! TA
     RGET: ":GOTO6120
6200 IFFNA(99)>EH(B)THENPRINT"{UP}MISSED
     1 [7 SPACES] ": FORZ=1TO1000: NEXT: RETU
     RN
6210 EE(B)=INT(EE(B)-((A*FNA(15))/ET(B)))
6215 PRINT" {UP} {WHT} TARGET HIT {6 SPACES}
     ":FORZ=1TO1000:NEXT
622Ø IFEE(B)<1THEN65ØØ
623\emptyset E=E-FNA(5)
6300 RETURN
6500 VP=VP+ET(B)
6505 EX(B)=0:EY(B)=0
6510 ET(B)=0:EH(B)=0:ED(B)=0:EE(B)=0
657Ø PRINT"{UP}{BLU}{RVS}{2 SPACES}TARGE
     T DESTROYED! {2 SPACES}"
6575 FORA=1TO1000:NEXT
658Ø RETURN
9500 POKE36879,110
951Ø PRINT"{CLR}{WHT}{3 DOWN}{4 SPACES}D
     ESTROYED!!!!!"
9550 PRINT"{4 DOWN}{5 SPACES}SCORE= "; VP
     :PRINT:PRINT
956Ø IFVP>HSTHENHS=VP
9580 PRINT"{2 DOWN} {GRN} ***********
```

# Cryptic Numbers

C.G. McGaffin

This game of reasoning, logic, and luck will prove challenging to all age levels.

"Cryptic Numbers" is a game of logic and a little bit of luck for the Unexpanded VIC. Unlike the rapid-fire intergalactic space-war games, which demand flawless eye-hand coordination, Cryptic Numbers is a mentally challenging yet relaxedpace game.

The object of the game is to determine the value of a hidden four-digit secret code number in as few tries as possible. The secret code number consists of the digits 0 through 9 in any order and combination including multiple repetitions, such as 2322.

The program randomly selects a new secret code number at the beginning of each game. Optional screen displays describe the play of the game and give an explanation of the clues which are given by the computer following each four-digit guess. The program compares each guess to the secret code number, and if the guess is incorrect it displays clues to aid the player in picking his next number.

Play continues until either the secret number is determined or ten incorrect guesses have been made. A maximum of ten guesses is allowed to preserve both the sanity of the player and a reasonable screen display. Upon completion of the game, the computer uncovers the X'd out secret code number and maintains the screen display to allow the player to study the input numbers and clues in comparison with the actual secret code number.

#### The Clues

Clues are given using the symbols ● (a black disk), o (a white disk), or a blank space. The computer will display one black disk for each digit in the player's guess which is identi-

cal to and in the same position as a digit in the secret code number. A white disk is displayed for each digit in the player's number which is the same as a digit in the secret code number but not in the correct position. A vacant space — that is, no symbol — results from each digit in the player's number which is not found in the secret code number.

For example, the number 4096, when compared to a secret code number of 1079, would result in the following clues: one black disk, one white disk, and two blank spaces. The black disk results from the 0 in the number being equal to and located in the same position as the 0 in the secret code number. The white disk results from the 9 in the number being equal to the 9 in the secret code, but not located in the correct position. The two blank spaces result from the digits 4 and 6 which are not found in the secret code number.

Black disks (if any) are displayed initially in each clue followed by white disks (if any) and then the blank spaces. The order of the symbols and spaces in the clues does not imply which of the digits in the player's number are correct or incorrect.

#### **Entering Your Guess**

Each input number must contain four digits and is terminated with a RETURN. Corrections may be made to the current input number by using the delete key (DEL) and retyping. The player should use all of the preceding guesses and their corresponding clues to arrive at subsequent guesses.

#### A Sample

The following screen display illustrates the play of the game:

|       | SECRET CODE | CLUES |
|-------|-------------|-------|
|       | X X X X     |       |
| 1     | 2468        | О     |
| 2     | 1357        | ●0    |
| 3     | 9237        |       |
| 4     | 1540        | ●00   |
| 5     | 1605        | ● ● 0 |
| TRY 6 |             |       |
|       |             |       |

Can you deduce what the hidden code is from the available information? One of the digits 2, 4, 6, or 8 is correct

based on the clue resulting from the first guess. The second guess resulted in clues which state that one digit is correct and in the right code number position and one other digit is correct but not correctly positioned. The third guess is very helpful since the digits 2, 3, 7, and 9 have been eliminated from further play. What would your guess be for TRY 6? The correct answer is given at the end of this article.

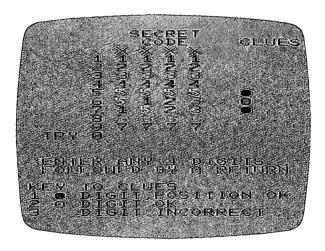

Only four more chances remain to figure out the secret code.

## Crunching

The initial version of Cryptic Numbers was "crunched" (packed into memory) after it was operating to see how much the program's memory requirements could be reduced. The effort was well worth it. Since I now had more memory available, I made other revisions, adding some musical output, explanatory screen displays, and the ability to correct any of the digits being input in the current guess.

The program will run on a 5K or 8K system with no modification. Memory addresses found in lines 16, 51, 105, 106, and 108 must be changed to run the program on larger systems.

The Solution: For those of you who did not figure out the solution to the sample here, it is -1085.

## **Program 4-4: Cryptic Numbers**

- 1 DIMC(9), S(9), CG(3), AC(3), AB(3)
- 2 PRINT"{CLR}{3 DOWN}{3 SPACES}CRYPTIC-NU MBERS":PRINT"{2 DOWN}"
- 3 SC=36879:POKESC, 25:PRINT"BREAK THE SECR ET FOUR"
- 4 PRINT"DIGIT CODE SET BY VIC.":PRINT:PRI NT"TYPE C FOR MORE ON HOWTO PLAY.":PRI NT
- 6 PRINT"TYPE RETURN TO START{2 SPACES}PLA Y.":PRINT:PRINT"{DOWN}{2 SPACES}\*\*\* GO OD LUCK! \*\*\*"
- 8 V=36878:S1=36876:GOSUB72:RESTORE 9 GETA\$:IFA\$=""THEN9
- 10 IFA\$<>CHR\$(13)ANDA\$<>CHR\$(67)THEN9
- 11 IFA\$=CHR\$(67)THENGOSUB82
- 12 PRINT"{CLR}{8 SPACES}SECRET{17 SPACES}

  CODE{4 SPACES}CLUES":PRINT" TRY 1"

  13 FORJ=1TO14:PRINT:NEXT:PRINT"KEY TO CLU
- ES"

  14 PRINT"1 Q DIGIT, POSITION OK 2 W DIGIT

  OK{1Ø SPACES}3{3 SPACES}DIGIT INCORRE
- CT":GOSUB106 15 FORJ=0TO3:AC(J)=INT(RND(1)\*10):AB(J)=A
- C(J):NEXT 16 NG=Ø:NL=49:CS=7724:CC=38444:GS=7746:GC
- =38466:L=0 17 FORJ=0TO9:READC(J),S(J):NEXT
- 18 FORM=7TO13STEP2
- 19 POKECS+M, 86: POKECC+M, 2: NEXT
- 20 L=0:P1=7:P2=15:FORM=P1TOP2STEP2
- 21 GOSUB108:GETA\$:IFA\$=""THEN21 22 N=ASC(A\$):IFN=20ORN=13THEN100
- 23 N=ASC(A\$)-48:IFN<ØORN>9THEN21
- 24 IFM=15THEN21
- 25 CG(L)=N:POKEGS+M,S(N):POKEGC+M,C(N):L= L+1:NEXT
- 27 CG(J) = -CG(J) : AC(J) = -AC(J) : B = B + 1

```
28 NEXT
29 FORJ=ØTO3:IFCG(J)<ØTHEN33
30 FORL=0TO3: IFCG(J) <> AC(L) THEN32
31 CG(J) = -CG(J) : AC(L) = -AC(L) : W = W + 1 : GOTO33
32 NEXTL
33 NEXTJ
34 FORJ = \emptyset TO3 : AC(J) = AB(J) : NEXT
36 GS=GS+17:GC=GC+17:IFB=ØTHEN38
   FORJ=1TOB:POKEGS+J-1,81:POKEGC+J-1,0:N
37
    EXT
38
   IFW=ØTHEN4Ø
39 FORJ=1TOW:POKEGS+B+J-1,87:POKEGC+B+J-1
    .Ø:NEXT
40 GS=GS+5:GC=GC+5:IFB=4THEN51
   FORJ=19TO21:POKEGS-J,32:POKEGC-J,1:NEX
    T:IFNG=9THEN45
42 POKEGS+1,20:POKEGC+1,6:POKEGS+2,18:POK
    EGC+2,6:POKEGS+3,25:POKEGC+3,6
43 NL=NL+1:POKEGS+5, NL:POKEGC+5,6
44 IFNL=57THENNL=47
45 NG=NG+1:POKEV,15
48 FORJ=1TO3Ø:POKES1,183:NEXT
49 POKES1, Ø: POKEV, Ø
50 IFNG<10THEN20
51 MS=7724:MC=38444:L=Ø
52 FORM=7TO13STEP2:N=AC(L)+2
53 POKEMS+M, S(N-2): POKEMC+M, C(N-2): L=L+1:
    NEXT
54 IFNG<10THENGOSUB72
56 M$="NICE JOB! {2 SPACES}TRY AGAIN!
    {SHIFT-SPACE}"
57
   IFNG=10THENM$="{3 SPACES}SORRY TRY AGA
    IN{4 SPACES}"
58 MS=MS+264:MC=MC+264
59 GOSUB7Ø
60 M$="{2 SPACES}TYPE AN E TO EXIT
    {3 SPACES}"
61 MS=MS+22:MC=MC+22
62 GOSUB7Ø
63 M$="OR C TO CONTINUE PLAY "
64 MS=MS+22:MC=MC+22
65 GOSUB7Ø
```

- 66 GETA\$:IFA\$=""THEN66 67 IFA\$=CHR\$(67)THEN2 68 IFA\$<>CHR\$(69)THEN66 69 GOTO79 7Ø FORJ=ØTO21:C\$=MID\$(M\$,J+1,1):N=ASC(C\$) -64:IFN<ØTHENN=N+64 71 POKEMS+J, N: POKEMC+J, 2: NEXT: RETURN 72 POKEV, 15: FORL=250TO230STEP-2: POKES1, L 73 FORM=1TO110:NEXTM 74 NEXTL 75 FORL=232TO25ØSTEP2:POKES1,L 76 FORM=1TO85:NEXTM 77 NEXTL: POKEV, Ø: POKES1, Ø: RETURN 78 DATA4,48,0,49,3,50,2,51,3,52,4,53,5,54 ,6,55,7,56,2,57 79 POKESC, 27 8Ø PRINT"{CLR}" 81 END 82 PRINT"{CLR}\*EACH GUESS IS MADE UPOF FO UR DIGITS. {7 SPACES}":PRINT"\*THE DIGI TS Ø TO 9 MAY"; 83 PRINT"BE USED IN ANY COMBIN-ATION AND SEQUENCE. {3 SPACES} ": PRINT "\*DIGITS MA Y BE CORREC-"; 84 PRINT"TED BY DELETING (DEL{2 SPACES}KE Y) AND RETYPING.":PRINT:PRINT"\*A RETU RN MUST FOLLOW" 85 PRINT"EACH FOUR DIGIT GUESS.":PRINT"\*V
- IC COMPARES THE CODEWITH EACH GUESS A ND"

  86 PRINT"GIVES CLUES TO HELP{3 SPACES}YOU BREAK THE CODE."

  87 PRINT:PRINT:PRINT"\*\*TYPE C TO CONTINUE
- 90 GETA\$:IFA\$=""THEN90
  91 IFA\$<>CHR\$(67)THEN90
  92 PRINT"{CLR}\*VIC PRINTS UP TO FOU
- 92 PRINT" {CLR}\*VIC PRINTS UP TO FOURSYMBO LIC CLUES AFTER{2 SPACES}EACH GUESS D EPENDING"
- 93 PRINT"ON THE NUMBER OF COR- RECT DIGIT S IN EACH{3 SPACES}GUESS.":PRINT 94 PRINT"Q IS PRINTED FOR EACH CORRECT DI

GIT WHICH ISIN EXACTLY THE SAME"

95 PRINT"LOCATION IN THE CODE.":PRINT:PRI
NT"W MEANS A DIGIT IS OK, BUT IN THE W
RONG PLACE"

96 PRINT"(A VACANT CLUE MEANS ADIGIT IS I
NCORRECT.)":PRINT"{3 DOWN}\*HIT RETURN
TO BEGIN\*"

97 GETA\$:IFA\$=""THEN97

98 IFA\$<>CHR\$(13)THEN97

99 RETURN

100 IFN=13THEN104

101 IFM=7THEN21

102 M=M-2:L=L-1:IFL<0THENL=0

103 POKEGS+M, 32:POKEGC+M, 25

104 IFM<=13THEN21

106 MS=8010:MC=38730:M\$="\*ENTER ANY 4 DIG

ITS{3 SPACES}":GOSUB70

105 POKE38730,1:GOTO26

# Word Hunt

Eric Jansing and Bob Meyers, Jr.

This VIC-20 translation of a popular Commodore PET program written by Robert W. Baker shows how screen compatibility problems can be overcome. It requires an 8K memory expansion.

"Word Hunt" is a great game that appeared in the March 1982 issue of *COMPUTE!* Magazine. The game was written perfectly except for one thing — it couldn't be RUN on a VIC without some problems. I put the game on the PET and liked it so much that I decided to translate it for the VIC.

After days of problems, I was ready to give up completely until I met Bob Meyers. He too had a VIC. I told him about the game and he agreed that it would be a good project. Bob's solution was to use a VIC 8K expander.

# **Screen Compatibility**

The expander gave us enough memory, but it didn't solve the screen compatibility problem. The original program was written for a 40-column screen; VIC's screen is 22 columns wide.

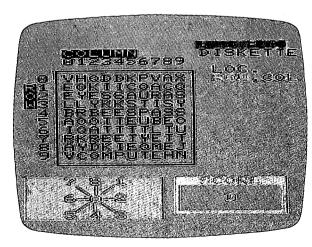

Hunting for the word "flypaper." The next entry would be "6" to indicate the word is spelled backwards.

In the end, we took out a few words and abbreviated some others to make the program compatible with the VIC's screen.

When you RUN Word Hunt, you get a catchy title with lots of color. The computer then asks you the skill level, 1 being easy and 5 being hard. Then the computer asks you to input ten words. When the computer finishes the puzzle, you're asked to press any key and the game begins.

The computer writes the puzzle on the screen and displays the word you must hunt for. Then you are asked the starting location of the word (ROW,COLUMN), and the computer will ask you the direction. The direction box is located at the bottom left of the screen. To answer the direction, just look at the word and match its direction at the bottom.

If you are correct, the computer will respond "yes" and give you points. The number of points you get is determined by the time you took to answer.

#### **Program 4-5: Word Hunt**

```
2 CLR
```

```
11 PRINT" [RVS] 4 RIGHT] Q[11 SPACES] Q"
```

12 PRINT" {RVS} {4 RIGHT} 
$$\overline{Q}$$
 WORD HUNT  $\overline{Q}$ "
13 PRINT" {RVS} {4 RIGHT}  $\overline{Q}$  {11 SPACES}  $\overline{Q}$ "

```
95 PRINT: PRINT: PRINT
```

```
110 INPUTR$:X=VAL(R$):IF X<1 AND X>5 THE
    N 9Ø
12Ø SL=6-X
130 PRINT"{BLK}{2 DOWN}ENTER"W"WORDS,"
140 PRINT: PRINT "MAKE EACH WORD 3 TO 8"
150 PRINT: PRINT "CHARACTERS LONG."
170 FOR X=1TOW:L(X,1)=0:L(X,2)=0:L(X,3)=
180 PRINT:PRINT" { RED } WORD"; X; TAB(8); "
    {2 RIGHT}?{3 LEFT}";
190 INPUT R$:Q=LEN(R$)
200 IF Q<3 THEN PRINTTAB(26);"{RVS}{BLU}
    {UP}* TOO SHORT *{OFF}":GOTO 180
210 IF Q>8 THEN PRINTTAB(26); "{RVS}{PUR}
    {UP}* TOO LONG *{OFF}":GOTO 180
22Ø X9=Ø:FOR Y=1TOQ:A=ASC(MID$("*"+R$+"*
    ",Y+1,1))
23Ø IF A<65 OR A>9Ø THEN X9=1:Y=Q
240 NEXT Y: IF X9=1 THEN PRINTTAB(26)"
    {UP}* BAD WORD *":GOTO 180
25Ø IF X=11 THEN W$(X)R$+"*":GOTO29Ø
260 X9=0:FORY=1TOX:IFQ<=LEN(W$(Y))-1 THE
    N 28Ø
270 FOR B=XTOY+1STEP-1:W$(B)=W$(B-1):NEX
    T:W$(Y)=R$+"*":X9=1:Y=X-1
280 NEXT
29Ø NEXT
295 POKE36879,194
300 PRINT" [BLU] {CLR} {4 DOWN} {23 SPACES}T
    HAT'S ENOUGH WORDS! [23 SPACES]"
310 PRINT"{PUR}{4 DOWN}{23 SPACES}PLEASE
     BE PATIENT...{23 SPACES}"
320 PRINT"{BLK}{2 DOWN}{22 SPACES}I'M MA
    KING THE PUZZLE! [22 SPACES]"
340 FOR X=1TOS:FORY=1TOS:M(Y,X)=42:NEXT:
    NEXT:Q=Ø
360 FOR X=1 TO S:FORY=1TOS:P(Y,X)=\emptyset:NEXT
370 NEXT:Q=Q+1:IF Q>W THEN 760
380 G=LEN(W$(Q))-2
400 \text{ X} = 0:\text{FORX} = 1\text{TOS}:\text{FORY} = 1\text{TOS}:\text{IF } P(Y,X) = 0
    THENX9=1:X=S:Y=S
410 NEXT:NEXT:IF X9=1 THEN 450
```

```
430 PRINT" {CLR}THIS LIST OF WORDS
    {4 SPACES}WILL NOT ALL FIT
440 PRINT"PLEASE ENTER NEW WORDS":GOTO13
450 A=INT(S*RND(1)+1):B=INT(S*RND(1)+1):
    IF P(B,A) <> \emptyset THEN 450
460 P(B,A)=1:IF M(B,A)=42 THEN 490
470 IF M(B,A) \leftrightarrow ASC(LEFT\$(W\$(Q),1))THEN40
    Ø
490 FOR X=1TO8:F(X)=0:NEXT
500 \text{ X9=0:FOR X=1T08:IF } F(X)=0 \text{ THEN X9=1:}
    X=8
510 NEXT: IF X9=0THEN400
520 D=INT(8*RND(1)+1):IF F(D)=1 THEN 520
530 F(D)=1:ON D GOTO 550,590,580,620,610
    ,650,640,560
550 IF (A+G)>S THEN 500
560 IF (B-G)<1 THEN 500
57Ø GOTO 67Ø
58Ø IF (B+G)>S THEN 5ØØ
590 IF (A+G)>S THEN 500
600 GOTO 670
61Ø IF (A-G)<1 THEN 500
620 IF (B+G)>S THEN 500
63Ø GOTO 67Ø
640 IF (B-G)<1 THEN 500
65Ø IF (A-G)<1 THEN 5ØØ
670 X=A:Y=B:X9=0:FORN=2TOG+1:GOSUB1550:I
    F M(Y,X)=42 THEN 690
68Ø
   IF M(Y,X) \Leftrightarrow ASC(MID\$(W\$(Q),N,1)) THEN
     X9=1:N=G+1
690 NEXT:X=A:Y=B:IF X9=1 THEN500
710 FOR N=1TOG+1:IF M(Y,X)=42 THEN M(Y,X)
    )=ASC(MID\$(W\$(Q),N,1))
720 GOSUB 1550:NEXT
740 L(Q,1)=A-1:L(Q,2)=B-1:L(Q,3)=D:IF Q<
    W THEN360
760 FOR Y=1TOS:FORX=1TOS:IFM(Y,X)=42 THE
    NM(Y,X)=INT(25*RND(1)+65)
770 NEXT:NEXT:WP=0:TS=0
775 POKE36879,15
```

78Ø PRINT"{CYN}{CLR}{5 DOWN}{RVS}READY"

```
790 PRINT" [GRN] [5 DOWN] PRESS ANY KEY TO
    PLAY"
800 R$="":GETR$:IF R$="" THEN 800
81Ø POKE36879,25
820 PRINT" {BLU } {CLR } {DOWN } {DOWN }
    {2 SPACES}{RVS}COLUMN"; TAB(14); "
    [CYN] [RVS] [UP] W O R D"
860 PRINT" [BLU] [4 DOWN] [RVS] R[DOWN]
    [LEFT]O(DOWN){LEFT}W{5 UP}{2 LEFT}
    {OFF}";
861 PRINT"{BLK}{4 RIGHT}";
87Ø FORX=ØTOS-1:PRINTRIGHT$(STR$(X),1);:
    NEXTX: PRINT: Y=1:GOSUB1650
88Ø FORY=1TOS:PRINT"{RIGHT}";RIGHT$(STR$
    (Y-1),1);"-";
890 FORX=1TOS: PRINTCHR$(M(Y,X));:NEXTX
900 PRINT"-":NEXTY:Y=0:GOSUB1650
910 PRINT" [RED] {RVS} {DOWN} {3 SPACES} 7 8
    1{3 SPACES}"
920 PRINT" {RVS} {4 SPACES} M-N {4 SPACES}":
    PRINT" \{RVS\}\{3 \text{ SPACES}\}\overline{6*Q*2}
    {3 SPACES}"
921 PRINT" {RVS} {4 SPACES} NBM {4 SPACES}":
    PRINT" \{RVS\}\{3\} SPACES \{5,4\} 3 \{3\} SPACES \{6,4\}
930 G=17:GOSUB1700:PRINT:PRINT"{UP}"TAB(
    12)::PRINT"{PUR}{RVS}{2 SPACES}SCORE
    {2 SPACES}":PRINTTAB(12);" [J]
    {7 SPACES | KL | "
940 PRINTTAB(12); "[J][3 SPACES]0
    {3 SPACES} L3"
950 PRINTTAB(12); "[J][7 SPACES][L]"
951 PRINTTAB(12); "[9 U]": PRINT" {HOME}"
960 G=2:GOSUB1700:PRINT"{9 SPACES}"
97Ø WP=WP+1:IFWP>WTHEN145Ø
980 Q=LEN(W$(WP))-1
1000 GOSUB1700:PRINTTAB(15-(Q/2));LEFT$(
     W$(WP),Q):TI$="ØØØØØØ"
1020 G=4:GOSUB1700:PRINTTAB(15); "{BLU}LO
1025 PRINTTAB(15)"{GRN}ROW{BLK}, {RED}COL
```

```
1030 FORG=6TO11:GOSUB1700:
1040 PRINT" [5 SPACES] ": NEXTG: G=6: GOSUB1700
1050 B$="":GETB$:IFB$=""THEN1050
1060 IF ASC(B$)=13THEN1050
1070 PRINTB$; ", ";: IFB$="0"THENB=0:GOTO10
     9Ø
1080 B=VAL(B$):IFB<10RB>9THENPRINT"
     {2 LEFT}{2 SPACES}{2 LEFT}"::GOTO10
     5Ø
1090 A$="":GETA$:IFA$=""THEN1090
1100 IF ASC(A$)=13THEN1090
1110 PRINTAS: IFAS="0"THENA=0:GOTO1140
112Ø A=VAL(A$):IFA<1ORA>9THEN1Ø3Ø
1140 G=7:GOSUB1700:PRINT"DIR: ":PRINT:PRI
     NTTAB(15);" {LEFT}";
1150 GETD$:IFD$=""THEN1150
1160 IF ASC(D$)=13THEN1150
1170 PRINT"{UP}{RIGHT}";D$:D=VAL(D$):IFD
     <10RD>8THEN114Ø
1190 WT=TI:IFB<>L(WP,2)THEN1230
1200 IF A<>L(WP,1)THEN1230
1210 IF D=L(WP,3)THEN1360
1230 \text{ X=A+1:Y=B+1:G=LEN(W$(WP))-1:IFM(Y,X)}
     ) <> ASC(LEFT$(W$(WP),1))THEN1300
1240 X9=0:FORN=2TOG:GOSUB1550:IF X<10RX>
     10THEN1270
1250 IF Y<1 OR Y>10 THEN1270
1260 IF M(Y,X)=ASC(MID$(W$(WP),N,1))THEN
     1280
127Ø X9=1:N=G
128Ø NEXTN:IF X9=ØTHEN 136Ø
1300 G=6:GOSUB 1700:PRINTSPC(0);:B$=STR$
     (L(WP,2)):A\$=STR\$(L(WP,1))
1310 PRINTRIGHT$(B$, LEN(B$)-1); ", "; RIGHT
     $(A$, LEN(A$)-1)
1320 G=8:GOSUB1700:PRINT SPC(1);L(WP,3)
133Ø G=10:GOSUB 1700:PRINT" "
1340 G=11:GOSUB1700:PRINT"J {RVS} NO
     (OFF)"
1341 G=13:GOSUB1700:PRINT"{DOWN}HIT ANY"
     :G=13:GOSUB1700:PRINT"{2 DOWN}
     {2 SPACES}KEY"
```

```
1342 OWS="":GETOWS:IFOWS=""THEN1342
1343 G=10:GOSUB1700:PRINT" "
1344 G=11:GOSUB1700:PRINT" [5 SPACES]"
1345 G=13:GOSUB1700:PRINT"{DOWN}
     {7 SPACES}":G=13:GOSUB1700:PRINT"
     {2 DOWN}{5 SPACES}"
1350 GOTO 1420
1360 IF WT < (SL*60)THENWS=100:GOTO1390
1370 IF WT < (SL*1200) THENWS=10:GOTO1390
138Ø WS=5+INT((SL*12ØØ)-WT)/6Ø)
139Ø G=1Ø:GOSUB17ØØ:PRINT"<sup>†</sup>"
1400 G=11:GOSUB1700:PRINT"{RVS}Y{OFF}.
     {LEFT}"WS:TS=TS+WS
1420 G=17+2:GOSUB1700:PRINT TS
143Ø GOTO 96Ø
1450 PRINT"{HOME}{15 DOWN}"
1460 FORX=1T06:PRINT"{12 SPACES}":NEXTX
147Ø FORG=-2TO14:GOSUB17ØØ
1480 PRINT"{22 SPACES}":NEXTG
1490 FORX=1T01500:NEXTX:PRINT"{CLR}"
1491 POKE36879,76
1492 PRINT"{HOME}{8 DOWN}{YEL}DO YOU WIS
     H TO PLAY [3 SPACES] [DOWN] ANOTHER GA
     ME? IF YOU{2 SPACES}{DOWN}DO ENTER
     Y FOR YES."
1493 PRINT"{DOWN}IF YOU DON'T ENTER N
     {2 SPACES}{DOWN}FOR NO.
1500 R$="":GETR$:IFR$=""THEN1500
15Ø5 IFR$="N"THEN152Ø
151Ø IF R$="Y"THEN9Ø
1515 IFR$<>"N"ANDR$<>"Y"THEN1500
1520 PRINT" {CLR}": POKE36879.42
1525 PRINT"{HOME}{7 DOWN}{CYN}THANK YOU
     FOR PLAYING {DOWN}{YEL}WORD HUNT
     {CYN}. HOPE YOU{3 SPACES}{DOWN}HAD FUN.
1530 PRINT"{2 DOWN}{6 RIGHT}{GRN}SEE YOU
      LATER!!!"
1535 FORX=1TO5000:NEXTX:PRINT"{CLR}":POK
     E36879,110
1540 PRINT" [HOME] [10 DOWN] [CYN]
```

{4 SPACES}END OF PROGRAM":FORI=1 TO

1000:NEXT I

1700 PRINT"{HOME}"TAB(14);:FORX9=1TOG:PR
INT"{BLK}{DOWN}";:NEXTX9:RETURN

HENPRINT"[S]": RETURN

1680 PRINT"[X]": RETURN

# Lost Fox

# Warren Pugh

"Lost Fox" is a fun game even young children will enjoy. It, like other programs in this book, uses a technique called chaining to fit into an Unexpanded VIC. Be sure to SAVE Program 4-7 immediately following Program 4-6 on the same tape.

Silky is the youngest fox in the city zoo. Silky is a born performer, and crowds of people every day watch the fox scamper around in the fox run. However, like a lot of young creatures, Silky doesn't much like getting the shots to prevent disease. Yesterday Silky saw the vet getting ready for the injections and decided it was time to leave the zoo.

So Silky burrowed out of the fox run — and completely out of the city zoo. Now the young fox is loose somewhere in the city. Silky doesn't know much about staying away from cars and buses, and there isn't much to eat. You are the zoo-keeper, and it's your job to find Silky before anything bad happens.

Fortunately, all the zoo animals have special collars that send out radio signals every now and then. You can pick up those signals. They tell you what direction you have to go in in order to find Silky. The possible directions are:

|   | ٠  | N   |    |   |
|---|----|-----|----|---|
|   | NW |     | NE |   |
| W |    | you |    | E |
|   | SW |     | SE |   |
|   |    | S   |    |   |

When you find Silky, the tired fox will be glad to see you. Silky didn't know how tough life could be outside the safe walls of the zoo. Getting back to plenty of good food, a nice warm place to sleep, and plenty of friendly people to perform for — that'll be worth getting a few shots from the vet, after all.

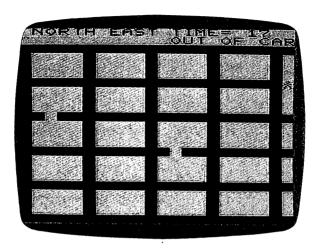

The zookeeper is getting close to the fox in "Lost Fox."

## **How to Play**

**Levels of difficulty.** At the beginning of the game, before you begin your search for the lost fox, you will be asked what level of difficulty you want. 1 is the easiest level, and 8 is the hardest.

Where is Silky? When the game begins, Silky is hidden randomly somewhere in the city. At the easier levels of play, Silky stays in the same place. At the harder levels, the fox moves around.

What you see. The TV screen shows you an aerial view of the city, looking down on the streets and the city blocks. You will start from a position in the center of the city. You have at most 30 moves in which to find Silky.

**How to move.** You can move by pressing N for *north*, S for *south*, E for *east*, and W for *west*.

**Radio signals.** Every three moves (or every four or five, if you chose higher difficulty levels) you will get a reading from Silky's radio transmitter, telling you approximately what direction the fox is from where you are. But don't count on getting a signal every time — sometimes you might have a building or a bridge in the way, blocking out the radio reception.

Roadblocks. Also, beware of places where the road is blocked by construction or traffic jams or large trucks unload-

ing — it's easy to get boxed in there and waste a lot of your turns getting out again. There are more roadblocks at higher difficulty levels.

Getting closer. When you get within three spaces of Silky, you'll have to start searching on foot. On the screen, you'll know when this happens because the car will be replaced by a human figure. Once you're out of the car, you don't have to stay on the road anymore — you can make your way right through the city blocks.

**Found!** When you reach Silky, the fox will come out of hiding and a fanfare will sound. In the meantime, the game will reset itself so you can play again, if you want.

**Even harder levels.** Besides levels 1 to 8, there is a level 9 in which you can program your own obstacles.

# Typing in the Program

So that "Lost Fox" will run on an Unexpanded VIC, it is loaded in two parts. Type in Program 4-6, SAVE it, and then type in Program 4-7 and SAVE it on the same tape following Program 4-6. So that Program 4-7 will fit, a question mark should be used for all PRINT statements and all extra spaces should be removed. So if a program line says for instance,

IFN=55THEN100

don't change it to read

IF N=55 THEN 100

or the program won't fit!

# Program 4-6: Lost Fox, Part 1

- / 57 V=36878:SS=36874:POKEV+1,57
- 3 PRINT" {8 DOWN } {RIGHT}": GOSUB 1600: FOR T=1 TO 1000:NEXT
- 4 POKEV+1,25:PRINT"{CLR}{DOWN}{RIGHT}
  {RED}THE FOX IS HIDDEN!{3 SPACES}EVER
  Y 3,4, OR 5 MOVES,YOU WILL BE ALERTED
- 5 16 PRINT"AND WILL RECEIVE A{4 SPACES}REA DING. MOVE YOURSELFBY USING THE KEYS:"

```
PRINT"{DOWN}{6 SPACES}{RVS}N{OFF}- NO
     RTH{DOWN}{8 LEFT}{RVS}S{OFF}- SOUTH
      {DOWN}{8 LEFT}{RVS}E{OFF}- EAST{DOWN}
      {7 LEFT}{RVS}W{OFF}- WEST{DOWN}"
7
  20 PRINT" YOU CANNOT LEAVE THE ROADWAY U
      NTIL YOU GET CLOSE ENOUGH. ONCE YOU";
     PRINT"GET THE 'OUT OF CAR' {2 SPACES }M
     ESSAGE, THEN YOU MAY MOVE ANYWHERE!"
  24 PRINT"{DOWN} BEWARE OF ROADBLOCKS!";
     PRINT" {DOWN } HIT {RVS}RETURN {OFF } TO
10 256
      GO ON.";
11
  28 GETA$: IFA$=""THEN28 //
12 100 GOTO 1 22
13 266 PRINT"{CLR}":POKE36879,253
14 205 PRINT"{BLK}{8 DOWN}{3 RIGHT}{RED}PLE
       ASE WAIT FOR {DOWN}{6 SPACES}PROGRAM
       TO LOAD."
  205 PRINT"{BLU}{4 DOWN}"
15
16 210 POKE198,1:POKE631,131:END
  1466 POKEV, 15: READNS, DS: IFNS=-1THENPOKEV
        ,Ø:RETURN
18 CODO POKESS+1, NS: POKESS+2, NS: FORT=1TODS*
        100:NEXT:POKESS+1,0:POKESS+2,0
  1020 FORT=1TO20:NEXT:GOTOLOGO 17
20 L@30 DATA223,1,230,1,234,1,223,1,230,1,2
        34,1,223,1,230,1,234,1,0,4
  1040 DATA231,2,230,1,0,2,230,2,227,1,0,2
21
        ,227,2,223,4,-1,Ø
   POKE51, Ø: POKE52, 28: POKE55, Ø: POKE56,
       28:CB=7168
  LES READA: IFA = -1 THEN 2000 /3
23
24 100 FORN=0TO7: READB: POKECB+A*8+N.B: NEXT
25
  PER GOTOLER 27
55
27 1-150 DATA30,68,56,56,16,57,58,60,40
x9 1166 DATA35,84,124,84,16,56,126,127,36
24 14 DATA36,16,40,16,124,16,40,68,68
30 1189 DATA32,0,0,0,0,0,0,0,0
5/ 1-2-20 DATA-1
```

# Program 4-7: Lost Fox, Part 2

- ① .5 CLR: V=36878: SS=36874 ② .30 POKE36869, 240
  - 31 PRINT" [CLR]": POKEV+1,234
- 32 PRINT"{2 DOWN}{2 RIGHT}SELECT DEGREE
- OF":PRINT"{2 RIGHT}DIFFICULTY. (1-8)"
- © 36 GETB\$: IFVAL(B\$)=ØTHEN36
- 7 37 B=VAL(B\$),0 (3) 38 ONBGOTO41,42,43,44,45,46,47,48
- 11 42 T1=4:T2=5:T3=0:T4=30:GOTO95
- 12 43 T1=3:T2=0:T3=1:T4=30:GOT095
- 13 44 T1=4:T2=5:T3=1:T4=30:GOTO95
- 14 45 T1=5:T2=10:T3=0:T4=30:GOTO95
- 15 46 T1=5:T2=10:T3=1:T4=30:GOTO95
  16 47 T1=4:T2=5:T3=2:T4=30:GOTO95
- 17 48 T1=5:T2=10:T3=2:T4=30:G0T095 2
- 16 60 PRINT" {RED} {3 DOWN}": INPUT" # MOVES FO R READING"; T1: INPUT" {DOWN} # OF ROADBL
- OCKS";T2
  19 62 INPUT"{DOWN}# SPACES FOX MOVES";T3:IN
- PUT"{DOWN}# MOVES ALLOWED";T4

  20 95 CC=0:TT=0:TC=0:RC=0:H=35

  21 100 PRINT"{CLR}":POKE36879,222:POKE36869
- ,255 ,255 ,256 OF=30720 FORX=7680TO7680+43 POKEX.0:
- 22 105 OF=30720:FORX=7680TO7680+43:POKEX,0: POKEX+OF.1:NEXT
- POKEX+OF, 1:NEXT
- 23 kPØ S1=7724 24 kP5 FORX=1T06
- 25 120 FORY=S1TOS1+21 26 125 POKEY,0:POKEY+OF,0:NEXT¥
- 27 130 S1=S1+88
- 28 135 NEXTX
- 29 140 S1=7724 30 145 FOR X=1TO5
- 3 150 FORY=S1TOS1+22\*21STEP22
- 32 1.55 POKEY, Ø: POKEY+OF, Ø: NEXTY
  - 37 k60 S1=S1+5
  - 34 165 NEXTX

```
35 170 RH=10:CH=10:LH=7724+(22*(RH)+CH):POK
        ELH, H: POKELH+OF, 2: NRH=10: NCH=10
36
    175 GOSUB1100: IFRC < T2THENGOTO 5
37
   190 RF=INT(RND(1)*20):CF=INT(RND(1)*21)
38 d92 LF=7724+(22*(RF)+CF):IF LF=LHTHEN190
   197 GOSUB500
39
   198 PRINT" [HOME] {12 RIGHT | RVS | BLK | TIME
40
        ="TT" { BLU } "
   200 GETAS
   210 IFAS="N"THEN NR=RH-1
42
43 212 IFAS="S"THEN NR=RH+1
44 215 IFA$="E"THEN NC=CH+1
45 217 IFA$="W"THEN NC=CH-1
46-218 IFPEEK(197)=39THEN30 🕹
Ψ 220 IFNC < OTHENCH=O:NC=O:GOTO200
48 222 IFNC>21THENCH=21:NC=21:GOTO2000 44
49 225 IFNR<ØTHENR=Ø:NR=Ø:GOTO2ØØ ++
50 227 IFNR>20THENR=20:NR=20:GOTO200
 51 230 NL=7724+(22*(NR)+NC)
52 232 IFNL=LFTHEN300
53 239 IFA$=""THEN235
54 234 IFCC>ØTHEN3ØØ
55 235 IFPEEK(NL) <> ØTHENNR=RH: NC=CH: GOTO 200
56 300 POKELH, SC: POKELH+OF, SL
57 3Ø5 SC=PEEK(NL):SL=PEEK(NL+OF)
78 310 POKENL, H: POKENL+OF, 2
 59 311 TT=TT+1:TC=TC+1
 60 312 PRINT" {HOME} {12 RIGHT} {RVS} {BLK} TIME
        ="TT" { BLU } "
 4/ 313 POKEV, 15: POKESS+2, 230: FORT=1TO50: NEX
        T: POKESS+2, Ø: POKEV, Ø
 62 315 A$=""
 63 320 CH=NC:RH=NR:LH=NL
 64 350 IFLH=LFTHEN900
 65 355 IFTC=T1-1THENGOSUBI200
 66 360 IFTC=T1THENGOSUB500
 67 37Ø GOSUB519
 @ 375 IFTT=T4THENPOKEV, 15: POKESS, 200: FORT=
        1TO1500:NEXT:POKEV,0:POKESS,0
 69380 IFTT=T4THENPRINT" [HOME] [DOWN] [RVS]
        {PUR}YOU LOSE!!{BLU}":POKELF,30:POKE
        LF+OF, 2: FORT=1TO8000: NEXT: GOTO95
```

```
70 400 GOTO200
7 ( 500 PRINT" [HOME] [RVS] [PUR] ** READING **
        {BLU}":POKEV,15:POKESS+2,220:FORT=1T
        01500:NEXT:POKESS+2,0:POKEV,0
72 501 PRINT"{HOME}{11 SPACES}":GOSUB1100
73 502 RK=INT(RND(1)*10):IFRK=5THEN518
74 503 IFRH>RFTHENPRINT" [HOME] [RVS] NORTH
        {5 RIGHT}"
 75 505 IFRH < RFTHENPRINT " {HOME } {RVS } SOUTH
        {5 RIGHT}"
       IFRH=RFTHENPRINT"{HOME} {WHT}{RVS}
 76 507
        {5 RIGHT}{OFF}{BLU}{5 SPACES}"
        IFCH>CFTHENPRINT" {HOME } {RVS}
        {7 RIGHT}WEST"
 78 515 IFCH<CFTHENPRINT"{HOME}{RVS}
        {7 RIGHT }EAST"
        IFCH=CFTHENPRINT"{HOME}{7 RIGHT}
        {WHT}{RVS}{4 RIGHT}{OFF}{BLU}"
 % 518 TC=Ø
 81 519 IFCC>1THEN550
 52 520 IFABS(CH-CF) < 3ANDABS(RH-RF) < 3THENCC=
 93 525 IFCC=1THEN530
 84 527 GOTO55Ø
 530 POKEV, 15: FORX=1TO5: POKESS, 250: FORT=1
        TO100:NEXTT:POKESS,0:FORT=1TO25:NEXT
        T:NEXTX
 %6 $35 IFCC=1THENPRINT" {HOME} {DOWN}
        {12 RIGHT}{BLK}{RVS}OUT OF CAR{BLU}"
        :CC=CC+1:H=36:POKELH,H
 87,550 RETURN
 88 900 PRINT" [HOME] [DOWN] [RED] [RVS]
        {12 RIGHT}FOX FOUND!{BLU}":CC=Ø
 99 902 POKELF, 30: POKELF+OF, 6
 40 905 GOSUB1000
 41 907 POKELF, 36
 92 910 FORT=1T05000:NEXT:GOT095
 93 1000 POKEV, 15: READNS, DS: IFNS=-1THENPOKEV
         ,Ø:RESTORE:RETURN
 44 1010 POKESS+1, NS: POKESS+2, NS: FORT=1TODS*
         100:NEXT:POKESS+1,0:POKESS+2,0
```

95 1020 FORT=1TO20: NEXT: GOTO1000

1030 DATA223,1,230,1,234,1,223,1,230,1,2 34,1,223,1,230,1,234,1,0,4 1040 DATA231,2,230,1,0,2,230,2,227,1,0,2 ,227,2,223,4,-1,0 1100 RB=INT(RND(1)\*20\*21)+7724:IFPEEK(RB )=ØTHENPOKERB, 32:RC=RC+1 1110 RETURN 1200 MR=((INT(RND(1)\*3))-1)\*T3:MC=((INT(

RND(1)\*3))-1)\*T3 101 1210 RF=RF+MR:CF=CF+MC

102 1212 IFRF<ØTHENRF=Ø 103 1214 IFRF>20THENRF=20 104 1216 IFCF<ØTHENCF=Ø 105 1218 IFCF>21THENCF=21 1061220 LF=7724+(22\*(RF)+CF):IF LF=LHTHEN12

ØØ 107 1240 RETURN

# Pharaoh's Treasure

Clark and Kathryn H. Kidd

"Pharaoh's Treasure" offers the user of the Unexpanded VIC an adventure game that you would expect only on computers with more memory. The adventure takes practice and it helps to create a map of the tomb.

# The Legend of the Treasure

You are in the middle of mysterious Egypt, standing at the entrance to the pyramid tomb of King Ramus IV. Deep within the pyramid is a golden sarcophagus. If you can find it, you will be rich beyond your wildest dreams.

Although many others have sought the treasure, no explorer has ever returned from the tomb. Rumors claim the pyramid is a maze of passages, some of which run in circles or lead to dead ends.

Hieroglyphics at the pyramid entrance warn of five deadly perils awaiting those who would violate the sanctity of the tomb. No clue is given in the warning about the five perils, but you need to arm yourself against them if you can.

Previous explorers have left various tools strewn along the passageways of the tomb. If you find one of these tools, it may help you bypass a peril and reach the treasure. If you run into a danger for which you have no tool, you must turn around and go back.

Local tradition has told you one of the five perils of the tomb is the Cat of the Golden Sarcophagus, a magical statue that was placed on the sarcophagus to guard Pharaoh Ramus IV. A previous explorer moved the cat from its original location, so it may not be near the sarcophagus. The Cat of the Golden Sarcophagus is a fearful peril, but you may get around it with the proper tool.

Although you may be saved from the Cat of the Golden Sarcophagus, nothing can save you from the Pharaoh's Curse.

If the planets are in the proper positions and the desert sands blow just right, the curse of the Pharaoh may fall upon you. If you receive the Pharaoh's Curse, four things will happen:

• You will be covered with a cloud of orange smoke and banished to a random location within the tomb.

• If you have not yet found the treasure, the golden sarcophagus will be transported to a new location.

 All tools you have not yet found will be moved to new locations.

• All perils you have not yet encountered will be moved to new locations.

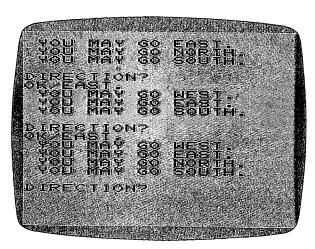

This adventure becomes easier when you create a map to help you locate the treasure.

# **How to Play**

The game begins at a secret tomb entrance. Remember where you enter the pyramid, for you will have to leave by the same opening. To move, press F1 for north, F3 for south, F5 for east, and F7 for west. You may want to make a map of the tomb so you will avoid backtracking as well as be able to find your way out again.

You're looking for the Golden Sarcophagus; as soon as you find the treasure, all you need to do to win is leave the tomb. Any tools you find along the way will count as a

bonus. Any perils you encounter without the proper tool to counteract them will subtract from your score. If you find several tools on your way to the treasure, you may want to stay in the tomb after reaching the Golden Sarcophagus to find the perils for those tools and add to your score.

Besides choosing a direction to move, you have two other things you can do. Press C to cause the Pharaoh's Curse to fall upon you. This is a last resort, to redistribute all the objects in the tomb if a peril for which you don't have a tool

guards the only entrance to the treasure.

If you think you've looked everywhere and just can't find the sarcophagus, press O to end the game. The treasure *is* there, however, even if you haven't found it. But it's no disgrace to lose; Egyptologists have been searching for the Golden Sarcophagus for centuries without success. Maybe you'll succeed on your next trip inside the pyramid.

#### Scoring

Although the object of the treasure hunt is to escape the tomb with the Golden Sarcophagus, scores are provided so players may compare their skills:

500 points for entering the tomb.

500 points for finding the treasure.

500 points for escaping the tomb with the treasure.

100 points for finding a tool.

50 points for finding a peril and having the correct tool. -100 points for getting the Pharaoh's Curse.

-25 points for finding a peril without the correct tool.

-5 points for each minute spent in the tomb.

-1 point for each turn taken.

Any player with a score of 2000 or better should be given the respect due an expert Egyptologist.

## Program 4-8: Pharaoh's Treasure

5 DIMCP%(3,3)
10 CT%=828:Z\$=CHR\$(13):PRINT"{CLR}{RED}
 {DOWN}WELCOME TO.....{2 DOWN}"
15 PRINT"{3 DOWN}"SPC(8)"{BLK}T H E"Z\$"
 {3 DOWN}"SPC(2)"P H A R A O H ' S"Z\$
16 PRINT"{2 DOWN}"SPC(3)"T R E A S U R E

```
17 LV=36878:V1=36874:V2=36875:V3=36876
20 FORX=0T0189: READN%: POKECT%+X, N%: NEXT
25 FORX=\emptysetTO5:READX$,Y$:PT$(X)=X$:TT$(X)=
   Y$:TT%(X)=\emptyset:NEXT:TU%=\emptyset
60 GOSUB600:L%=1:SC%=500:MS=TI/60:QQ%=IN
   T(RND(1)*4)
62 FORX=ØTO3:READX$:CP$(X)=X$:NEXT
65 GOSUB4ØØ
66 FORX=\emptysetTO3:FORY=\emptysetTO3:READX%:CP%(X,Y)=X
   %:NEXT:NEXT
70 \text{ X} = ((L\$-1)*5) + CT\$: N\$ = PEEK(X\$): S\$ = PEEK
   (X^{2}+1):E^{2}=PEEK(X^{2}+2)
75 W%=PEEK(X%+3):P%=PEEK(X%+4):T%=Ø
8Ø IFP%>5THENT%=P%-5:P%=Ø
85 IFP%=ØTHEN125
86 IFTT%(P%-1)=2THEN125
90 PRINT"{CLR}{3 DOWN}{RED}LOOK! UP AHEA
   D! --{2 DOWN}"Z$"A "PT$(P%-1)". {2 DOWN}"
   IFTT%(P%-1)=ØTHEN1Ø5
100 PRINT"BUT YOU HAVE A{2 DOWN}"Z$TT$(P
    %-1)"{2 DOWN}"Z$"AND MAY CONTINUE.
    {BLK}": Z=0:SC%=SC%+50
103 TT%(P%-1)=2:GOTO120
105 PRINT"YOU DON'T HAVE{2 DOWN}"Z$"THE
    PROPER TOOL, {2 DOWN}"Z$"SO YOU MUST
    GO BACK. {BLK}"
110 L%=PL%:Z=1:SC%=SC%-25
120 GOSUB400
123 IFZ=1THENGOTO7Ø
125 IFT%<>70RTT%(5)=ØTHEN15Ø
130 PRINT"{CLR}{GRN}{DOWN}CONGRATULATION
    SIIIII 2 DOWN ] "Z$" YOU ESCAPED
    {2 DOWN}"Z$"{2 SPACES}WITH THE TREAS
    URE!!"
140 PRINTSPC(2)"{2 DOWN}{RVS}{RED}Y O U
    {4 SPACES}W O N{OFF}{BLU}{2 DOWN}":S
    C%=SC%+500:GOTO380
15Ø IFT%=ØORT%=7THEN2ØØ
155 IFTT%(T%-1)>ØTHEN2ØØ
160 TT%(T%-1)=1:PRINT"{CLR}{3 DOWN}LOOK!
     ON THE GROUND -- {DOWN}"Z$"A "TT$(T%
```

-1)"!{2 DOWN}"

```
T%=6THENSC%=SC%+400
180 GOSUB400
200 GOTO500
201 IFN%>0THENX=0:GOSUB700
202 IFS%>0THENX=1:GOSUB700
204 IFE%>0THENX=2:GOSUB700
206 IFW%>0THENX=3:GOSUB700
2Ø7 TU%=TU%+1
21Ø PRINT"{DOWN}{BLU}DIRECTION?{BLK}"
215 GETX$
22Ø IFX$>CHR$(132)ANDX$<CHR$(137)THEN28Ø
255 IFX$="O"THEN37Ø
257 IFX$="C"THEN5Ø5
26Ø IFX$<>""THEN21Ø
27Ø GOTO215
280 \text{ X=ASC(X\$)-133:Y=0}
285 IFX=CP%(QQ%,Y)THEN29Ø
287 Y=Y+1:GOTO285
29Ø ONY+1GOTO3ØØ,3Ø5,31Ø,315
300 X%=N%:GOTO350
305 X%=S%:GOTO350
310 X%=E%:GOTO350
315 X%=W%
35Ø IFX%=ØTHENPRINT"DEAD END.":GOTO2ØØ
360 PRINT"OK/"CP$(X)".":PL%=L%:L%=X%:GOT
    o7Ø
37Ø PRINT"{CLR}{2 DOWN}{BLK}SO SORRY THA
    T YOU"Z$"{2 DOWN}COULDN'T FIND YOUR"
    Z$"{2 DOWN}WAY OUT.{2 DOWN}"
38Ø X%=INT(((TI/6Ø)-MS)/6Ø)*5:SC%=SC%-X%
    -TU%
385 PRINT"{2 DOWN}{BLU}YOU USED"TU%"TURN
390 PRINT"{2 DOWN}{BLU}YOUR SCORE IS"SC%
    "{LEFT}."
    INPUT"{2 DOWN}PLAY AGAIN? (Y/N)";X$
394 IFXS="N"THENEND
396 IFX$<>"Y"THEN392
398 RESTORE: GOTO10
```

402 FORX=1TOX%:POKELV,X:Y=INT(RND(1)\*50+

170 PRINT"WE'LL SAVE IT.":SC%=SC%+100:IF

400 X=INT(RND(1)\*7+5)

```
128):POKEV2,Y:POKEV3,128:POKEV1,Y-50
404 FORY=1TO350:NEXTY
408 NEXTX: POKELV, 0
409 POKEV1,0:POKEV2,0:POKEV3,0
410 PRINT"{2 DOWN}{3 SPACES}(PRESS ANY K
    EY)"
415 GETD$: IFD$=""THEN415
420 PRINT"{CLR}":RETURN
500 X%=INT(RND(1)*500+1):IFX%>2THEN201
505 SC%=SC%-100:GOSUB600
510 X%=INT(RND(1)*38+1):Y%=PEEK(((X%-1)*
    5)+4+CT%)
515 IFY% <> ØTHEN51Ø
520 L%=X%:PRINT"{CLR}{PUR}{DOWN}H O R R
    O R S !!!"Z$"{DOWN}YOU HAVE BECOME A
    "Z$"{DOWN}VICTIM OF THE AWFUL"
530 PRINT"{DOWN}''PHARAOH'S CURSE''"Z$"
    {DOWN}AND WILL BE BANISHED"Z$"{DOWN}
    TO AN UNKNOWN PART"
540 PRINT"{DOWN}OF THE TOMB!!!{BLK}":GOS
    UB400:GOTO70
600 FORX=1TO37:POKECT%+4+(X*5),0:NEXT
630 X$=INT(RND(1)*19+19):N$=(X$*5)+4+CT$
    :POKEN%,11
635 FORX=1T01Ø
640 X$=INT(RND(1)*37+1):N$=(X$*5)+4+CT$:
    S%=PEEK(N%)
645
    IFS%<>ØTHEN64Ø
650 POKEN%, X: NEXT: RETURN
700 Y%=CP%(QQ%,X):X$=CP$(Y%):PRINT" YOU
    MAY GO "X$".": RETURN
9Ø1 DATAØ, 1Ø, 4, 2, 12, Ø, 11, 1, 3, Ø, Ø, Ø, 2, Ø, Ø
    ,Ø,9,5,1,Ø,Ø,7,6,4,Ø
903 DATAO, 0, 0, 5, 0, 5, 14, 8, 0, 0, 0, 0, 0, 7, 0, 4
    ,16,0,10,0,1,13,9,0,0
9Ø5 DATA2,18,Ø,12,Ø,Ø,Ø,11,Ø,Ø,1Ø,Ø,Ø,Ø,
    Ø,7,Ø,27,15,Ø,Ø,26,14,16,Ø
906 DATA9,0,15,17,0,0,20,16,18,0,11,38,1
    7,19,0,0,0,18,0,0,17,21,25,0,0
907 DATA20,33,0,23,0,0,23,37,38,0,22,34,
    21,24,0,38,35,23,36,0,31,30,32,20,0
909 DATA15,0,28,29,0,0,0,0,14,0,0,0,0,26
```

,0,0,0,26,0,0,25,0,0,0,0
911 DATA0,25,0,0,0,0,0,0,25,0,21,0,0,0,0,23,0,0,0,0,24,0,0,0
913 DATA0,0,24,0,0,0,0,22,0,18,24,22,0,0,"DEEP PIT",LOG,"QUICKSAND POOL",R OPE
915 DATA"ROCK SLIDE",SHOVEL,"GUARDIAN CAT", "SACRED AMULET"
917 DATA"LOCKED DOOR",KEY,X,"\*GOLD SARCOPHAGUS\*",NORTH,SOUTH,EAST,WEST
920 DATA0,1,2,3,1,0,3,2,2,3,1,0,3,2,0,1

# Part 5

# scrolling

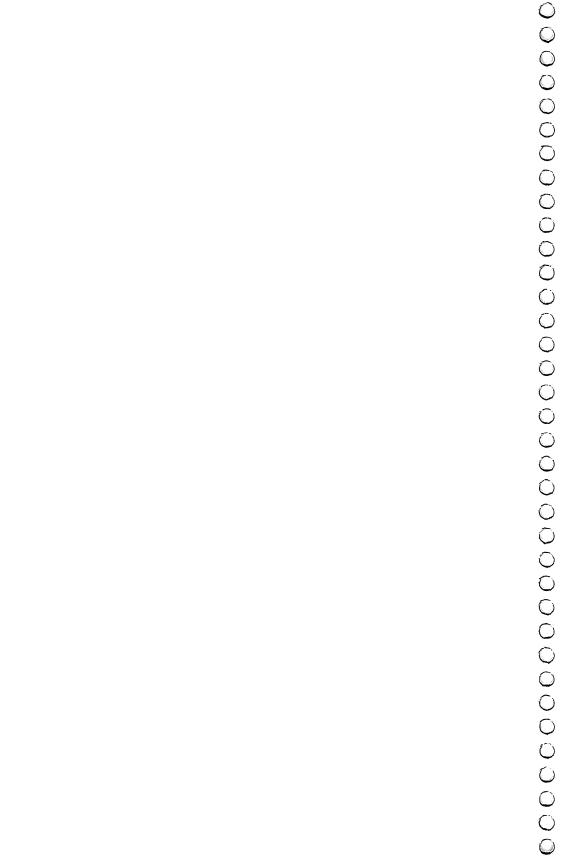

### Grand Prix Foo

Mark Vittek

This game uses scrolling to create the effect of driving. It takes practice to play well.

"Grand Prix Foo" uses scrolling to create the effect of driving on a highway. Unlike most interstate highways, though, this roadway is curved and winding. Your job as driver is to negotiate the curves without running off the road. If you are daring, and you think driving on a curvy road is too easy, you always have the option of adding potholes.

For more of a challenge, you can play "Money Foo." Here you not only negotiate the road, but also attempt to gather money bags as you go along. In both games, you use a joy-stick to turn, accelerate, and brake.

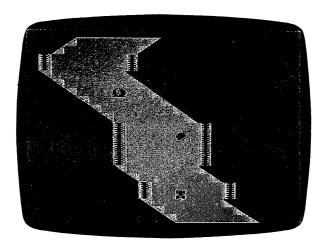

Test your driving skill with "Grand Prix Foo."

Grand Prix Foo consists of two programs chained together. Type in and SAVE Program 5-1 to tape. Then immediately following it, type in and SAVE Program 5-2 on the same tape. Once both programs are SAVEd, rewind the tape and LOAD

### Scrolling

Program 5-1. Program 5-1 will run Program 5-2 at the proper time. Just be sure to leave the play button pressed until Program 5-2 is running.

#### Program 5-1. Grand Prix Foo Instructions

- 1 POKE36879,26:PRINT"{CLR}{RVS}{RED}
- {2 SPACES}GRAND PRIX FOO{6 SPACES}"
  10 PRINT"{DOWN}{BLK} TO DRIVE, YOU MUST
- {4 SPACES}USE THE JOYSTICK.":GOTO100
- 20 PRINT"{DOWN} PULL DOWN TO {7 SPACES} {2 RIGHT} ACCELERATE {12 SPACES} PUSH U P TO {12 SPACES} BRAKE"
- 30 PRINT"{DOWN} THE FARTHER DOWN THE {2 SPACES}ROAD YOU GO, THE MORE POINT S YOU EARN.{2 SPACES}"
- 35 PRINT"{PUR}{DOWN} WAIT WHILE I LOAD T HE{2 SPACES}RACE TRACK.{BLK}"
- 4Ø PRINT" {DOWN } {RIGHT } {RVS } GOOD LUCK {WHT } "
- 5Ø POKE198,5:POKE631,78:POKE632,69:POKE6 33.87:POKE634,13:POKE635,131:END
- 100 X=28:POKE52,X:POKE56,X:POKE51,PEEK(5
  5):C=256\*PEEK(52)+PEEK(51):FORI=CTOC
  +511
- 101 POKEI, PEEK (I+32768-C): NEXT:
- 102 READJ:IFJ=-1THEN200
- 103 POKE7168+H,255-J:H=H+1:GOTO102 200 FORT=0TO7:READS:POKE7424+T,S:NEXT:CL
- R:GOTO2Ø
- 1000 DATA24,60,24,60,24,60,12,92,6 2,126,124,124,56,,255,127,63,31,15, 7,3,1,255,254
- 1001 DATA252,248,240,224,192,128,128,192,224,240,248,252,254,255,1,3,7,15,3 1,63,127,255
- 1002 DATA,,,,,,,102,126,102,24,24,90 1003 DATA126,90
- 1005 DATA24,24,255,255,24,24,24,24,255,1 18,227,239,227,251,98,52,24,24,126,
- 18,227,239,227,251,98,52,24,24,126 24,60,126,126
- 1020 DATA126,-1,,,,,,

#### **Program 5-2. Grand Prix Foo**

1 X=-1:G=8:I=4:Z=36879:L=145:POKEZ,18:PO KEZ-10,240 2 GOTO5ØØ 10 A=0:POKEP1+3,127:P=PEEK(P1+1)AND128:J  $\emptyset = -(P = \emptyset) : POKEP1 + 3,255 : P = PEEK(P1) : J1 = ((PAND8)=\emptyset)$ 11  $J2=-((PAND16)=\emptyset):J3=-((PAND4)=\emptyset)$ 12 POKEZ-4, Ø:IFJ2THENA=A-1 13 IFJØTHENA=A+1 15 IFJ1THENA=A+22:V=V+.5 16 IFJ3THENA=A-22:V=V-.5 2Ø IFB<-590RB>451THEN7ØØ 25 POKEZ-3,L+V\*2 100 L1=L1+1:L=L+.8:K=K+1:Q=Q+1+V:IFL>220 THENL=130 + (RND(1) \* 20)101 READS: IFS=99THENRESTORE: GOTO101 103 G=G+S:IFS=1THENC=67 1Ø4 IFS=1THENC=68:C1=66 105 IFS=-1THENC=67:C1=69 106 IFS=0THENC=64:C1=64 110 IFG<1THENG=1 111 IFG+I>18THENG=G-1 112 IFK=25THENK=Ø 113 IFK=K3THENPOKE8143+G+(RND(1)\*I),9 114 POKE7734+B,6:B=B+A:IFK=K1THENK=Ø:X=R ND(1)\*I:POKE8143+G+X,1115 PRINTTAB(G)"{YEL}"CHR\$(C)"{WHT}";:FO RT=ØTOI:PRINT"F";:NEXT:PRINT"{YEL}"C HR\$(C1)"{WHT}" 116 J=PEEK(7734+B):IFJ<60RJ=32THEN7ØØ 117 JJ=10:IFJ1THENJJ=PEEK(7734+B-22):IFJ J<6THEN7ØØ 118 IFJ=90RJJ=9THENM=M+1:P0KE7712+B,8:P0 KE38432+B, (RND(3)\*3)+3:POKEZ-4, (RND(5)\*100)+150 120 POKE7734+B,7:GOTO10 500 PRINT"{CLR}{RED}{5 SPACES}\*WELCOME T O\*{8 SPACES}\*GRAND PRIX FOO\*

501 PRINT"{2 SPACES}TRY YOUR RACING

```
{6 SPACES}SKILL ON THE TUBE
    {3 SPACES}":I=5
502 PRINT" {RVS} {BLK} {DOWN} HOW WIDE DO Y
    OU WANT{2 SPACES}THE TRACK (1 TO 5)"
    :INPUT"{2 RIGHT}"; I:IFI>50RI<1THEN50
    Ø
510 P1=37151:PRINT"{PUR}{DOWN}{RVS}
    {DOWN}DO YOU WANT DANGEROUS
    {3 SPACES}{OFF} POT HOLES ?"
511 GETAS: IFAS="Y"THEN52Ø
512 IFA$="N"THENK1=-1:GOTO53Ø
513 GOTO511
520 K1=8:PRINT"{DOWN}{RVS}{BLK} WHAT POT
    HOLE LEVEL [4 SPACES] ": INPUT"
    {2 RIGHT}"; K1: K1=K1*2
525 IFK1<5ANDK1>=ØTHEN55Ø
53Ø PRINT"{2 DOWN}{RVS}{BLU} DO YOU WANT
     TO PLAY{3 SPACES}{OFF}MONEY
    {2 SPACES}FOO ?"
531 GETA$: IFA$="Y"THENK3=5:GOTO550
532 IFA$="N"THENK3=-1:GOTO550
533 GOTO531
550 PRINT"{CLR}{BLU} PRESS ANY KEY TO GO
    {2 SPACES}":
556 GETA$: IFA$=""THEN556
557 PRINT"[HOME][RVS][5 DOWN] COUNTDOWN"
    :FORT=9TO1STEP-.Ø5:PRINT"{HOME}{PUR}
    {6 DOWN}{11 LEFT}{RVS}"INT(T):NEXT
600 POKEZ-10,255:FORT=0TO20:POKE7734,7:P
    RINTTAB(8)"{YEL}@";:FORY=ØTOI:PRINT"
    F"::NEXT
610 PRINT"@":NEXT:POKEZ,104:POKEZ-1,10:G
    OTO1Ø
700 POKEZ-3,0:FORD=12TO0STEP-1
7Ø1 READS: IFS=99THENRESTORE: GOTO7Ø1
702 \text{ G=G+S:POKEZ-2,} 130 + (RND(3)*120):POKEZ
    ,8:POKE7734+B,6:B=B+22:IFB+7734=>812
    ØTHEND=Ø
7Ø3 IFG<1THENG=1
7Ø4 IFG+I>18THENG=G-1
705 PRINTTAB(G)"{RED}"CHR$(C)"{WHT}";:FO
    RT=ØTOI:PRINT"F";:NEXT:PRINT"{RED}"C
    HR$(C)"{WHT}"
140
```

```
POKE7734+B-22,6:PQKE7734+B,7:POKEZ,D
    *8:NEXT:POKE7734+B,8
720 FORT=15TO0STEP-.03:POKEZ-1,T:POKEZ-2
    ,143:NEXT:POKEZ,110:POKEZ-1,0
740 FORT=1T01500:NEXT:POKEZ-10,240
750 PRINT"{CLR}{WHT}{2 DOWN} YOU WENT
    NT(L1/23)"{LEFT} MILES":PRINT" YOU E
    ARNED"INT(Q/10)"POINTS"
751 POKEZ-2,0:IFK3>ØTHENPRINT"{DOWN} YOU
     GOT "M"MONEYBAGS"
    PRINT"{2 DOWN} DO YOU WANT TO START
    {2 SPACES}OVER {RVS}(ENTER Y IF SO.)
756 PRINT" OR C TO CONTINUE": POKEZ-2.0
76Ø INPUTA$:IFA$="Y"THENRUN
761
    IFA$="C"THENPRINT"{CLR}":G=8:B=0:V=0
    :GOTO557
762 END
1000 DATA,,,,1,1,1,1,1,1,1,,,-1,-1,-1
     ,-1,-1,-1,-1,-1,-1,1,1,1,1,1,,,,
1001 DATA, 1, 1, 1, 1, 1, 1, -1, -1, -1, 1, 1, 1, 1,
```

1,1,1,,,1,1,99

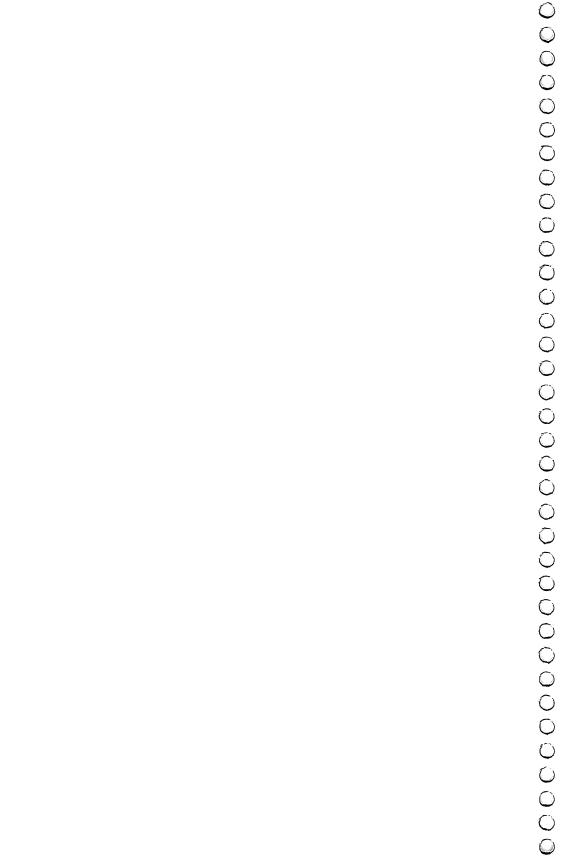

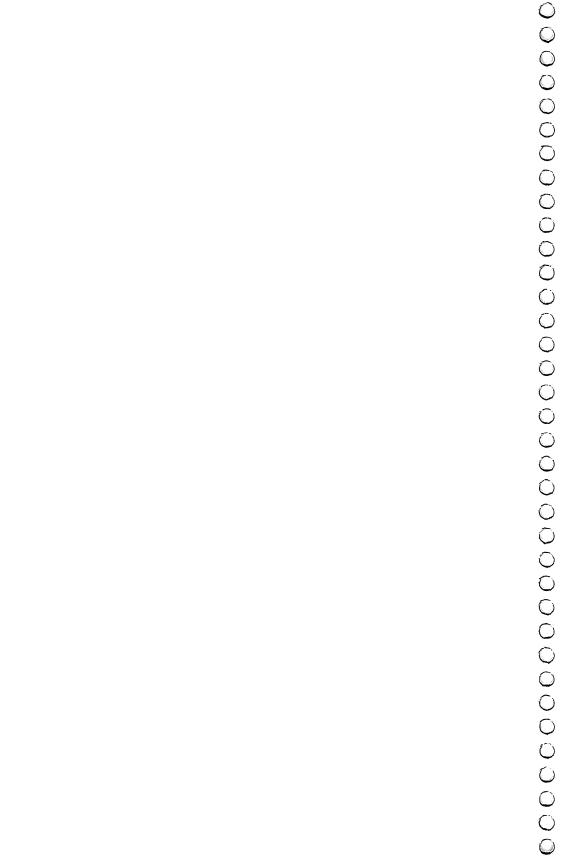

### Thunderbird

Dave Sanders

Fast action is what you'll get when you play "Thunderbird." Try it and see if you're skilled enough to keep the satellite from flying past the Thunderbird.

"Thunderbird" will demand your undivided attention and all of the memory the unexpanded VIC-20 has to offer. The object of Thunderbird is to score as high as possible. The high score will be kept from game to game. The scoring is as follows: 200 points for taking out a tree, 50 points for taking out a saucer, 75 points for deflecting off either wing of the Thunderbird, 25 points for deflecting off the main body of the Thunderbird, and 1000 points for breaking out the bottom of the playing field. When the satellite drops into a well, 125 points are subtracted from the score.

You score these points by keeping the satellite in the playing field. The satellite can break out the top and the bottom of the screen. When it breaks out the bottom, you score 1000 points, and a new and more difficult playing field is set up for you. If the satellite breaks out the top of the field, your game is half over. You can lose only two satellites out the top. You prevent the satellite from breaking out the top by deflecting it back into the field with the Thunderbird. The Thunderbird is moved across the top of the field with the cursor control keys.

The display on the right side of the screen tells you if you are playing the first or second satellite. When the satellite drops into a well, the Thunderbird lasers down from one to three multicolored saucers to further hinder the satellite from breaking out the bottom. You will notice that the Thunderbird deflects the satellite one way off its main body and a different way off its wings. You have to keep the Thunderbird moving across the screen in conjunction with the direction the satellite is moving, or you will not play for very long.

With a little practice, the first breakout is not too hard. The second breakout will not be out of reach either, but no

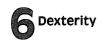

one in our neighborhood has broken out the third time. Just in case you are a whiz though, the game will continue to get harder.

### Typing in Thunderbird

Thunderbird uses almost all the memory of the unexpanded VIC. So, in order to get Thunderbird to fit into memory, a technique called "crunching" is used (see below). Thus it is necessary, when typing in this program, to use keyword abbreviations. These can be found in Appendix D of *Personal Computing on the VIC-20* which comes with each VIC.

#### Crunching It into the VIC

You can pack more instructions — and power — into your BASIC programs by making each program as short as possible.

Crunching programs lets you squeeze the maximum possible number of instructions into your program. It also helps you reduce the size of programs which might not otherwise run in a given size.

Using keyword abbreviations is helpful when you program because you can actually crowd more information on each line by using these abbreviations. In this program it is mandatory to use this technique on many of the lines when you type them in. The most frequently used abbreviation in this program is PO (P shifted-O) which is the BASIC abbreviation for the POKE command. However, if you LIST a program that has abbreviations, the VIC-20 will automatically print out the listing with the full-length keywords.

If any program line exceeds 88 characters (four lines on the screen) with the keywords unabbreviated, and you want to change it, you will have to re-enter that line with the abbreviations before saving the program.

SAVEing a program incorporates the keywords without inflating any lines because BASIC keywords are tokenized by the VIC-20. Usually, abbreviations are added after a program is written and do not have to be LISTed any more before SAVEing.

REM statements are helpful in reminding yourself — or showing other programmers — what a particular section of a program is doing. However, when the program is completed

and ready to use, you probably will not need those REM statements any more; you can save quite a bit of space by removing them. If you plan to revise or study the program structure in the future, it is a good idea to keep a copy on file with the REM statements intact.

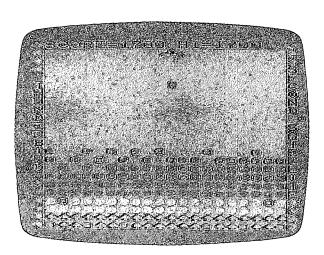

"Thunderbird" for the VIC requires fast reflexes.

Following is a list of REM statements that would have been in my program if there had been room.

|                  | ·                                                       |
|------------------|---------------------------------------------------------|
| Program<br>Lines | Description                                             |
| 4-17             | Routine to set up playing field.                        |
| 25-26            | Subroutine for printing score.                          |
| 50-54            | Routine for making game more difficult.                 |
| 55-59            | Routine for displaying instructions and a short         |
|                  | game.                                                   |
| 65-80            | Routine for firing laser and starting satellite back at |
|                  | a random location.                                      |
| 85               | Routine for the graphics when satellite takes out       |
|                  | saucers.                                                |
| 90-91            | Routine for sounds and points on breakout.              |
| 95-98            | Routine for sounds and colors on losing satellite       |
|                  | out the top of the field.                               |
| 100-103          | Routine for moving Thunderbird across screen.           |
| 104-118          | This section moves satellite and has all the PEEKs      |
|                  | for the other routines in the program.                  |

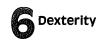

One of the easiest ways to reduce the size of your program is to eliminate all the spaces. Although programmers often include spaces in sample programs to provide clarity, you actually do not need any spaces in your program and will save memory if you eliminate them.

Instead of PŘINŤing several cursor commands to position a character on the screen, it is often more economical to use the TAB and SPC instructions to position words or characters on the screen. Well, that's enough on "crunching." You can find these and many other useful instructions in the VIC-20 Programmer's Reference Guide published by Commodore.

On line 68 a couple of saucers are lasered down by the Thunderbird. The screen code POKEd for the saucers is the same as all the other saucers, but they certainly look different. This effect is achieved by POKEing a nine into the color code location for these saucers. POKEing a color location with a number above eight will switch that location into multicolor mode. You can get some very interesting shapes and colors by using multicolor.

In lines four through seven, the (Q) is the ball graphic, and the (W) is the circle.

#### Program 6-1. Thunderbird

- 2 VD=36874:F=125:OX=30742:OF=30720:P1=1: L=1:SC=0:HI=0:K=1:M=7703:RS=1:VA=VD+2: C=VA+3

- 8 FORR=8142T08186:POKER,65:NEXT:J=87:G=8 1:FORR=38423T038442:POKER,7:NEXT:POKE3 6878,15
- 9 FORR=38863TO38882:POKER,5:NEXT:FORR=38

- 885TO389Ø4:POKER,5:NEXT:POKE8165,J:POK E8168,J:POKE8171,J
- 10 POKE8178, J: POKE8181, J: POKE8184, J: FORR =7987TO8141STEP22: POKER+OF, 1: NEXT: FOR R=7680TO8164STEP22
- 11 READA: POKER, A: NEXT: FORR=7701T08185STE P22: READA: POKER, A: NEXT: FORR=7681T0770 0: READA: POKER, A: NEXT
- 12 FORR=7966TO812ØSTEP22:POKER+OF,1:NEXT:RESTORE:IFP1=>2THEN5Ø
- 13 PRINTSPC(6)"{RVS}{WHT}{22 UP}"SC:POKE 7686,189:PRINTSPC(14)"{RVS}{WHT}{UP}" HI:POKE7694,189
- 14 X=1:Y=1:DX=1:DY=1:POKEM+1,85:POKEM+2, 88:POKEM+3,73:IFRS=1THENRS=RS+1:GOTO5
- 15 IFTT=500THENTT=1:X=12:L=1:SC=0:PRINT" {HOME}{7 RIGHT}{RVS}{5 SPACES}":GOTO1 04
- 16 IFL<>2THEN1Ø4 17 POKE7767,147:POKE7789,133:POKE7811,13
- 1:POKE7833,143:POKE7855,142:POKE7877, 132:GOTO104 25 PRINTSPC(6)"{UP}{RVS}"SC:POKE7686,189
  - :IFSC>HITHENHI=SC:PRINTSPC(14)"{RVS}
    {UP}"HI:POKE7694,189
- 26 RETURN
  50 FORR=7945T07964:POKER,G:NEXT:POKE8059
- ,J:POKE8070,J:FORR=7945TO7964:POKER+O F,7:NEXT
- 51 IFP1=>3THENPOKE8012,J:POKE8029,J
  52 IFP1=>4THENPOKE8105,J:POKE8112,J
- 53 IFP1=>5THENPOKE7951,J:POKE7958,J
- 54 GOTO13 55 POKE7754,8:POKE7755,9:POKE7756,20:POK E7799,153:POKE7840,20:POKE7841,15:POK E7843,16:POKE7844,12
- 56 POKE7845,1:POKE7846,25:POKEM+1,85:POK EM+2,88:POKEM+3,73:POKE7783,42:POKE79 Ø3,21:POKE79Ø4,19:POKE79Ø5,5
- 57 POKE7907,3:POKE7908,21:POKE7909,18:PO KE7910,19:POKE7911,15:POKE7912,18:POK

```
E7914,11:POKE7915,5
58 POKE7916, 25: POKE7917, 19: POKE7925, 6: PO
   KE7926, 15: POKE7927, 18: POKE7929, 18: POK
   E7930,9:POKE7931,7
59 POKE7932,8:POKE7933,20:POKE7935,38:PO
   KE7937,12:POKE7938,5:POKE7939,6:POKE7
   940,20
60 GETA$:IFA$="Y"THENSC=0:L=1:GOTO4
61 IFA$<>="Y"THENPOKEVA,Ø:TT=TT+1:IFTT=5
   ØØTHEN4
62 GOTO6Ø
65 SC=SC-F:G=M+2:IFHI=SC+FTHENHI=HI-F
66 POKEG+22,77:POKEC,10:POKEG+OF+22,1:G=
   G+22
67 IFPEEK(G+22)=810RPEEK(G+22)=65THENPOK
   EG, 81: POKEG+OF, 9: GOTO 72
68 IFPEEK(G+22)=87THENPOKEG,81:POKEG-22,
   81:G=G-22:POKEG+OF,9:POKEG+OX,9:GOTO7
69 IFG>8185THENPOKEG, 81:POKEG+OF, 9:GOTO7
70 IFPEEK(G)=77THENPOKEG+22, 78:POKEG+22+
   OF, 1:G=G+22:GOTO67
71 GOTO66
72 IFPEEK(G-1)=32THENPOKEG-1,81:POKEG-1+
   OF.9
73 IFPEEK(G+1)=32THENPOKEG+1,81:POKEG+1+
   OF,9
74 POKEG-22,32:G=G-22:IFPEEK(G-22)=88THE
   N76
75 GOTO74
76 FORR=255TO128STEP-.9:POKEVA,R:NEXT:PO
   KEVA.Ø
77 X=INT(RND(1)*18)+1:DY=1:Y=1:DX=1:IFX=
   >11THENDX=-DX
78 IFX=<12THENDX=+DX
79 IFDX=>50THENDX=1
8Ø GOSUB25:FORR=1T075Ø:POKEC,1Ø5:GOT01Ø5
85 POKEBD, 91:POKEBD, 90:DX=+DX:DY=-DY:POK
   EBD, 91:GOSUB25:POKEBD, 32:GOTO105
```

90 FORR=1TO15:FORW=250TO240STEP-1:POKEVA
,W:NEXT:FORW=240TO250:POKEVA,W:NEXT:P

```
OKEVA, Ø:NEXT:P1=P1+1
   FORR=1T0100:SC=SC+10:POKEVA, 245:GOSUB
   25: FORW=1TO10: NEXT: POKEVA, 0: NEXT: GOTO
95
   IFL>1THENP1=1:FORR=ØTO255:POKEC,R:POK
   EVA, INT (RND(\emptyset) * 128 + 127) : NEXT : POKEC, 1\emptyset
   5:POKEVA,Ø:GOTO55
96 IFL<3THENL=L+K:POKE7767,147:POKE7789,
   133:POKE7811,131:POKE7833,143:POKE785
   5,142:POKE7877,132:X=17
97 DX=1:Y=1:DY=1:POKEC, 47:FORR=1TO28:REA
   DA: POKEVA, A: POKEC, A: FORW=1TO5Ø: NEXTW,
   R
98 POKEVA, Ø: RESTORE: POKEC, 105: DX=-DX: DY=
   +DY:GOTO104
100 IFM<7703THEN104
101 POKEM, 85: POKEM+1, 88: POKEM+2, 73: POKEM
    +3.32:M=M-1:GOTO104
102 IFM>7718THEN104
1Ø3 POKEM+2,85:POKEM+3,88:POKEM+4,73:POK
    EM+1.32:M=M+1
104 POKEBO, 32:BO=7703+X+22*Y:POKEBO, 42
105 X=X+DX:IFX=0ORX=19THENDX=-DX:POKEVA,
    24Ø
106 Y=Y+DY:IFY=-1THEN95
107 IFY=22THEN90
108 IFDX=0THENDX=1
109 POKEVA, 0: POKEVD, 0: BD=7703+X+22*Y
110 IFPEEK(BD)=32THEN116
111 POKEBO, 32: IFPEEK (BD) = JTHEN 65
112 IFPEEK(BD)=81THENPOKEVA, 238: POKEVD, 2
    38:SC=SC+50:GOTO85
113 IFPEEK(BD)=65THENSC=SC+200:FORR=128T
    O255STEP2:POKE36875, R:NEXT:POKE36875
    ,Ø:GOTO85
114 IFPEEK(BD)=850RPEEK(BD)=73THENPOKEVA
    ,140:SC=SC+75:GOSUB25:DX=+DX:DY=-DY:
    GOTO1Ø5
115 IFPEEK(BD)=88THENPOKEVA, 212:SC=SC+25
    :GOSUB25:DX=0:DY=-DY:GOTO105
116 IFPEEK(197)=31THEN100
```

117 IFPEEK(197)=23THEN1Ø2

118 GOTO104

125 DATA 218,218,218,218,160,148,136,149
,142,132,133,146,130,137,146,132,160
,218,218,218

126 DATA218,218,218,218,218,218,218,134,
137,146,147,148,160,147,129,148,133,
140,140,137

127 DATA148,133,218,218,218,218,147,131,
143,146,133,160,160,160,160,160,160,
136,137,160

128 DATA160,160,160,160,160,160

## Juggler

Doug Ferguson

This game is a challenge to your dexterity. You may choose to juggle two or three balls at once.

"Juggler" is a fast-action game I wrote when the idea of programming BASIC was very new to me. It has undergone countless revisions since then, but the main loop (lines 860-970) remains what it was the first night I struggled.

The purpose of Juggler is to use the joystick to control the arms of a cartoon juggler in his attempt to keep two or three balls in the air. The juggler's hands move in tandem and can be positioned to catch the three colored balls (inside, middle, and outside). Since this game is not for the timid, it requires a joystick because only game addicts know how to work them.

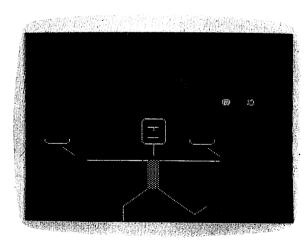

A missed ball and the game is over in "Juggler."

The balls are as random as I could make them and, contrary to the opinion of novice players, cannot land at the catching stage at the same time. The most important playing

strategy is to make sure you hear the ball being caught before you move the hand toward another catch. The game can be slowed down merely by adding a few extra GOSUB 150 statements in the main loop, preferably at lines 860, 900, and 940.

The game will run on either the unexpanded or expanded VIC-20. I would rather not explain how it all works, mainly because it often follows inconsistent logic and layout. One technical footnote for those curious enough to investigate the program: instead of using zeros as values, I used a period (as in Y = .) because I read somewhere that this is faster and still zeros out the variable.

To start a game, push the joystick up or left for the threeball or two-ball games, respectively. To repeat the same game, press the fire button, or move the stick to change games. If you want to quit, hit Q.

#### Program 6-2. Juggler

- 100 POKE36879,75:X=RND(-TI):Y=2:GOTO670
  110 POKEV,15:POKEV-2,N:FORT=1TO10:NEXT:P
   OKEV-2,0
- 12Ø O=O+1+ABS(C)\*9
- 130 PRINTTAB(7)"{WHT}SCORE "O"{HOME}";:R
- 140 DEFFNJ(X)=-((PEEK(37151)ANDX)=.):RET URN
- 150 IFFNJ(16)ANDU=1THENGOSUB360
- 160 IFFNJ(16)ANDU=2THENGOSUB420
- 17Ø POKEG+2,127:Q=PEEK(G):POKEG+2,255
- 18Ø IFQ=119ANDU=1THENGOSUB48Ø
- 190 IFQ=119ANDU=.THENGOSUB420
- 200 RETURN
- 21Ø IFPEEK(H)<64THEN33Ø
- 220 RETURN
- 23Ø IFPEEK(H+2)<64THEN34Ø
- 240 RETURN
- 250 IFPEEK(H+4)<64THEN350
- 26Ø RETURN
- 27Ø IFPEEK(H+16)<64THEN33Ø
- 28Ø RETURN
- 29Ø IFPEEK(H+14)<64THEN34Ø
- 300 RETURN

31Ø IFPEEK(H+12)<64THEN35Ø 32Ø RETURN 33Ø POKEJ%(K-A),32:D=K-1:GOSUB63Ø:GOTO54 34Ø POKEU%(L-B),32:D=L:GOTO54Ø 35Ø POKEG% (M-C), 32:D=M+1:GOSUB64Ø:GOTO54 36Ø POKEH+2,32:POKEH+3,32:POKEH-1,74:POK EH, 64: POKEH+1, 75 37Ø POKEH+4,32:POKEH+5,32:POKEH+24,32:PO KEH+23,77:POKEH+25,32 38Ø POKEH+14,32:POKEH+15,32:POKEH+11,74: POKEH+12,64:POKEH+13,75 39Ø POKEH+16,32:POKEH+17,32:POKEH+37,32: POKEH+35,77:POKEH+36,32 400 POKEH+187,77:POKEH+188,78:POKEH+209, 32:POKEH+181,103:POKEH+203,122:POKEH +180,32:U=. 410 RETURN 420 POKEH+1,74:POKEH+2,64:POKEH+3,75:POK EH, 32: POKEH-1, 32 43Ø POKEH+4,32:POKEH+5,32:POKEH+25,32:PO KEH+23,32:POKEH+24,72 440 POKEH+13,74:POKEH+14,64:POKEH+15,75: POKEH+12,32:POKEH+11,32 POKEH+16,32:POKEH+17,32:POKEH+37,32: POKEH+35,32:POKEH+36,72 460 POKEH+181,103:POKEH+203,122:POKEH+18 7,101:POKEH+209,76:POKEH+188,32:POKE H+180,32:U=147Ø RETURN 48Ø POKEH+3,74:POKEH+4,64:POKEH+5,75:POK EH+2,32:POKEH+1,32 490 POKEH, 32: POKEH-1, 32: POKEH+25, 78: POKE H+23,32:POKEH+24,32 500 POKEH+15,74:POKEH+16,64:POKEH+17,75: POKEH+14,32:POKEH+13,32 510 POKEH+12,32:POKEH+11,32:POKEH+37,78: POKEH+35,32:POKEH+36,32 520 POKEH+181,78:POKEH+180,77:POKEH+203,

32:POKEH+187,101:POKEH+209,76:POKEH+

188,32:U=2

```
53Ø RETURN
540 GOSUB650:PRINTTAB(D)"{21 DOWN}{WHT}C
    RASH {HOME } ";: POKEV-1, N: POKE7954-SC, 1
    5: POKEH-36, 34
550 FORT=15TO0STEP-1:POKEV,T:POKEV+1,PEE
    K(V+1)AND248ORT
560 FORW=1TO100:NEXT:NEXT:POKEV-1,.:POKE
    36879,75
570 PRINTTAB(7)"{YEL}{2 DOWN}GAME OVER
    {DOWN}":POKEH-14,64:GOTO590
580 PRINT" [4 SPACES] [BLK] [YEL] 3 BA
    LLS{DOWN}":PRINT"{4 SPACES}{BLK}4
    {YEL} 2 BALLS{DOWN}":PRINT"
    {4 SPACES}PRESS {RVS}Q{OFF} TO QUIT"
    :GOSUB140
590 GETA$: IFA$="Q"THENSYS65234
595 IFFNJ(32)ANDY<>2THENRESTORE:E=Ø:O=Ø:
    GOTO71Ø
600 IFFNJ(16)THENCLR:Y=1:GOTO700
610 IFFNJ(4)THENCLR:GOTO700
62Ø GOTO59Ø
630 FORT=38884TOT+6:POKET-CO,7:NEXT:FORT
    =38900TOT+6:POKET-CO,7:NEXT:RETURN
640 FORT=38884TOT+6:POKET-CO,6:NEXT:FORT
    =38899TOT+6:POKET-CO,6:NEXT:RETURN
650 FORT=8165+DTOT+2:POKET-SC,123:NEXT
660 RETURN
670 PRINT"{CLR}{DOWN}{6 SPACES}{YEL}VIC
    JUGGLER WHT "
680 PRINT"{3 DOWN}{3 RIGHT}USE JOYSTICK
    ONLY {4 DOWN }"
690 PRINT"{YEL}{4 RIGHT}CHOOSE GAME
    { DOWN } ": GOTO58Ø
700 V=36878:H=7968:G=37152:DIMJ%(18),U%(
    16),G%(13)
710 PRINT"{CLR}";:IFPEEK(36869)=192THENS
    C=3584:C0=512
72Ø H=7968-SC:GOSUB14Ø
730 FORX=8015T08025:POKEX-SC,64:NEXT:POK
    EX-6-SC, 104
74Ø POKEH-37,93:POKEH-35,93:POKEH+7,74:P
    OKEH+9,75:POKEH+30,93:POKEH+118,102
75Ø POKEH-15,93:POKEH-13,93:POKEH-59,85:
```

```
POKEH-57,73
76Ø POKEH-36,114:POKEH-14,82:POKEH+8,114
    :POKEH-58,64:POKEH+74,102
77Ø POKEH+139,78:POKEH+141,77:POKEH+16Ø,
    78: POKEH+164,77: POKEH+96,102
78Ø GOSUB36Ø
79Ø FORK=2T016:READJ%(K):J%(K)=J%(K)-SC:
    POKEJ%(K)+30720+SC-CO,7:NEXT
    FORK=2TO14: READU% (K): U% (K)=U% (K)-SC:
    NEXT
810 FORK=2TO12: READG% (K): G%(K)=G%(K)-SC:
    POKEG%(K)+30720+SC-CO,6:NEXT
820 K=INT(RND(1)*8)+2:A=1
830 L=INT(RND(1)*7)+2:B=1
840 IFY=0THENM=INT(RND(1)*6)+2:C=1
    IFO>49+450*ABS(C)THENE=1:Y=.
85Ø
86Ø GOSUB15Ø
87Ø N=22Ø:IFK=17THENGOSUB27Ø:A=-1:GOSUB1
    10:K=15-E
88Ø IFK=1THENGOSUB21Ø:A=1:GOSUB11Ø:K=3+E
89Ø POKEJ%(K-A),32:POKEJ%(K),81:K=K+A
900 GOSUB150
91Ø IFL=15THENGOSUB29Ø:B=-1:GOSUB11Ø:L=1
920 IFL=1THENGOSUB230:B=1:GOSUB110:L=3+E
93Ø POKEU%(L-B),32:POKEU%(L),81:L=L+B
940 GOSUB150
95Ø IFM=13THENGOSUB31Ø:C=-1:GOSUB11Ø:M=1
    1-E
96Ø IFM=1THENGOSUB25Ø:C=1:GOSUB11Ø:M=3+E
97Ø POKEG%(M-C),32:POKEG%(M),81:M=M+C:IF
    E=.THEN85Ø
98Ø POKEJ%(K-3*A),32:POKEJ%(K-2*A),81
990 POKEU%(L-3*B),32:POKEU%(L-2*B),81
1010 POKEG% (M-3*C), 32: POKEG% (M-2*C), 81:G
     OT0860
1020 DATA 7946,7902,7858,7815,7772,7730,
     7710,7712,7714,7738,7784,7829,7874,
     7918,7962
1030 DATA7948,7904,7860,7817,7774,7754,7
     756,7758,7782,7827,7872,7916,7960
1040 DATA7950,7906,7862,7819,7798,7778,7
     802,7825,7870,7914,7958
```

### Deflector

Frank J. Tyniw

This strategy game tests your mind as well as your hand/eye coordination.

Playing "Deflector" is simple. A ball bounces from side to side or from top to bottom of the screen. Pressing the left arrow key above the control key will print a slash in front of the ball's path, deflecting it 90 degrees. The F1 key will print a backslash (\(\circ\)). Your goal is to deflect the ball into the square targets, using as few slashes as possible to achieve the highest score.

Scoring is ten points for every block hit, minus one point for every slash used and minus five points for every slash on the screen if you hit the panic button. The panic button is the British pound sign  $(\pounds)$ . If you get too many slashes on the screen or deflect yourself into a corner, hitting the panic button will remove all slashes, subtract five points per slash, and resume the game.

The subroutine at 63000 is a useful utility you may want to include in other programs. When the program starts, it asks "adjust screen? (y/n)". The screen will switch to a black border and white background, and color bars for fine tuning your set. The cursor control keys will move the entire screen up, down, left, or right to adjust for your TV.

Press D when done adjusting, and the program asks if you want instructions. Then it will ask for number of targets. The program then will select random screen locations for the targets (160-200). Lines 700-990 handle the score display and rerun lines. Lines 4300-6210 are the sound routines. This program works on the Unexpanded VIC or with the 3K cartridge.

#### **Suggested Modification**

One way to improve your programming skills is to first try to understand how a program works, and then try to modify or improve it. Why not try to make some changes in Deflector? For example, you could use programmable characters for the

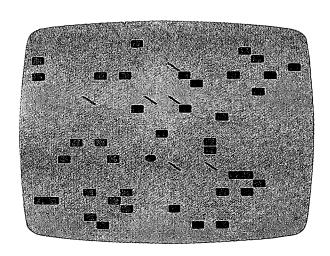

"Deflector" requires quick thinking.

targets. The targets could be germs or political symbols, or instead of a ball you could use up, down, left, and right darts, arrows, anything.

Don't be afraid to experiment. But first, type in and SAVE Deflector as is. Then make the changes.

### Program 6-3. Deflector

- 10 PRINT"{CLR}":TR=208:J=3:BC=36879:VO=B C-1:S4=BC-2:S3=BC-3:S2=BC-4:S1=BC-5
- 2Ø GOSUB63ØØØ:POKEBC,93:V=15
- 122 PRINT" { DOWN } INSTRUCTIONS? (Y/N)
- 123 GETV\$:IFV\$="THEN123
- 125 IFV\$="Y"THENGOSUB1000
- 130 PRINT"{CLR}"CHR\$(142)
- 140 K=0:T=0:CL=5
- 142 INPUT"{DOWN}HOW MANY TARGETS";J:J=AB S(J)
- 144 IFJ>506THENPRINT"TOO MANY!":GOTO142
- 146 IFJ<10ORJ>200THENPRINT"{DOWN}BRAVE, AREN'T YOU?"
- 155 FORI=1T01000:NEXT:PRINT"{CLR}":GOSUB 7000
- 157 SS=7680:SR=38400

```
160 FORI=1TOJ
170 A=INT(506*RND(1))
18Ø IFPEEK(SS+A)=TRTHEN17Ø
185 POKES2, Ø: POKES3, Ø
190 POKESS+A, TR: POKESR+A, 6: GOSUB4300
200 NEXTI
205 POKES2,0:POKES3,0
210 A=INT(506*RND(1))
23Ø U=A+SS
240 DI=1:IFRND(1)>.5THENDI=-1
300 GETXS
31Ø IFX$<>""THEN6ØØ
32Ø NE=U+DI
330 IFABS(DI)=1THEN430
340 IFDI>0THEN380
350 IFNE<SSTHENDI=-DI:GOSUB6000:GOTO320
355 A=NE
360 IFPEEK(A)=77THENDI=-1:NE=NE-1
370 IFPEEK(A)=78THENDI=1:NE=NE+1
375 GOTO53Ø
380 IFNE>SS+506THENDI=-DI:GOSUB6000:GOTO
    32Ø
39Ø A=NE
400 IFPEEK(A)=77THENDI=1:NE=NE+1
410 IFPEEK(A)=78THENDI=-1:NE=NE-1
42Ø GOTO53Ø
43Ø IFDI>ØTHEN49Ø
440 IFNE-22*INT(NE/22)=1THENDI=-DI:GOSUB
    6200:GOTO320
45Ø A=NE
460 IFPEEK(A)=77THENDI=-22:NE=NE+DI
470 IFPEEK(A)=78THENDI=22:NE=NE+DI
48Ø GOTO53Ø
490 IFNE-22*INT(NE/22)=2THENDI=-DI:GOSUB
    6200:GOTO320
500 A=NE
510 IFPEEK(A)=77THENDI=22:NE=NE+DI
520 IFPEEK(A)=78THENDI=-22:NE=NE+DI
53Ø POKEU, 32
540 IFPEEK(NE)=32THENPOKENE,81:U=NE:GOTO
    300
550 IFPEEK(NE)=TRTHENK=K+1:SC=SC+10
```

```
552 IFPEEK(NE)=TRTHENGOSUB5000
555 POKENE, 170:U=NE:FORI=1TO25:NEXT
560 IFK=JTHEN700
57Ø GOTO3ØØ
6ØØ IFX$="<"THENA=78:GOTO63Ø
610 IFX$="{F1}"THENA=77:GOTO630
615 IFX$="""THENGOSUB2000
616 IFX$="Q"THEN99Ø
62Ø GOTO32Ø
625 GOSUB4600
63Ø IFPEEK(U+DI)=32THENPOKEU+DI,A:SL=SL+
    1:SC=SC-1
64Ø GOTO3ØØ
7ØØ REM
712 PRINT"{CLR}":POKEBC,125
715 IFSC>HSTHENHS=SC:PRINT"{RVS} NEW ":
716 PRINT"HIGH SCORE: "HS" {LEFT}
720 PRINT"{DOWN}IT TOOK"SL"SLASHES
73Ø PRINT"{DOWN}TO HIT"J"TARGETS"
905 PRINT"{DOWN}YOUR SCORE";SC
910 PRINT"{2 DOWN}TRY AGAIN?(Y OR N)"
920 GETW$: IFW$=""THEN920
925 IFW$="N"THEN99Ø
926 SL=Ø:SC=Ø
930 PRINT:PRINT"HOW MANY TARGETS";:INPUT
    J
940 J=ABS(INT(J))
96Ø PRINT"{CLR}":POKEBC,93:GOSUB7ØØØ:K=Ø
    :T=0:GOTO155
990 PRINT" {CLR}": POKEBC, 27: END
1000 PRINT"{CLR}"
1010 PRINTCHR$(14); "{2 SPACES}THE OBJECT
      OF THIS
1015 PRINT" {DOWN } GAME IS TO DEFLECT THE
1020 PRINT"{DOWN}{UP}BALL INTO THE BOXES
      BY
1025 PRINT"{DOWN}{UP}USING ← AND F1 KEY
1030 PRINT" {DOWN} TO PRINT DIAGONALS IN
1035 PRINT" {DOWN } ITS PATH. IF YOU GET
1040 PRINT" {DOWN} STUCK IN A LOOP USE
1045 PRINT"{DOWN}THE ₺ KEY AS A PANIC
```

```
1050 PRINT" {DOWN} BUTTON.
1085 PRINT"{3 DOWN}HIT ANY KEY...
1090 GETB$: IFB$=""THEN1090
1100 PRINT"{CLR}{DOWN}SCORING IS 10 POIN
     TS
1110 PRINT"{DOWN}PER BLOCK HIT, ONE
1120 PRINT"{DOWN}POINT SUBTRACTED FOR
1130 PRINT" {DOWN} EVERY SLASH YOU LAY,
1140 PRINT" [DOWN] AND -5 FOR EVERY SLASH
1150 PRINT"ON THE SCREEN IF YOU
1160 PRINT" {DOWN} HIT THE PANIC BUTTON.
1170 PRINT" {4 DOWN } HIT ANY KEY TO START.
118Ø GETA$: IFA$=""THEN118Ø
1190 RETURN
2000 FORI=SSTOSS+506
2010 IFPEEK(I)<>77ANDPEEK(I)<>78THEN2030
2020 GOSUB4300: POKES2, 0: POKES3, 0: SC=SC-5
     :POKEI,32
2030 NEXTI
2040 RETURN
4300 SO=INT(RND(1)*100)+129
4310 POKEVO, V:POKES3, SO:POKES2, SO:FORT1=
     1TO35:NEXTT1:RETURN
5000 POKEVO, V: FORS=128TO250STEP10
5010 POKES4,S
5020 NEXTS
5030 POKEVO, 0: POKES4, 0: RETURN
6000 POKEVO, V: POKES3, 250: FORII=1TO25: NEX
     TII: POKES3, Ø: POKEVO, Ø: RETURN
6200 POKEVO, V: POKES3, 245: FORII=1TO25: NEX
     TII: POKES3, Ø: POKEVO, Ø
621Ø RETURN
7000 FORI=38400TO38905:POKEI,6:NEXT:RETU
     RN
63000 REM SCREEN ADJUSTMENT
63010 POKE36879,24:PRINT"{CLR}":H=PEEK(3
      6864): V=PEEK (36865)
63020 PRINT"ADJUST SCREEN? (Y/N)"
63030 GETA$: IFA$=""THEN63030
63040 IFA$="Y"GOTO63060
63050 PRINT"{CLR}{BLK}";: RETURN
```

63060 PRINT" {2 DOWN } USE THE CRSR KEYS TO 63070 PRINT"{DOWN}MOVE SCREEN AND THE 63080 PRINT" {DOWN } LETTER D WHEN DONE {2 DOWN} 63081 PRINT" {RVS} {RED} RED {18 SPACES}" 63082 PRINT" {RVS} {CYN} CYAN {17 SPACES}" 63083 PRINT" {RVS} {PUR} PURPLE {15 SPACES}" 63084 PRINT" {RVS} {GRN} GREEN {16 SPACES}" 63085 PRINT" (RVS) {BLU} BLUE {17 SPACES}" 63086 PRINT" {RVS} {YEL} YELLOW {15 SPACES}" 63090 GETA\$: IFA\$=""THEN63090 63100 IFA\$="D"THENPRINT"{CLR}{BLK}";:RET URN 63110 IFA\$="{UP}"THENV=V-1:IFV<0THENV=0 63120 IFA\$="{DOWN}"THENV=V+1:IFV>40THENV 63130 IFA\$="{LEFT}"THENH=H-1:IFH<OTHENH= 63140 IFA\$="{RIGHT}"THENH=H+1:IFH>17THEN H = 176315Ø POKE36864, H: POKE36865, V: GOTO63Ø9Ø

# Jumping Jack

### Paul Burger

"Jumping Jack," for the unexpanded VIC, is a challenging game that makes full use of your computer's color and sound capabilities.

Jack is running across platforms and climbing down ladders to get to the bottom of the screen. Sounds easy enough,

right?

There's just one problem: these platforms are not very sturdy at all, and at any time they can collapse in certain places. You must be ready to press the space bar causing Jack to jump. If your timing is right, Jack will clear the hole and land safely on his feet. If not, Jack will fall into the collapsed section of the platform.

If you are not quite quick enough on the space bar, you still have a chance to clear the hole. Here's how: If the space bar is pressed immediately after Jack gets over the hole, you can make a saving jump. However, Jack must be over the hole while in the air to get points for jumping the hole, so no

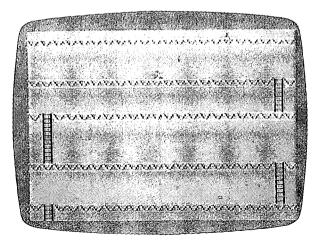

Make Jack jump just at the right time.

points are scored for using a saving jump to get over a hole. This method can also be used to jump two holes in a row. Simply make a saving jump as described above for the first hole, and Jack will fly over the second hole (this scores points only for the second hole, however).

### **Program 6-4. Jumping Jack**

- Ø M=3:T=150:D=5:X=25:P=61:POKE55,160:POK E56,29:S=36876:POKE36878,15:GOTO10012
- 1 C=27:F%=5:FORI=768ØTO8185:POKEI,59:NEX
- 2 FORI=77Ø2TO7723:POKEI,53:NEXT:FORI=781
  2TO7833:POKEI,53:NEXT:FORI=79ØØTO7921:
  POKEI,53:NEXT
- 3 POKE36879, C:FORI=8032T08053:POKEI,53:N EXT:FORI=8142T08163:POKEI,53:NEXT
- 4 FORI=38400TO38884+21:POKEI,4:NEXT
- 5 FORI=38488T03851Ø+21:POKEI,F%:NEXT 6 FORI=38576T038598+21:POKEI,F%:NEXT
- 7 FORI=38708T038730+21:POKEI,F%:NEXT
- 8 FORI=38818TO3884Ø+21:POKEI,F%:NEXT:GOS
  UB10020:FORI=1TO1000:NEXT
- 9 I=779Ø
- 10 IFI/2=INT(I/2)THENPOKEI-1,59:GOSUB110
- 11 IFI/2=INT(I/2)THENPOKEI,55:FORJ=1TOT:
   NEXT:GOTO14
- 13 POKEI-1,59:POKEI,56:FORJ=1TOT:NEXT:B= 7812:GOSUB510
- 14 IFPEEK(197)=32THENGOSUB20
- 15 IFPEEK(I+22)=54THENPOKEI,59:GOTO3Ø
- 16 IFPEEK(I+22)=6ØTHEN5ØØ
- 17 I=I+1:IFI>7811THENI=7790:POKE7811,59
- 18 GOTO10 20 I=I-21:POKEI+21,59
- 21 IFPEEK(I+22)<>59ORPEEK(I+44)<>53THENS C=SC+X:POKEI-22,P:GOSUB112:POKEI-22,5
- 23 POKEI,55:FORJ=1TOT:NEXT:I=I+23:IFI>78 11THENI=7790:POKE7811.59
- 24 POKE7789,59:POKE7790,59
- 25 FORJ=1TOT:NEXT:POKEI-23,59:POKEI,55:R ETURN

3Ø I=7898

```
32 IFI/2=INT(I/2)THENPOKEI,58:FORJ=1TOT:
   NEXT: GOTO34
33 POKEI+1,59:POKEI,57:FORJ=1TOT:NEXT:B=
   7900:GOSUB510
34 IFPEEK(197)=32THENGOSUB4Ø
35 IFPEEK(I+22)=54THENPOKEI,59:GOTO50
36 IFPEEK(I+22)=60THEN500
37 I=I-1:IFI<7878THENI=7898:POKE7878,59
38 GOTO31
40 I=I-23:POKEI+23,59
41 IFPEEK(I+22)<>590RPEEK(I+44)<>53THENS
   C=SC+X:POKEI-22,P:GOSUB112:POKEI-22,5
43 POKEI, 58: FORJ=1TOT: NEXT: I=I+21: IFI < 78
   78THENI=7898:POKE7878,59
44 POKE7856,59:POKE7855,59
45 FORJ=1TOT:NEXT:POKEI-21,59:POKEI,58:R
   ETURN
50 I=8010
51 IFI/2=INT(I/2)THENPOKEI-1,59:GOSUB110
52 IFI/2=INT(I/2)THENPOKEI,55:FORJ=1TOT:
   NEXT: GOTO54
53 POKEI-1.59:POKEI.56:FORJ=1TOT:NEXT:B=
   8Ø32:GOSUB51Ø
54 IFPEEK(197)=32THENGOSUB6Ø
55 IFPEEK(I+22)=54THENPOKEI,59:GOTO70
56 IFPEEK(I+22)=6ØTHEN5ØØ
57 I=I+1:IFI>8031THENI=8010:POKE8031,59
58 GOTO51
60 I=I-21:POKEI+21,59:IFPEEK(I)<>59THENS
   C=SC+300
61 IFPEEK(I+22)<>59ORPEEK(I+44)<>53THENS
   C=SC+X:POKEI-22,P:GOSUB112:POKEI-22,5
63 POKEI, 55: FORJ=1TOT: NEXT: I=I+23: IFI>80
   31THENI=8010:POKE8031,59
64 POKE8009,59:POKE8010,59
65 FORJ=1TOT:NEXT:POKEI-23,59:POKEI,55:R
   ETURN
7Ø I=814Ø
```

31 IFI/2=INT(I/2)THENPOKEI+1,59:GOSUB110

71 IFI/2=INT(I/2)THENPOKEI+1,59:GOSUB110 72 IFI/2=INT(I/2)THENPOKEI,58:FORJ=1TOT: NEXT:GOTO74 73 POKEI+1,59:POKEI,57:FORJ=1TOT:NEXT:B= 8142:GOSUB510 74 IFPEEK(197)=32THENGOSUB8Ø 75 IFPEEK(I+22)=54THENPOKEI,59:GOTO100 76 IFPEEK(I+22)=6ØTHEN5ØØ 77 I=I-1:IFI<8120THENI=8140:POKE8120,59 78 GOTO71 80 I=I-23:POKEI+23.5981 IFPEEK(I+22)<>590RPEEK(I+44)<>53THENS C=SC+X:POKEI-22,P:GOSUB112:POKEI-22,5 83 POKEI, 58: FORJ=1TOT: NEXT: I=I+21: IFI < 81 20THENI=8140:POKE8120,59 84 POKE8098,59:POKE8097,59 85 FORJ=1TOT:NEXT:POKEI-21,59:POKEI,58:R ETURN 100 P=P+1:IFP=64THENP=61 101 D = D - 1 : T = T - 50102 X=X+50:IFX>125THENX=25:D=8:T=150:C=2 7:F%=5 103 IFX=75THENC=232:F%=0 1Ø4 IFX=125THENC=8:F%=7 105 GOTO2 110 POKES, 140: FORY=1T010: NEXT: POKES, 0: RE TURN 111 POKES+1,190:FORY=1TO25:NEXT:POKES+1, Ø: RETURN 112 FORO=1TO15: POKES, 200+0: NEXTO: POKES, 0 : RETURN 113 FORO=20TO0STEP-1:POKES,230+0:FORY=1T O25:NEXTY,O:POKES,Ø:RETURN 500 GOSUB113:M=M-1:IFM=0THEN502 501 P=61:X=25:D=6:C=27:T=150:F%=5:POKEI, 59:GOTO2 502 POKE36869,240:PRINTCHR\$(147):SPC(225 ); "GAME OVER!": PRINT: PRINT "YOUR SCOR E WAS ";SC 503 PRINT:PRINT"PLAY AGAIN?" 504 K=PEEK(197):IFK=320RK=64THEN504

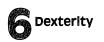

5Ø5 IFK=11THENRUN 506 END 51Ø IFINT(RND(1)\*D)+1<>1THENRETURN 511 L=INT(RND(1)\*21)+1:IFL=20ORL=1THEN51 1 512 POKEB+L, 60:GOSUB111:RETURN 10000 DATA255,129,66,66,36,36,24,255 10002 DATA66, 126, 66, 66, 66, 126, 66, 66 10003 DATA12,8,13,62,44,12,18,33 10004 DATA24, 16, 24, 24, 24, 16, 16, 24 10005 DATA24,8,24,24,24,8,8,24 10006 DATA24,8,88,62,26,24,36,66 10007 DATA0,0,0,0,0,0,0,0 10008 DATA129,66,66,66,98,34,34,34 10009 DATA27, 10, 27, 17, 27, 0, 0, 0 10010 DATA59,10,11,9,11,0,0,0 10011 DATA91,74,91,81,91,0,0,0 10012 RESTORE:FORI=7592TO7679:READA:POKE I.A:NEXT 10015 POKE36869,255 10016 GOTO1 10020 FORI=7832TO7898STEP22:POKEI,54:NEX T:FORI=7901T08011STEP22:POKEI,54:N EXT 10021 FORI=8052TO8140STEP22:POKEI,54:NEX T:FORI=38552T038618STEP22:POKEI,6: NEXT 10022 FORI=38621TO38731STEP22:POKEI,6:NE XT:FORI=38772TO3886ØSTEP22:POKEI,6 :NEXT 10023 POKE8143,54:POKE8165,54:POKE38863,

6:POKE38885,6:RETURN

## Skydiver

### Alan Crossley

"Skydiver" is an arcade-style game for the Unexpanded VIC. The game will test your timing and your ability to calculate the wind's effect on the skydiver.

The sky is clear, the land is flat, but the winds are variable. You are determined to learn to skydive. Not only do you wish to learn to skydive, but you wish to become an expert. Safe jumps are always important, but you also want to be able to land exactly where you have preselected.

### **Playing Skydiver**

It is up to you to decide which landing pad to try for. There are three pads to choose from — labeled 2X, 5X, and 10X. Each pad is more difficult to land on than the previous one and therefore scores more points. If you land successfully, you are rewarded with bonus points. If you miss, you lose one of your three skydivers.

At 5000 points you are awarded an extra skydiver. Each time you make two successful landings, the game's difficulty level increases, and the bonus value goes up 50 points.

### **Controlling the Dive**

Press the joystick button to clear the title screen. Next, pick which landing pad to try for by manipulating the joystick to indicate your selection. Don't let the countdown timer run out because then you will have to land wherever the computer decides. Once you have selected the landing pad, press the joystick button to inform the computer of your choice and to start the dive.

Take note of the wind speed and direction; you must take it into account when deciding when to jump. The airplane will emerge from the left side of the screen. If you do not dive by the time the airplane reaches the right side of the screen, it will reappear on the left.

To dive, simply press the joystick button and watch your

diver. At first the diver will be in free fall (parachute not opened), but have no fear, the chute will open in time, and the diver will float down and onto the landing pad. If you miscalculated the time to jump, the joystick can be used to make minor adjustments to the descent.

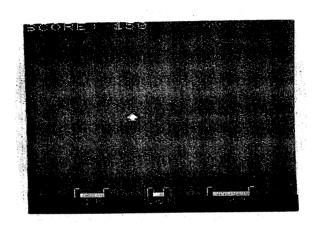

In "Skydiver," you must consider the wind if you plan to land on the pad.

### **Program 6-5: Skydiver**

```
1Ø5 IFA>=2ØTHENPRINT"{HOME}{DOWN}";TAB(A)
     ;" {DOWN} {LEFT} {2 SPACES}": A=Ø
110 GOSUB 1000:IFR<>128THENFORI=1TO50:NEX
     T:GOTO1ØØ
112 IFA>2ØORA<1THEN1ØØ
120 PRINT"{HOME}{DOWN}";TAB(A);" {LEFT}
     {DOWN}{2 SPACES}"
200 B=7747+A:T=INT(RND(TI)*8+1):T=T+1
210 CH=46:C=0
212 C=C+1
220 POKEB, CH: POKEB, 32: B=B+22
230 POKEB+T7,4:POKEB,CH:IFC<TTHENFORY=1TO
     80:NEXT:GOTO212
300 CH=65
3Ø5 POKEB+T7,4:POKEB,CH
310 GOSUB1000:C=C+1
320 IFC>=WTHENIFR=4THENPOKEB, 32:B=B-1:POK
     EB+T7,4:POKEB,CH:C=Ø
330 IFC>=WTHENIFR=8THENPOKEB,32:B=B+1:POK
     EB+T7,4:POKEB,CH:C=Ø
34Ø D=D+1
35Ø IFD>=WATHENPOKEB, 32:B=B+22
355 IFD>=WATHEND=Ø:IFPEEK(B)<>32THEN3ØØØ
36Ø POKEB+T7,4:POKEB,CH
37Ø WI=WI+1
39Ø IFWI>=SANDDI=-1THENPOKEB, 32:B=B+DI:PO
     KEB+T7.4:WI=\emptyset
395 IFWI>=SANDDI=1THENPOKEB, 32:B=B+DI:POK
     EB+T7,4:WI=\emptyset
    IFPEEK(B) <> 32ANDPEEK(B) <> CHTHEN3ØØØ
400
410 POKEB, CH
500 GOTO300
1000 POKEP3,127:X=NOTPEEK(P1)AND60-((PEEK
       (P2)AND128) = \emptyset): POKEP3, 255
1010 R=-((XAND4)=4)-2*((XAND8)=8)-4*((XAND8)=8)
      D16)=16)-8*((XAND1)=1)-128*((XAND32
       )=32)
1020 RETURN
3000 POKEB+T7,4
3010 IFP=1THENIFB=8124ORB=8125THENPOKEB, C
       H:GOTO4000
3020 IFP=2THENIFB=8130THENPOKEB, CH:GOTO4050
```

```
3030 IFP=3THENIFB=81350RB=81360RB=8137THE
      NPOKEB, CH: GOTO4100
3040 POKEB, 170: GOTO12000
4000 PRINT" {HOME } {8 DOWN } {5 RIGHT } 5 X"; BO
       ; "="; 5*BO
4010 VA=5*BO:GOTO10000
4050 PRINT" {HOME} {8 DOWN} {4 RIGHT} 10 X"; B
      O; "="; 10*BO
4060 VA=10*BO:GOTO10000
4100 PRINT" {HOME} {8 DOWN} {5 RIGHT} 2 X"; BO
      ;"=";2*BO
4110 VA=2*BO:GOTO10000
5000 PRINT" {HOME} {19 DOWN}"
5020 PRINT" [3 SPACES] [BLK] [L] [YEL]
      [2 I] {BLK} [J] {2 SPACES} {BLK}
      EL3{YEL}&I3{BLK}&J3{2 SPACES}
      "{UJB}KL3{XJB}KI E3{J3Y}KJ3
5030 PRINT" {RVS} {4 SPACES} 5X {3 SPACES} 10X
      {4 SPACES}2X{4 SPACES}{OFF}";
5040 FORI=8164T08185:POKEI+T7,6:POKEI,160
      : NEXT
5041 IFBA<=0THEN60000
5042 PRINT"{HOME}"; TAB(17); "{4 SPACES}"
     IFBA>1THENPRINT" {HOME}"; TAB(18);:FOR
      I=1TOBA-1:PRINT"A";:NEXT:PRINT
5045 SS=INT(RND(TI)*3+\overline{1}):DI=INT(RND(TI)*2
      +1):IFDI=2THENDI=-1
5048 IFSS=1THENS=5:SD=15
5049 IFSS=2THENS=10:SD=10
5050 IFSS=3THENS=15:SD=5
5Ø52 D$="RIGHT":IFDI=-1THEND$="LEFT"
5053 IFNJ>=NETHENBO=BO+50:PRINT"{HOME}
      {7 DOWN}BONUS ADVANCE TO{RED}";BO:P
      RINT"{BLU}"
5054 IFNJ>=NETHENIFWA>4THENWA=WA-1
5Ø55
     IFNJ>=NETHENNJ=Ø:IFW<18THENW=W+1
    PRINT"{HOME}{2 DOWN}";TAB(3);"WIND:"
      ;SD"TO ";D$:GOSUB50000
5057 FORK=1TO1000:NEXT:PRINT"{HOME}{DOWN}
      {20 SPACES}"
5060 FORI=7724T08141STEP22:POKEI,96:POKEI
      +21,96:NEXT
```

```
5070 RETURN
10000 JM=JM+1:NJ=NJ+1
10100 FORP=1TOVA/10:PRINT"{HOME}{BLU}SCOR
       E: {RED}": SC: POKES3, Ø: SC=SC+1Ø: NEXT
       :PRINT"{HOME}{BLU}SCORE:{RED}";SC
10110 FORID=1T01000:NEXT:IFEX=0ANDSC>=500
       ØTHENBA=BA+1:EX=1
10120 PRINT" {HOME} {8 DOWN} {21 SPACES}":GO
       TO2Ø
12000 PRINT" [HOME] {8 DOWN} {3 RIGHT} SORRY
       NO BONUS!":BA=BA-1
12010 FORID=1T0500:NEXT
1212Ø POKEB.32:PRINT" [HOME] [8 DOWN]
       {21 SPACES}":GOTO20
50000 REM SELECTION
50010 PRINT" [HOME] [4 DOWN] [RED] [4 SPACES]
       5X{3 SPACES}1ØX{2 SPACES}2X{BLU}":
       P=1:Z=P
50020 TI$="000000"
50025 POKEA(P), PEEK(A(P))+128AND255
50027 TM=15-VAL(TI$)
50028 PRINT"{HOME}{12 DOWN}"; TAB(10); "
       {2 SPACES}{3 LEFT}"; TM: IFTM=ØTHENP
       =INT(RND(TI)*3+1):GOTO5Ø1ØØ
50030 GOSUB1000: IFR=4ORR=8THENX=PEEK(A(P)
       ): IFX>129THENPOKEA(P), X+128AND255
5ØØ35 IFR>127THEN5Ø1ØØ
50040 GOSUB1000: IFR=4THENP=P-1: IFP<1THENP
       =3
50045 IFR=8THENP=P+1:IFP>3THENP=1
50050 FORID=1T0100:NEXT:GOT050025
50100 A$="2X":IFP=1THENA$="5X"
5Ø11Ø IFP=2THENA$="1ØX"
50120 PRINT" [DOWN] YOU MUST LAND ON "; A$
50140 FORID=1T01500:NEXT
50150 PRINT" {HOME}":FORID=1T018:PRINT"
       {21 SPACES}":NEXT:RETURN
60000 PRINT"{HOME}{7 DOWN}{6 RIGHT}GAME O
       VER": IFSC>HITHENHI=SC
60010 FORHD=1TO2000:NEXT
      PRINT"{HOME}{7 DOWN}{6 RIGHT}
6ØØ2Ø
       {9 SPACES}"
```

## Dexterity

# The Hawkmen Of Dindrin

Esteban V. Aguilar, Jr.

Fly down through the dangerous skies of the planet Dindrin to collect golden stones. Retrieve enough of them and you can win the game, but beware of the floaters, skimmers, and lizards.

There's a strange planet named Dindrin where multicolored floaters and a giant sky skimmer drift through the daytime skies. On the surface of the planet, vicious land hunters come up from the ground and set polished, golden stones in the sun. It's a form of worship too obscure, too alien to describe.

Suddenly a strange looking hawk-like creature dives down and snatches a stone. With this program and your VIC, you can experience what it's like to be one of the Hawkmen of Dindrin.

#### Flying the Skies of Dindrin

When the game begins, you (the hawkman) start off on the upper-left corner of the screen under the cloud layer. You will move across the screen and move lower after every line.

Maneuvering is accomplished with your joystick. You may move backwards by pulling left on the joystick. Whenever you want to go into a dive or fly upwards, you must pull down or up (respectively) on the joystick. One thing to keep in mind when ascending or descending is that you will move diagonally rather than straight up or down. The winds are powerful on Dindrin. Flying is an art form there.

Once in a while, an obstacle such as the sky skimmer (moving above the surface) or a floater (dominating the skies) will get in your way. When this happens, you can press the red button on the joystick to extend the hawkman's tongue to snap up its prey. You can also do this to obtain points and energy. The skimmer is worth 5 points and 10 energy credits. The floaters are worth 15 points and 20 energy credits.

## Dexterity

There are a couple of things to consider before playing the game. As time passes, you will lose energy. If your energy gets too low, the screen border will disappear. If your energy runs out, the game will end. If you have sufficient energy, the border will remain on screen. Second, when you're flying don't run into anything or you'll lose one of your lives. Third, when the game starts after the program is loaded from tape, press the stop button on the cassette player. Otherwise, the joystick will not respond to your commands. To win, you must obtain 10,000 points.

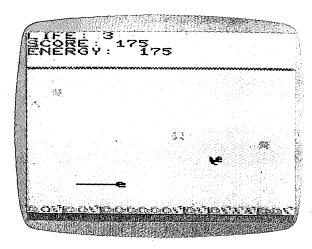

Watch out for the sky skimmer in "Hawkmen of Dindrin."

#### **The Programs**

The Hawkmen of Dindrin is divided into two programs. The first program makes custom characters and automatically loads the main game program. Be sure to SAVE Program 6-7 immediately following Program 6-6 on the same tape.

#### Program 6-6: Hawkmen, Part 1

- 1Ø PRINT"{CLR}":POKE36879,93
- 20 PRINT" {3 SPACES} {RVS} HAWKMEN OF DINDRIN {OFF}"

```
50000 X=PEEK(56)-2:POKE52,X:POKE56,X:POK
      E51, PEEK(55):CLR
50010 CS=256*PEEK(52)+PEEK(51)
50020 FORI=CSTOCS+511:POKEI, PEEK(I+32768
      -CS):NEXT
50030 READX: IFX < 0THEN 50090
50040 FORI=XTOX+7: READJ: POKEI, J: NEXT
50050 GOTO50030
50090 DATA7512,0,28,54,255,48,30,0,0
50091 DATA7504,35,85,91,192,109,41,101,2
50092 DATA7496,255,126,60,60,60,60,255,2
      55
5ØØ93 DATA7168,134,2Ø5,2Ø7,252,255,96,96
      ,24
50094 DATA7432,0,0,0,255,0,0,0,0
50095 DATA7440,0,90,60,90,126,24,36,66
50096 DATA7448,0,24,36,66,66,66,36,255
50097 DATA7456,24,135,133,199,71,103,103
      ,255
50098 DATA7464,24,207,141,239,255,255,25
      5,255
50099 DATA7472,0,0,0,170,85,0,0,0
5Ø1ØØ DATA7488,255,255,255,255,255,2
      55,255
50101 DATA-1
63000 POKE198,5:POKE631,78:POKE632,69:PO
      KE633,87:POKE634,13:POKE635,131:END
```

#### Program 6-7: Hawkmen, Part 2

## 6 Dexterity

22 FORA=ØTO21:POKE8164+A,4Ø:POKE38884+A, 6:NEXTA 30 FORA=0TO21:POKE8142+A,35:POKE38862+A, 35 PRINT"{HOME}{18 DOWN} 111+" 4Ø POKE36878,15 5Ø POKEYC, Ø: POKEY, Ø 51 J=PEEK(37151):E=E-1:GOSUB600 52 IFJ=94THENGOSUB100 53 IFJ=11ØTHENO=-1 54 IFJ=126THENO=1 55 IFJ=118THENQ=23:POKES2,130 56 IFJ=122THENQ=-21:POKES2,21Ø 57 POKEY, 32: POKES2, Ø: IFY+Q<779ØORY+Q>=81 63THEN5ØØ 58 PRINT"{HOME}LIFE:";TN:PRINT"{HOME} {DOWN}{6 RIGHT}";SC:PRINT"{7 RIGHT} {7 SPACES}{6 LEFT}"; E: IFE <= ØTHEN1ØØØ 59 IFPEEK(Y+Q)=35THEN9Ø

6Ø IFPEEK(Y+Q)=32THEN75
71 IFPEEK(Y+Q)<>32THEN5ØØ
75 Y=Y+Q:YC=YC+Q:POKEYC,Ø:POKEY,Ø
76 IFPEEK(Y+22)=36THEN3ØØ
8Ø GOTO51
9Ø Y=Y+Q:YC=YC+Q:POKEYC,Ø:POKEY,Ø:SC=SC+
1ØØ:E=E+1ØØ
92 FORI=1TO2Ø:POKES1,22Ø+I:NEXTI:POKES1,
Ø
93 POKEY,32:Y=Y-22:YC=YC-22:POKEYC,Ø:POK
EY,Ø
96 GOTO51

105 FORX=1TO3
110 IFPEEK(Y+X)<>32THEN135
115 POKEY+X,33:POKES3,G:G=G+1:NEXTX
119 B=3
120 FORX=BTO1STEP-1
125 POKEY+X,32:POKES3,G:G=G-1

100 IFY>=8138THENRETURN 101 E=E-3:IFE<=0THEN500

130 NEXTX: RETURN

129 POKES3,Ø

1Ø2 G=25Ø

```
135 IFPEEK(Y+X)=34THENE=E+2\emptyset:SC=SC+15
140 IFPEEK(Y+X)=330RPEEK(Y+X)=43THENE=E+
    10:SC=SC+5
145 POKES1, 195: POKEY+X, 42: B=X: FORJ=ØTO6Ø
    :NEXTJ
149 POKESI,Ø
15Ø GOTO12Ø
300 POKEY, 0
3Ø5 POKEYC+22,2:POKEYC,2:POKEY+22,41:POK
    EY, 36
310 FORB=1T0100
315 POKEY, 36
32Ø POKES4,187
325 POKEY, 37
33Ø POKES4,127
335 NEXTB: POKES4, Ø
345 POKEY, 32: POKEY+22, 35
346 E=INT(E*.5)
350 TN=TN-1:IFTN=0THEN1000
351 Y=7813:YC=38533:GOTO5Ø
500 IFPEEK(Y+Q)=36THENPOKEY+23,35:POKEY+
    22,36:GOTO300
501 Y=Y+Q:YC=YC+Q:POKEYC,2:POKEY,42
502 FORH=240TO220STEP-1
503 POKES3, H: NEXTH: POKES3, Ø
505 POKEY, 32
506 TN=TN-1:IFTN=0THEN550
507 YC=38533:Y=7813:GOTO50
550 GOTO1000
600 O=INT(RND(1)*22)+1:IFO=22THENO=0
602 D=INT(RND(1)*2)+1
603 IFD=1THENPOKE38862+0,4:POKE8142+0,36
6Ø4 IFD=2THENPOKE38862+0,5:POKE8142+0,35
605 POKE(SK-3), 32: POKESK, 33
606 IFPEEK(SK+1)=OTHENY=Y+1:GOTO500
608 MKC=MKC+1:SK=SK+1
609 IFSK=8098THENSK=8076:MKC=38796:POKE8
    Ø96,32:POKE8Ø97,32:POKE8Ø95,32
610 POKEMKC, 8: POKESK, 43
611 Z=INT(RND(1)*10)+1:IFZ<>5THEN650
```

### Dexterity

1050 GOTO1025

```
612 F=INT(RND(1)*242)+1:IFPEEK(FL+F)<>32
    THEN612
614 W=INT(RND(1)*7)+1
615 IFW=7THEN614
616 POKEFC+F, W: POKEFL+F, 34
625 IFE<100THENPOKE36879.127
626 IFE>100THENPOKE36879,122
65Ø RETURN
1000 PRINT"{CLR}"
1005 PRINT"IF YOU WISH TO PLAY":PRINT"AG
     AIN, PRESS THE FIRE BUTTON."
1010 PRINT"{PUR}IF NOT, THEN PRESS THE":P
     RINT"JOYSTICK DOWN."
1015 PRINT"YOUR SCORE:";SC
1020 PRINT"YOUR TIME :"; VAL(TI$)
1023 IFSC>=10000THENPRINT"{RVS}{RED}YOU
     HAVE WON! {OFF}"
1025 J=0
1030 J = PEEK(37151)
1035 IFJ=94THENRUN
1040 IFJ=118THENPOKE36869,240:PRINT"{RVS}
     {BLU}{2 SPACES}HAWKMEN OF DINDRIN
     {2 SPACES}{OFF}{2 SPACES}GAME TERMIN
     ATED. ": END
```

## Appendix A

## Creating Your Own Maze

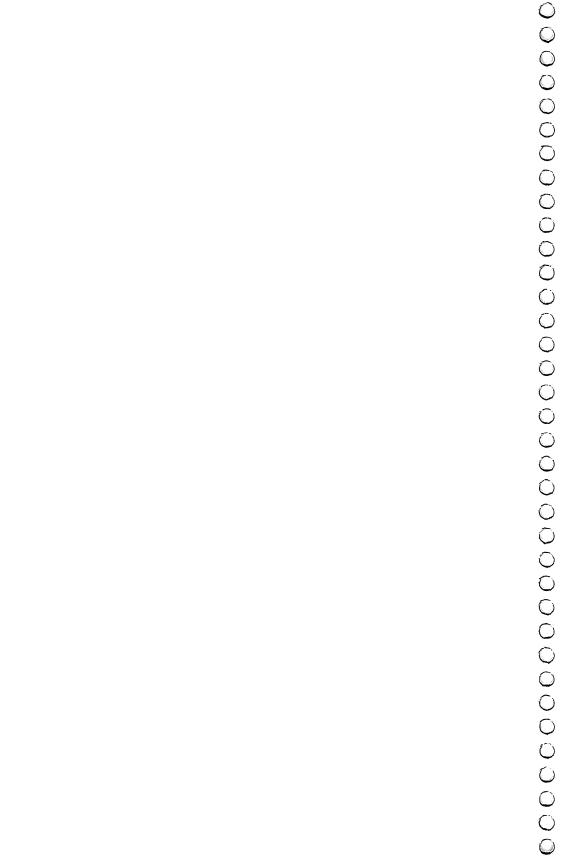

## Maze Generator

Charles Bond

Here's a remarkably short algorithm which produces random mazes on your TV screen.

To understand how it works, refer to the flowchart and the program listing. The following explanation should clarify the details.

#### The Background Field

The algorithm operates on a background field which must be generated on the screen prior to line number 200. The field must consist of an odd number of horizontal rows, each containing an odd number of cells: a rectangular array. It's convenient to think of the field as a two dimensional array with the upper-left corner having coordinates X=0 and Y=0, where X is the horizontal direction and Y is vertical. No coordinates are used to identify absolute locations by the program, but the concept is useful in configuring the field.

Given that the upper-left cell of the field has coordinates 0,0, then the terminal coordinates both horizontally and vertically must be even numbers. In addition, the background field must be surrounded on all sides by memory cells whose contents are different from the number used to identify the field. That is, if the field consists of reversed (or inverse video) spaces, then the number corresponding to that character must not be visually adjacent to the field.

This could happen inadvertently if the screen RAM and system ROM have contiguous addresses. A sufficient precaution is to avoid covering the entire screen with field. Leave at least one space at the beginning or end of each line and, in general, leave the uppermost and lowermost lines on the screen blank.

#### The Maze Generator

The creation of the maze begins by placing a special marker in a suitable starting square. The program here always begins at the square just inside the upper-left cell of the previously

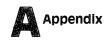

drawn field. (Note that with our coordinate scheme this would be cell 1,1.) Any cell with odd-numbered coordinates would work, however, as long as it is internal to the field.

Next, a random direction is chosen by invoking the random number generator in your machine and producing an integer from 0 to 3. This integer, with the aid of a short table, determines a direction and a corresponding cell just two steps away from the current cell. This new cell is examined (PEEKed) to see if it is part of the field. If it is, the direction integer is put there as a marker, and the barrier between it and the current cell is erased.

In addition, the pointer to the current cell is moved to point to the new one. This process is repeated until the new cell fails the test; that is, it is not a field cell. When this happens, the direction vector is rotated 90 degrees and the test is repeated. Thus, the path carved out of the field will continue until a "dead end" is reached.

A dead end, incidentally, could occur in as few as five steps. When it does occur, we can make use of the markers which were dropped along the way "Hansel and Gretel" style. These can be checked to determine which direction we came from, so that we can back up and look for untrodden paths. So long as none can be found, the program will back up, one step at a time, erasing the markers as it goes. When a new direction can be taken, the pointer is set off in that direction, and the process continues as before.

Ultimately, the pointer will return to the start, a condition which is detected by the recovery of the special starting (now "ending") marker. This cell is then blanked and the program is done, leaving the pointer as it was at the start.

#### The Program

The direction table set up in lines 100 and 110 converts an integer to an address offset. In this case (22 column screen), we wish to be able to step two cells to the right, up, left, or down.

Line 120 contains the variable SC, which is the memory address of the start of screen RAM. Lines 130-160 establish the background field on the screen.

The rest of the program draws the maze, as previously explained. Line 310 is simply a convenient stopping point which prevents the screen from scrolling.

It may not be immediately obvious that this algorithm always produces a maze with only one nontrivial path between any two points, or that the maze will always be completely filled, but this can be proved. While the proofs will not be provided here, math buffs may find it interesting that for a maze of any size there will be exactly:

$$(\underline{H-1})(\underline{V-1})$$
 -1 empty cells in the completed maze,

where H is the number of cells in each field row and V is the number of rows.

An interesting feature of this algorithm is that it works equally well in certain types of nonrectangular fields. Ushaped fields or fields with holes in them are quite suitable—as long as certain restrictions are observed. Just make sure that the coordinates of the upper-left and lower-right cells of any cut out area are pairs of odd numbers. Also, if there is a single row of field cells between any cut out areas and the outside of the original field, it may be removed.

#### The Mouse

The subroutine on lines 1000 to 1020 produces an artificial "mouse" which roams the maze endlessly. The mouse adheres to a "left-hand rule" when a choice of directions is possible. That is, when it is confronted with a branch-point, it will move off to the left, if possible. Otherwise it will go forward. When no choice is available, it will turn around. These lines are unnecessary for the creation of the maze and may be deleted.

#### **Program A-1. Maze Generator**

```
100 DIMA(3)
110 A(0)=2:A(1)=-44:A(2)=-2:A(3)=44
120 WL=160:HL=32:SC=7680:A=SC+45
130 PRINT"{CLR}"
140 FORI=1TO21
150 PRINT"{RVS}{21 SPACES}"
160 NEXTI
210 POKEA,4
220 J=INT(RND(1)*4):X=J
230 B=A+A(J):IFPEEK(B)=WLTHENPOKEB,J:POK
```

EA+A(J)/2,  $HL:A=B:GOTO22\emptyset$ 

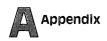

```
240 J=(J+1)*-(J<3):IFJ<>XTHEN230

250 J=PEEK(A):POKEA,HL:IFJ<4THENA=A-A(J)

:GOTO220

310 GETC$:IFC$=""THEN310

1000 POKEA,81:J=2

1010 B=A+A(J)/2:IFPEEK(B)=HLTHENPOKEB,81

:POKEA,HL:A=B:J=(J+2)+4*(J>1)

1020 J=(J-1)-4*(J=0):GOTO1010
```

Figure 1. Maze Generator Flowchart

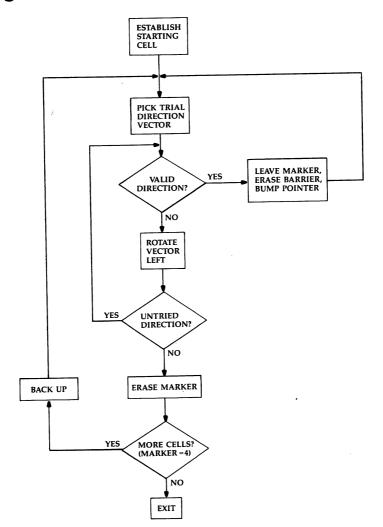

## Appendix B

## Writing Your Own Cames

**A Reference Guide** 

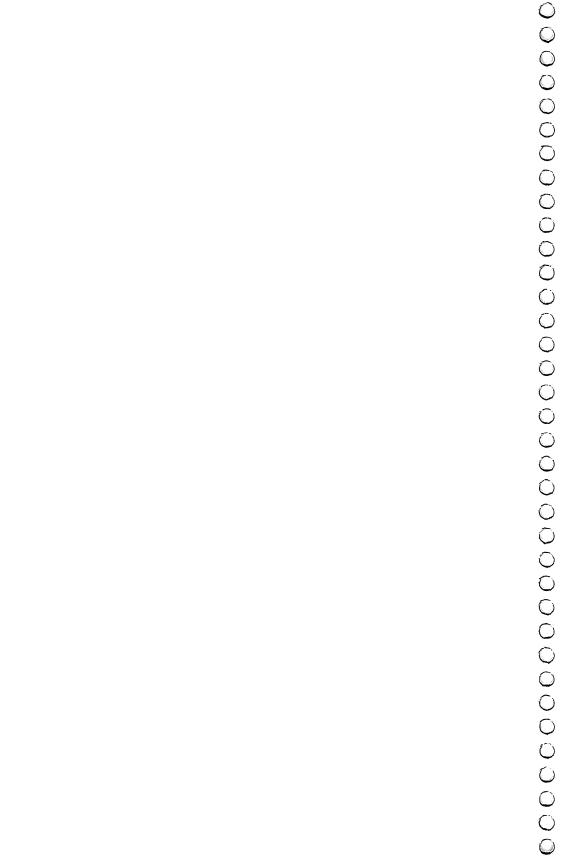

## Writing Your Own Games: A Reference Guide

Dan Carmichael

We hope that the games in this book have provided you with many hours of fun along with some new and advanced programming techniques.

While it is always enjoyable to play games that other programmers have written, you might want to explore the world of game programming yourself. When you create the games and write the programs yourself, not only is there the fun of play, but also you receive the personal gratification of a job well done. Following are some hints, tips, and references to help you create your own game programs.

#### The Advantages of Machine Language

The majority of games in this book were written in BASIC, although some have incorporated a few small machine language subroutines. But machine language is the native language of the VIC-20. There are two main advantages of programming your games in machine language.

The first is speed. Machine language, properly written, can be hundreds, if not thousands, of times faster than BASIC. When a program written in BASIC is executed, the BASIC Interpreter looks at each BASIC statement, decides what it means, and interprets it into machine language to be executed. It is this interpretation process that slows BASIC down. When you program in machine language, the BASIC interpretation process is bypassed, and execution speed improves dramatically.

The second advantage of machine language is memory space. A BASIC program can use up to 50 percent more memory than the same program written in machine language. When writing programs on the unexpanded VIC-20, where

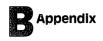

you are limited to approximately 3500 bytes, memory usage is an important programming criterion. Saving 25 or 50 percent of memory means that you can add some nice extras to your game program, like enhancing your sound effects or color usage, or even adding a bonus round or two.

If you're going to tackle the task of learning to program in machine language, a machine language monitor/assembler will make programming in machine language easier and more readable. Commodore's version is called the *VICMON*, and the *Hesmon* is produced by Human Engineered Software. Both are available at your local computer dealer for about \$50, and both are in cartridge form. Also available are monitor/assemblers in printed (listed) form that are ready to type in and run. Many have been published in *COMPUTEI's* magazines and books.

Books are almost essential to learning machine language. There are many fine books on the market that deal with programming the 6502 (the microprocessor chip in the VIC-20, the Commodore 64, the Atari, and many other computers). One book especially suited to the novice who wishes to learn machine language programming is Richard Mansfield's *Machine Language for Beginners* (*COMPUTE!* Books, 1983). (For more information on books and monitor/assemblers, see the reference section at the end of this appendix.)

#### **High-Resolution Graphics**

High-resolution graphics is the ability to control (turn on or off) each individual pixel (a very tiny dot) on the TV screen. It is used to produce those beautiful, smoothly animated pictures you see on the arcade-style video games.

Standard graphics uses blocks of characters that are composed of eight rows and columns of pixels. When you animate with standard graphics, you are actually moving each character one block, or eight rows or columns at one time. The problem with this method is that it produces jumpy animation. With the ability of high-resolution graphics to turn each pixel on or off, you can produce smooth animation by moving *one* row or column at a time.

There are limitations to high-resolution graphics. One is the amount of memory needed to control the graphics display. To produce high-resolution graphics you have to initiate a process known as "bitmapping" the screen. This means that you have to assign each individual pixel on the TV screen to a memory location (one bit each, or eight pixels to the byte) inside the computer. This takes up a large amount of memory. So much, in fact, that to bitmap the entire screen would take 4048 bytes of memory. You couldn't accomplish this in the unexpanded VIC.

There is a technique that bitmaps only small portions of the screen but large amounts of memory are still needed. Memory expansion is the easiest solution to this problem.

Another drawback of high-resolution graphics is speed. When you move objects one row of pixels at a time, you have to program more routines to animate the characters. In standard graphics, one command can move the character eight rows at a time, but it would take eight commands to move the same high-resolution display the same distance. Since BASIC is already slow, machine language is a must with high-resolution graphics.

#### **Multicolor Graphics**

When programming using standard or high-resolution graphics, you have the choice of setting each character to one of two color possibilities. You can give each character or pixel the background screen color (which will seem to produce a blank space on the screen), or you can assign it one of the eight standard VIC colors. With the multicolor graphics option, you can assign each character or pixel any one of four possibilities: screen color, character color, border color, or auxiliary color. There are eight auxiliary colors, so with multicolor graphics you have the choice of 16 color possibilities.

There is a sacrifice, however, when using a multicolor graphics mode: horizontal resolution. In multicolor mode, each dot is twice as wide as in high-resolution graphics; that is, each dot is two pixels wide. Your drawings will have to be made with thicker columns; but often this problem is far outweighed by the greater number of colors.

#### **Sound Effects**

Good sound effects can turn a good game into a great game. And sound isn't just an extra. You can use sound to tell the player that certain events have occurred without forcing him or her to look away from the main action on the screen. You

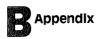

don't have to watch to know that an explosion has occurred, or that you have won a bonus round.

Sound also provides a rhythm, sets a mood, and generally makes the "world" of the game more inviting and

complete.

One problem in some BASIC game programs is that the action stops while the sound effects are being generated. There are ways that you can generate sound effects while the action in other parts of the program is still running. One method is by adding user-generated interrupt routines in machine language, of course. (References for texts on sound effects can be found in the reference section at the end of this appendix.)

If you are a beginning or intermediate BASIC programmer, there are many books and articles that can help you advance into higher levels of BASIC proficiency, and if you feel that you have thoroughly mastered BASIC, there is always machine language to be conquered. In fact, programming itself is like the best arcade games — no matter how good you get, there are always new challenges ahead. And instead of just getting your initials on a vanity board, you have a finished game that you and others can play again and again.

#### References

#### Machine Language

Butterfield, Jim. "TINYMON1: A Simple Monitor for the VIC." In COM-PUTE!'s First Book of VIC. Greensboro, NC: COMPUTE! Books, 1982.

Finkel, A., N. Harris, P. Higginbottom, and M. Tomczyk. "Chapter 3: Machine Language Programming Guide." VIC-20 Programmer's Reference Guide. Wayne, PA: Commodore Business Machines, 1982, pp. 107-226.

Kavanagh, Russell. "Entering TINYMON1 Directly into Your VIC-20." In COMPUTE!'s First Book of VIC. Greensboro, NC: COMPUTE! Books, 1982.

Leventhal, Lance A., and Winthrop Saville. 6502 Assembly Language Subroutines. Berkeley, CA: Osborne/McGraw Hill, 1982.

Mansfield, Richard. *Machine Language For Beginners*. Greensboro, NC: COMPUTE! Books, 1983. Contains several previously published monitors, maps, routines, etc.

Zaks, Rodnay. Programming the 6502. Berkeley, CA: Sybex, Inc., 1979.

#### **High-Resolution Graphics**

- Calloway, James. "Pixelator." In COMPUTE!'s Second Book of VIC. Greensboro, NC: COMPUTE! Books, 1983.
- Finkel, A., N. Harris, P. Higginbottom, and M. Tomczyk. VIC-20 Programmer's Reference Guide. Wayne, PA: Commodore Business Machines, 1982, pp. 88-92.
- Trendowski, Roger N. "Understanding VIC High Resolution Graphics." In COMPUTE!'s Second Book of VIC. Greensboro, NC: COMPUTE! Books, 1983.

#### **Multicolor Mode Graphics**

- Banis, Bud. "UFO Pilot: VIC Custom Characters for Game Graphics." In COMPUTE!'s Second Book of VIC. Greensboro, NC: COMPUTE! Books, 1983.
- Finkel, A., N. Harris, P. Higginbottom, and M. Tomczyk. VIC-20 Programmer's Reference Guide. Wayne, PA: Commodore Business Machines, 1982, pp. 92-94.

#### **Sound Effects**

- Finkel, A., N. Harris, P. Higginbottom, and M. Tomczyk. VIC-20 Programmer's Reference Guide. Wayne, PA: Commodore Business Machines, 1982, pp. 95-105.
- Lee, Robert. "VIC Sound Generator." In COMPUTE!'s Second Book of VIC. Greensboro, NC: COMPUTE! Books, 1983.

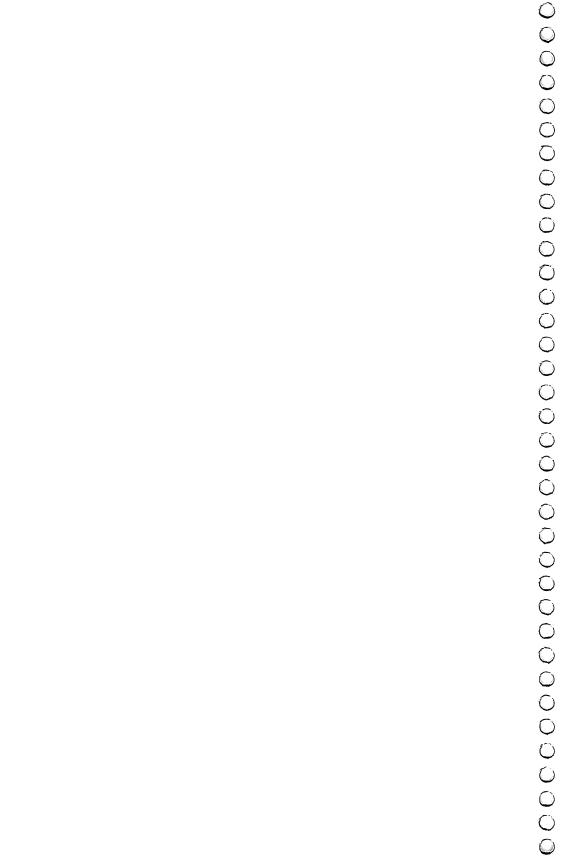

## Appendix C

# A Beginner's Guide To Typing In Programs

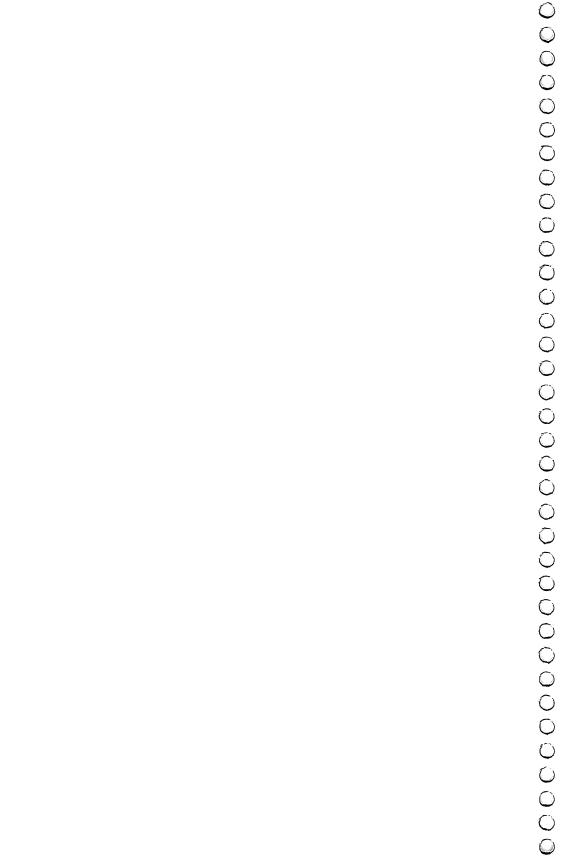

## A Beginner's Guide To Typing In Programs

#### What is a Program?

A computer cannot perform any task by itself. Like a car without gas, a computer has *potential*, but without a program, it isn't going anywhere. The programs published in *COM-PUTE!'s First Book of VIC Games* are written in a computer language called BASIC. BASIC is easy to learn and is built into the VIC.

#### **BASIC Programs**

All but one of the programs in this book are for the Unexpanded VIC. Most require that any additional memory cartridges be removed or disabled. The exceptions are the enhanced version of "Air Defense" in Part 3 and "Word Hunt" in Part 4, both of which require 8K or more of expansion memory.

Computers can be picky. Unlike the English language, which is full of ambiguities, BASIC usually has only one "right way" of stating something. Every letter, character, or number is significant. A common mistake is substituting a letter such as "O" for the numeral "0", a lowercase "I" for the numeral "1", or an uppercase "B" for the numeral "8". Also, you must enter all punctuation such as colons and commas just as they appear in the book. Spacing can be important. To be safe, type in the listings *exactly* as they appear unless the article recommends "crunching" techniques to save memory.

#### **Braces and Special Characters**

The exception to this typing rule is when you see the braces, such as " $\{DOWN\}$ ", or special brackets, such as  $\{+\}$ . Anything within a set of braces or special brackets is a special character or characters that cannot easily be listed on a printer. When you come across such a special statement, refer to the section of this book entitled "Listing Conventions."

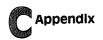

#### **About DATA Statements**

Some programs contain a section or sections of DATA statements. These lines provide information needed by the program. Some DATA statements contain actual programs (called machine language); others contain graphics codes. These lines are especially sensitive to errors.

If a single number in any one DATA statement is mistyped, your machine could "lock up," or "crash." The keyboard may seem "dead," and the screen may go blank. Don't panic — no damage is done. To regain control, you have to turn off your computer, then turn it back on. This will erase whatever program was in memory, so always SAVE a copy of your program before you RUN it. If your computer crashes, you can LOAD the program and look for your mistake.

Sometimes a mistyped DATA statement will cause an error message when the program is RUN. The error message may refer to the program line that READs the data. The error is still in the DATA statements, though.

#### **Get to Know Your Machine**

You should familiarize yourself with your VIC before attempting to type in a program. Learn the statements you use to store and retrieve programs from tape or disk. You'll want to save a copy of your program, so that you won't have to type it in every time you want to use it. Learn to use your machine's editing functions. How do you change a line if you made a mistake? Do you know how to enter inverse video, lowercase, and control characters? It's all explained in your computer's manuals.

#### A Quick Review

- 1) Type in the program a line at a time, in order. Press RETURN at the end of each program line. Use backspace or the back arrow to correct mistakes.
- 2) Check the line you've typed against the line in the listing. You can check the entire program again if you get an error when you RUN the program.
- 3) Make sure you've entered statements in braces as the appropriate control key (see "Listing Conventions" elsewhere in this book).
- 4) Be sure to SAVE the program on disk or tape *before* running the program.

## Listing Conventions

Many of the programs which are listed in this book contain special control characters (cursor control, color keys, inverse video, etc.). To make it easy to know exactly what to type when entering one of these programs into your computer, we have established the following listing conventions.

Generally, any VIC-20 program listings will contain words within braces which spell out any special characters: {DOWN} would mean to press the cursor down key. {5 SPACES} would mean to press the space bar five times.

To indicate that a key should be *shifted* (hold down the SHIFT key while pressing the other key), the key would be underlined in our listings. For example,  $\underline{S}$  would mean to type the S key while holding the shift key. This would appear on your screen as a "heart" symbol. If you find an underlined key enclosed in braces (e.g.,  $\{10 \ \underline{N}\}$ ), you should type the key as many times as indicated (in our example, you would enter ten shifted N's).

If a key is enclosed in special brackets,  $\langle \cdot \rangle$ , you should hold down the *Commodore key* while pressing the key inside the special brackets. (The Commodore key is the key in the lower-left corner of the keyboard.) Again, if the key is preceded by a number, you should press the key as many times as necessary.

Rarely, you'll see a solitary letter of the alphabet enclosed in braces. You should never have to enter such a character on the VIC-20, but if you do, you would have to leave the quote mode (press RETURN and cursor back up to the position where the control character should go), press CTRL-9 (RVS ON), the letter in braces, and then CTRL-0 (RVS OFF).

About the *quote mode:* you know that you can move the cursor around the screen with the CRSR keys. Sometimes a programmer will want to move the cursor under program control. That's why you see all the {LEFT}'s, {HOME}'s, and {BLU}'s in our programs. The only way the computer can tell

the difference between direct and programmed cursor control is the quote mode.

Once you press the quote (the double quote, SHIFT-2), you are in the quote mode. If you type something and then try to change it by moving the cursor left, you'll only get a bunch of reverse-video lines. These are the symbols for cursor left. The only editing key that isn't programmable is the DEL key; you can still use DEL to back up and edit the line. Once you type another quote, you are out of quote mode.

You also go into quote mode when you INSerT spaces into a line. In any case, the easiest way to get out of quote mode is to just press RETURN. You'll then be out of quote mode and you can cursor up to the mistyped line and fix it.

Use the following table when entering cursor and color control keys:

| When You Read: | Press:         | See: | When You Read: | Press:     | See:     |
|----------------|----------------|------|----------------|------------|----------|
| {CLEAR}        | SHIFT CLR/HOME | 4    | {PUR}          | CTRL 5     | *        |
| {HOME}         | CLR/HOME       | 45,  | {GRN}          | CTRL 6     | #        |
| {UP}           | SHIFT T CRSR U | ∰    | {BLU}          | CTRL 7:    | #-       |
| {DOWN}         | T CRSR L       |      | {YEL}          | CTRL 8     | TT       |
| {LEFT}         | SHIFT ← CRSR ⇒ |      | {F1}           | F1         | ******** |
| {RIGHT}        | (⇒ CRSR ⇒      |      | {F2}           | <b>6</b> 2 | ٠        |
| {RVS}          | CTRL 9         | FP:  | {F3}           | fe         | •        |
| {OFF}          | CTRL Ø         |      | {F4}           | 60         | ٠.       |
| {BLK}          | CTRL 1         |      | {F5}           | Œ          |          |
| {WHT}          | CTRL 2         |      | {F6}           | fē         |          |
| {RED}          | CTRL 3         |      | {F7}           | 172        |          |
| {CYN}          | CTRL 4         |      | {F8}           | Æ          |          |

## Index

abbreviations 146 address (see memory location) adventure games 14-15 arcade games 14, 19-22 Artificial Intelligence 46 **BASIC** GOSUB 11 IF/THEN 20 Keyword abbreviations 146 **REM 146** RND 29, 46 bibliography 192-93 bitmapping 191 chaining programs 120, 136-37 clock 3, 5-6 color 3, 4 constant 46 crunching (see memory) CTRL key 94 DATA statements 197-98 features 3-8 game writing 7-8, 10-13, 189-93 adventure 14-15 arcade 14, 19-22 maze 183-88 simulation 14-18 speed 46, 189 GOSUB 11 graphics 4-5, 6-7, 190-91 Hesmon 190 high-resolution graphics 6-7, 190-91 IF/THEN 20 initialization 10-11 Keyword abbreviations 146 loop 11 machine language 7-8, 25, 189-90 main loop 11 maze, generating of 29-30, 183-86 memory (see also RAM) crunching 107, 146-48 saving 45-46, 107, 146-48, 189-90 memory locations 653 94, 96 808 and 809 94, 99 memory-mapped video 20-21 monitor 190

period as zero 154

pixel 6, 7, 190-91 programmable characters 4-5 **RAM 20** random 29, 46 realtime action in games 14 realtime clock 3, 5-6 REM 146-47 references 192-93 RND 29, 46 saving memory (see memory) screen adjustments 158, 162-63 screen RAM memory 20-21 SHIFT key 94 simulation games 14-18 sound 3, 5, 191-92 STOP key, disabling of, 94, 95 in adventure games 14-15 subroutine 11-12 VICMON 190 zeros, using a period 154

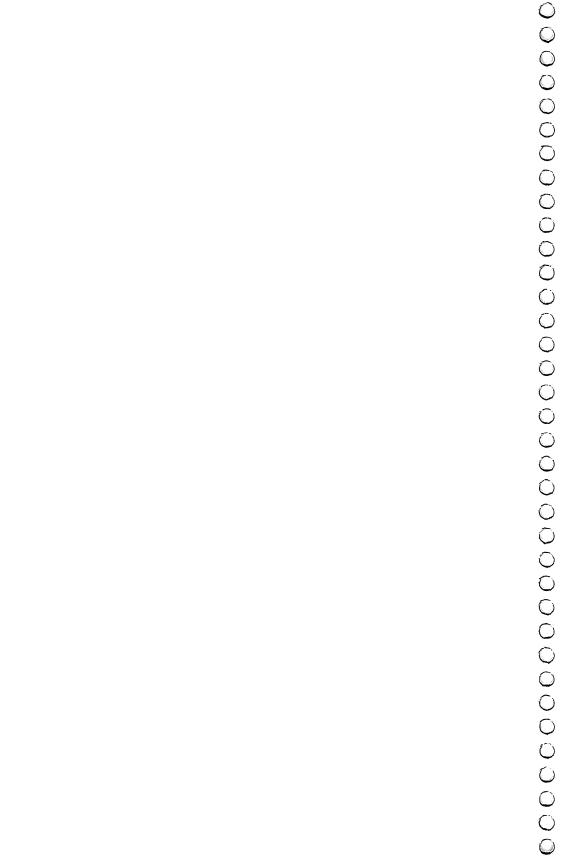

If you've enjoyed the articles in this book, you'll find the same style and quality in every monthly issue of COMPUTE! Magazine. Use this form to order your subscription to **COMPUTE!** 

## For Fastest Service,

| 800-334-0868<br>In NC call 919-275-9809                                                                                                    |  |  |  |  |  |
|----------------------------------------------------------------------------------------------------|--|--|--|--|--|
| COMPUTE! P.O. Box 5406 Greensboro, NC 27403                                                                                                    |  |  |  |  |  |
| My Computer Is:  PETAppleAtariVICOther                                                                                                    |  |  |  |  |  |
| ☐ \$20.00 One Year US Subscription ☐ \$36.00 Two Year US Subscription ☐ \$54.00 Three Year US Subscription                                                                                       |  |  |  |  |  |
| Subscription rates outside the US:  \$25.00 Canada  \$38.00 Europe, Australia, New Zealand/Air Delivery  \$48.00 Middle East, North Africa, Central America/Air Mail  \$68.00 Elsewhere/Air Mail |  |  |  |  |  |

| \$20.00 One Year US Subscr<br>\$36.00 Two Year US Subscr<br>\$54.00 Three Year US Subscr                                                                       | iption                                          |                  |      |
|----------------------------------------------------------------------------------------------------|-------------------------------------------------|------------------|------|
| Subscription rates outside the \$25.00 Canada \$38.00 Europe, Australia, N \$48.00 Middle East, North \$68.00 Elsewhere/Air Mail \$25.00 International Surface | lew Zealand/Air Deliv<br>Africa, Central Americ | ca/Air Mail      |      |
| Name                                                                                                    |                                                 |                  |      |
| Address                                                                                                    |                                                 |                  |      |
| City                                                                                                    | State                                           | Zip              |      |
| Country                                                                                                    |                                                 |                  |      |
| Payment must be in US Funds<br>Order, or charge card.                                                                                                    | drawn on a US Bank;                             | International Mo | oney |
| ☐ Payment Enclosed                                                                                                    | ☐ VISA                                          |                  |      |
|                                                                                                    | ☐ America                                       | n Express        |      |
| Acct. No.                                                                                                    |                                                 | Expires /        |      |

13-2

#### **COMPUTE! Books**

P.O. Box 5406 Greensboro, NC 27403

Ask your retailer for these **COMPUTE! Books**. If he or she has sold out, order directly from **COMPUTE!** 

## For Fastest Service Call Our **TOLL FREE US Order Line**

800-334-0868 In NC call 919-275-9809

| Quantity          | Title                                                                                                    | Price                            | Total     |
|-------------------|----------------------------------------------------------------------------------------------------|----------------------------------|-----------|
|                   | The Beginner's Guide to Buying A Personal<br>Computer                                                                                                    | \$ 3.95**                        |           |
|                   | COMPUTE!'s First Book of Atari                                                                                                    | \$12.95*                         |           |
|                   | Inside Atari DOS                                                                                                    | \$19.95*                         |           |
|                   | COMPUTE!'s First Book of PET/CBM                                                                                                    | \$12.95*                         |           |
|                   | Programming the PET/CBM                                                                                                    | \$24.95***                       |           |
|                   | Every Kid's First Book of Robots and<br>Computers                                                                                                    | \$ 4.95**                        |           |
|                   | COMPUTE!'s Second Book of Atari                                                                                                    | \$12.95*                         |           |
|                   | COMPUTE!'s First Book of VIC                                                                                                    | \$12.95*                         |           |
|                   | COMPUTE!'s First Book of Atari Graphics                                                                                                    | \$12.95*                         |           |
|                   | Mapping the Atari                                                                                                    | \$14.95*                         |           |
|                   | Home Energy Applications On Your<br>Personal Computer                                                                                                    | \$14.95*                         |           |
|                   | Machine Language for Beginners                                                                                                    | \$12.95*                         |           |
|                   | <ul> <li>Add \$2 shipping and handling. Outside US add \$5 surface mail.</li> <li>Add \$1 shipping and handling. Outside US add \$5 surface mail.</li> <li>Add \$3 shipping and handling. Outside US add \$1 surface mail.</li> <li>Please add shipping and handling for ed</li> </ul>                                                                                                    | air mail; \$2<br>0 air mail; \$3 |           |
|                   | ordered.                                                                                                    |                                  |           |
|                   | Total enclosed or to be                                                                                                    | charged.                         | ·<br>———  |
| ayment<br>] Payme | must be prepaid (money order, check, or or somethings) or the solution of the solution of the | sales tax.                       | Card<br>/ |
| lame              |                                                                                                    |                                  |           |
| ddress            |                                                                                                    |                                  |           |
| ity               | State                                                                                                    | Zip                              |           |
| country           |                                                                                                    |                                  |           |
| low 4-5 w         | eeks for delivery.                                                                                                    |                                  |           |

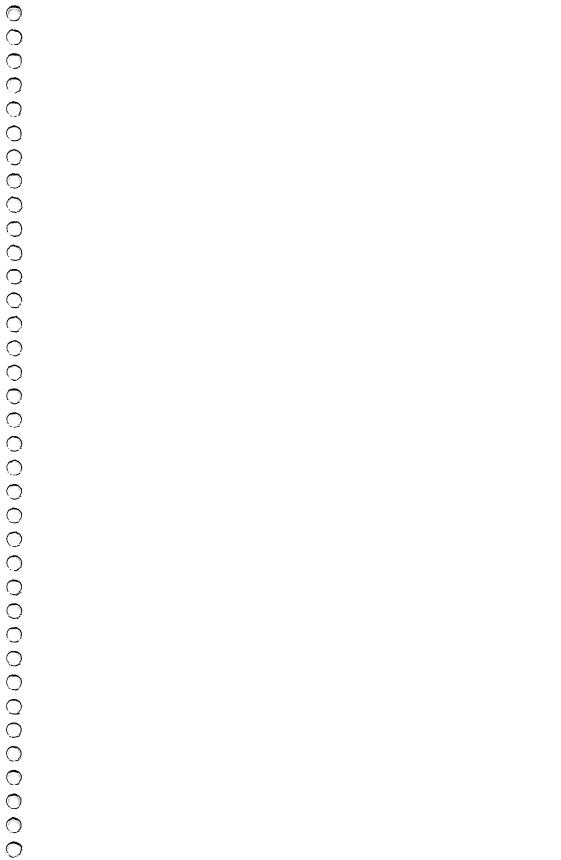

## COMPUTE's First Book of VIC Games

Twenty-four games for the VIC-20 computer, complete and ready to type in, so no programming knowledge is necessary.

Here are 15 of the best games from *COMPUTE!* Magazine and *COMPUTE!'s Gazette*. Many of these have been updated and improved since their original appearance in the magazines.

You also get nice, never-before-published games, including the fast-action arcade-style "Richthofen's Revenge" and an adventure game for the unexpanded VIC, "Pharaoh's Treasure."

Since you can follow the complete BASIC listing, you can see for yourself how programmers create games. Also, several chapters are devoted to showing you just how to program your own games.

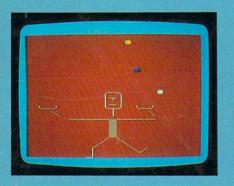

Juggler

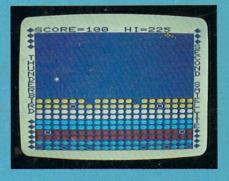

Thunderbird

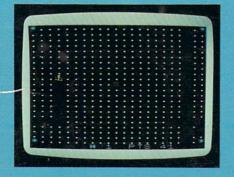

Marble Hunt

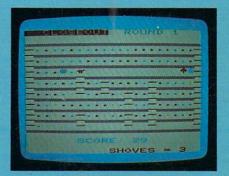

Closeout